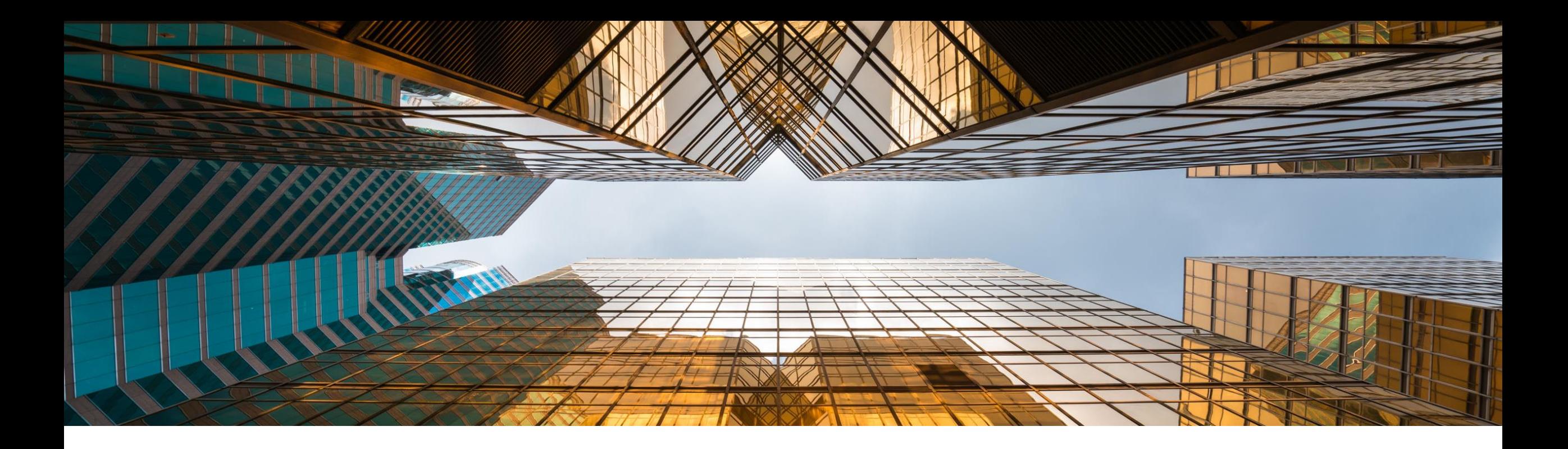

## **SAP Business One 10.0 Release Highlights**

Global Partner Enablement, SAP Business One March, 2021

PUBLIC

Note to Customers, Partners, and Others This material may not be published on other platforms or websites outside SAP. Please note the copyright "*No part of this publication may be reproduced or transmitted in any form or for any purpose without the express permission of SAP SE…*". To reference the latest material please use this [link.](https://help.sap.com/doc/1e149715909a4d8ea8920df5513eb64c/10.0/en-US/SAP_Business_One_10.0_Highlights.pdf)

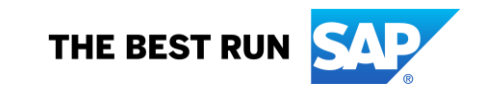

## **Legal disclaimer**

The information in this presentation is confidential and proprietary to SAP and may not be disclosed without the permission of SAP. This presentation is not subject to your license agreement or any other service or subscription agreement with SAP. SAP has no obligation to pursue any course of business outlined in this document or any related presentation, or to develop or release any functionality mentioned therein. This document, or any related presentation and SAP's strategy and possible future developments, products and or platforms directions and functionality are all subject to change and may be changed by SAP at any time for any reason without notice. The information in this document is not a commitment, promise or legal obligation to deliver any material, code or functionality. This document is provided without a warranty of any kind, either express or implied, including but not limited to, the implied warranties of merchantability, fitness for a particular purpose, or non-infringement. This document is for informational purposes and may not be incorporated into a contract. SAP assumes no responsibility for errors or omissions in this document, except if such damages were caused by SAP´s willful misconduct or gross negligence.

All forward-looking statements are subject to various risks and uncertainties that could cause actual results to differ materially from expectations. Readers are cautioned not to place undue reliance on these forward-looking statements, which speak only as of their dates, and they should not be relied upon in making purchasing decisions.

## **SAP Business One 10.0 Enhancements (1/2)**

- SAP Note [2826255](https://launchpad.support.sap.com/#/notes/2826255) Central Note for SAP Business One 10.0
- SAP Note [2826199](https://launchpad.support.sap.com/#/notes/2826199) Central Note for SAP Business One 10.0, version for SAP HANA

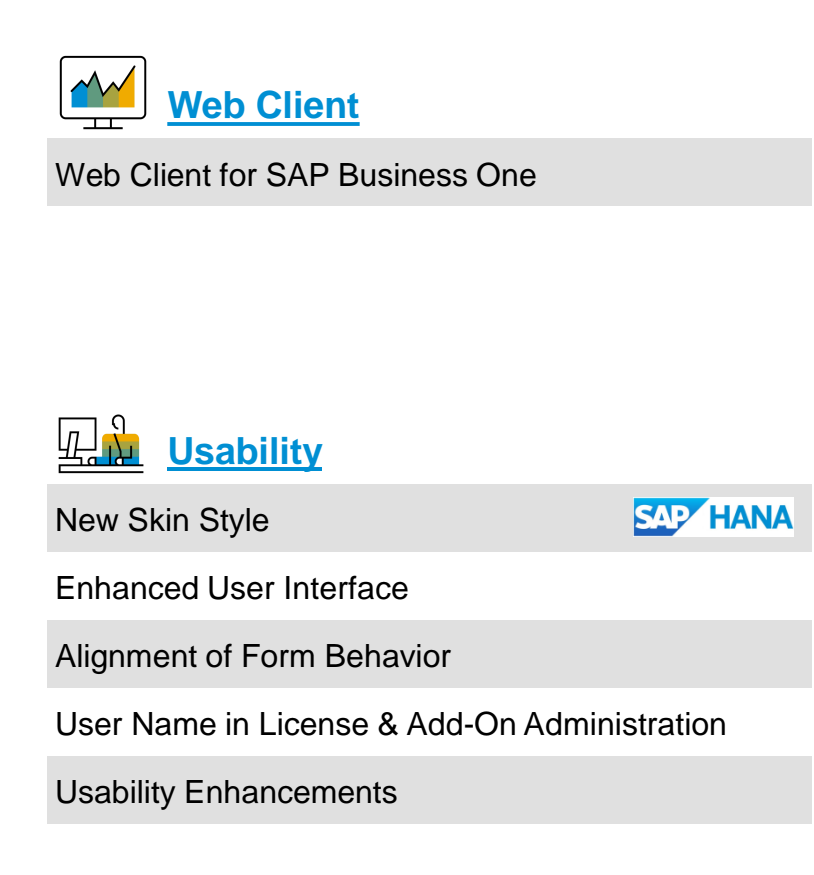

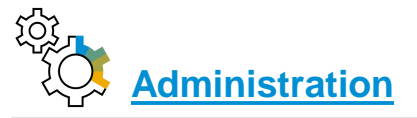

Support Expiration Date

Enhancements in Document Printing

Referenced Document Enhancements

Support Attachments Tab in Additional Objects

Increased Field Lengths

Enhancements in Approval Process

New Overview Window: Alerts Management

Tab-Level Authorizations in Master Data

Administration Enhancements

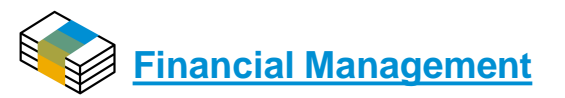

Drill Down to G/L Accounts in Financial Reports

Posting Periods Enhancements

Extend Journal Entry Remarks to 254 Characters and Increase Length of Ref.3 Fields

Financial Management Enhancements

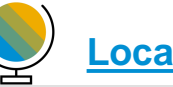

**[Localization](#page-33-0)**

New UK (Brexit) Localization

Localization Enhancements

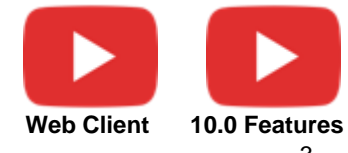

## **SAP Business One 10.0 Enhancements (2/2)**

**[Sales | Purchasing | Service](#page-36-0)**

Backorder Report Enhancements

Printing Service Calls & Contracts

Hide Blank Lines in Addresses

Add Button Extended in Marketing Documents

Enhanced Open Items List Report

EU PEPPOL E-Invoicing

Sales | Purchasing | Service Enhancements

**[Project Management](#page-50-0)** Interactive Gantt Chart

## **[Inventory | Distribution](#page-52-0)**

Serial & Batch Numbers Management Ability to change UoM Group of an item

Inventory | Distribution Enhancements

#### NN **[Production](#page-56-0) CONTRACTOR**

Bill of Materials (BoM) Description Enhancements

Drill Down from BoM to Item Master Data

Production Enhancements

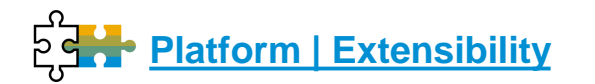

Service Layer Enabled for Microsoft SQL Server

Service Layer Configuration UI

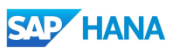

Formatted Search Supports Multiple Triggers

Extend UDF Support to Additional Objects

Microsoft Office 365 Integration

Document Information Extraction

64-bit Support Only

GateKeeper (Browser Access) Service

DI API | Service Layer | Platform | Integration Framework Enhancements

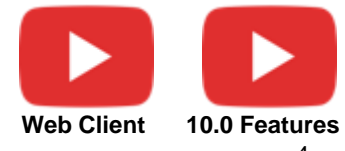

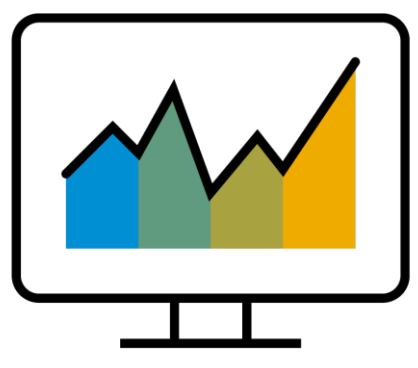

# <span id="page-4-0"></span>**Web Client**

## **SAP Business One 10.0 (MS SQL)** *PL02 Update* **SAP Business One 10.0, version for SAP HANA**

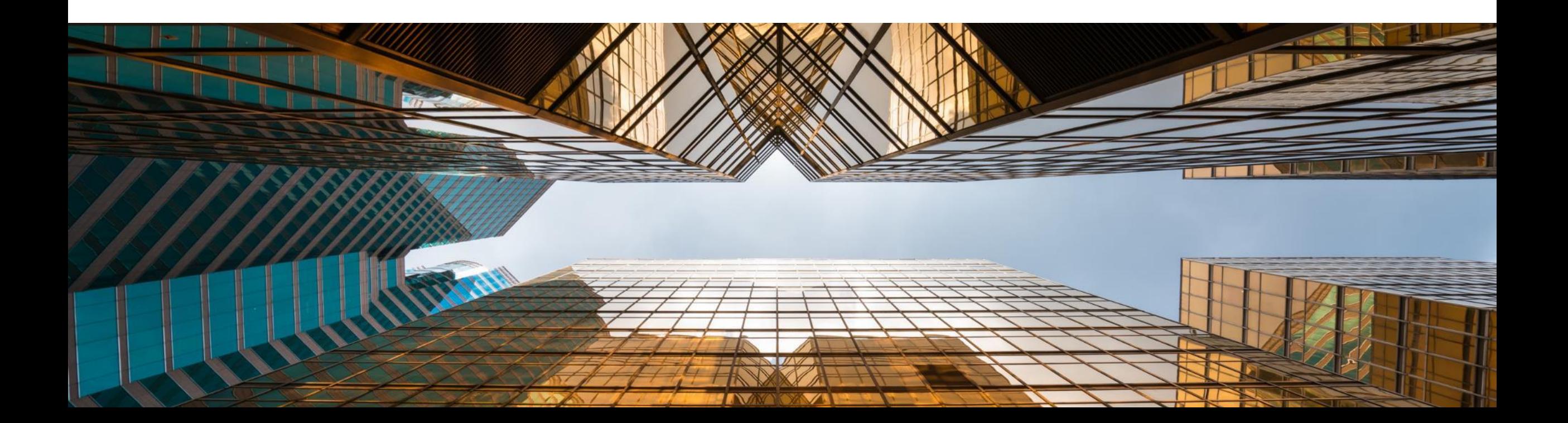

## **Web Client for SAP Business One**

For details check the [SAP Business One 10.0 Top ReSolutions](https://help.sap.com/doc/542eec5fd4454d988ce8fb0ebbcd8437/10.0/en-US/SAP_Business_One_10_TopResolutions.pdf) document

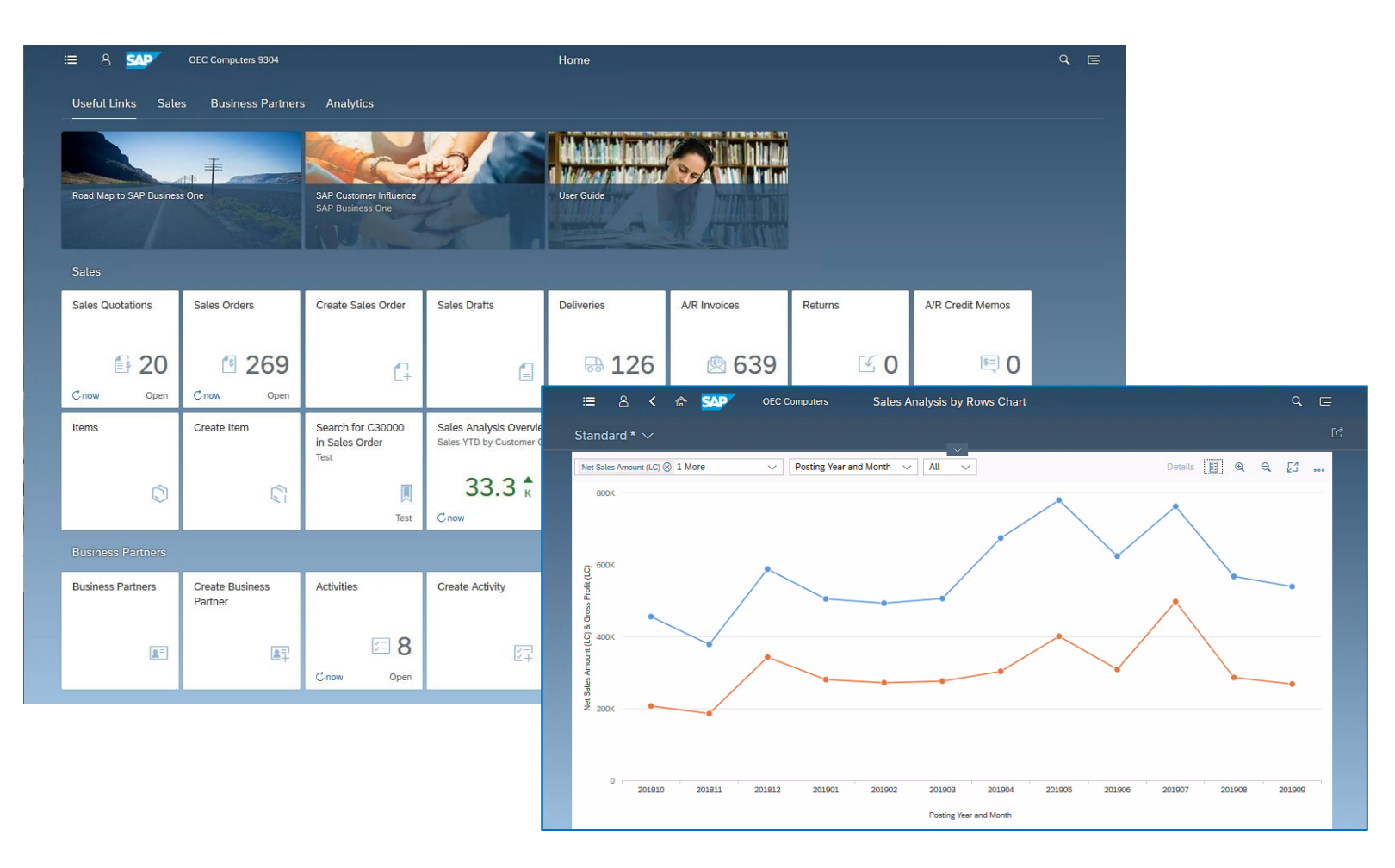

#### **PL02 Update**

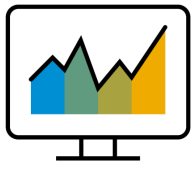

- The Web Client\* is based on SAP Fiori design principles encapsulating SAP Business One core processes and business logic alongside an advanced user experience
- Focused on creation, processing and updating of Sales Quotations, Sales Orders, A/R Deliveries, and A/R Invoices **(PL01)**
- List views for purchasing documents **(PL02)**
- Supports creation and update of Items, Business Partners, and Activities
- The Web Client provides some sophisticated analytic charting capabilities
- For optimized user experience launch the Web Client in either a desktop computer or tablet, using the Google Chrome or Firefox web browser. The Web Client can also be launched directly from the regular SAP Business One desktop application.

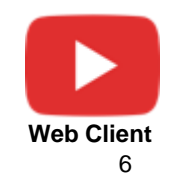

\* The Web Client delivered with SAP Business One 10.0 PL02 is supported by all SAP Business One localizations. Brazil and India in view mode only.

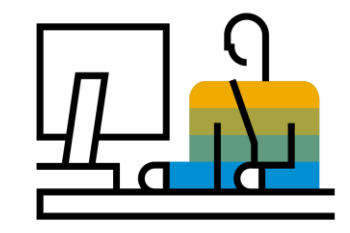

## <span id="page-6-0"></span>**Usability SAP Business One 10.0**

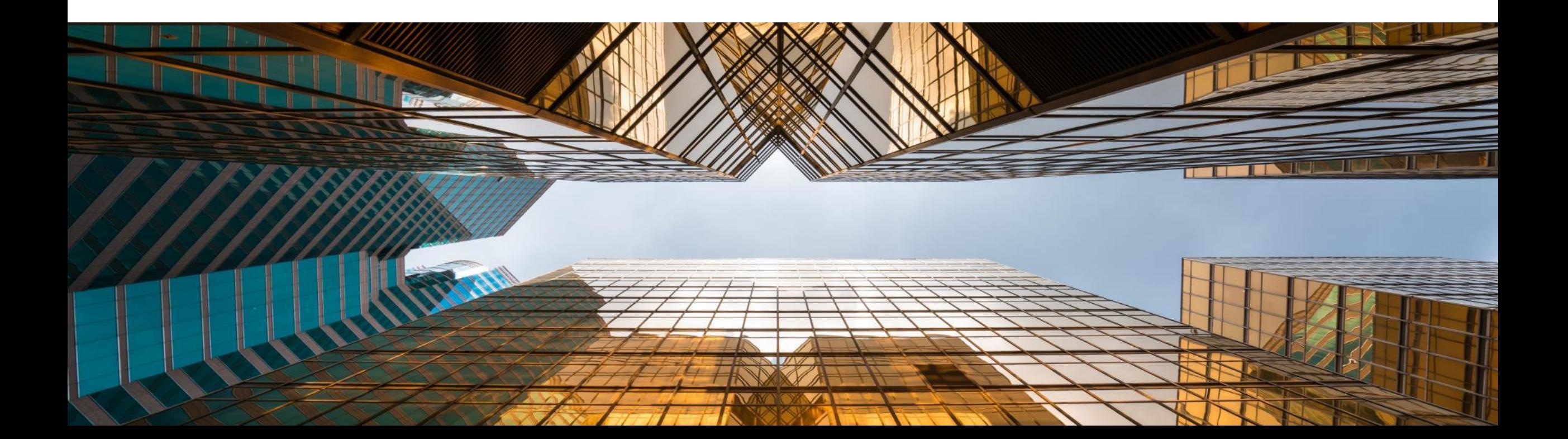

### **New Skin Style - Belize Deep** SAP HANA

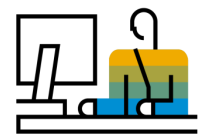

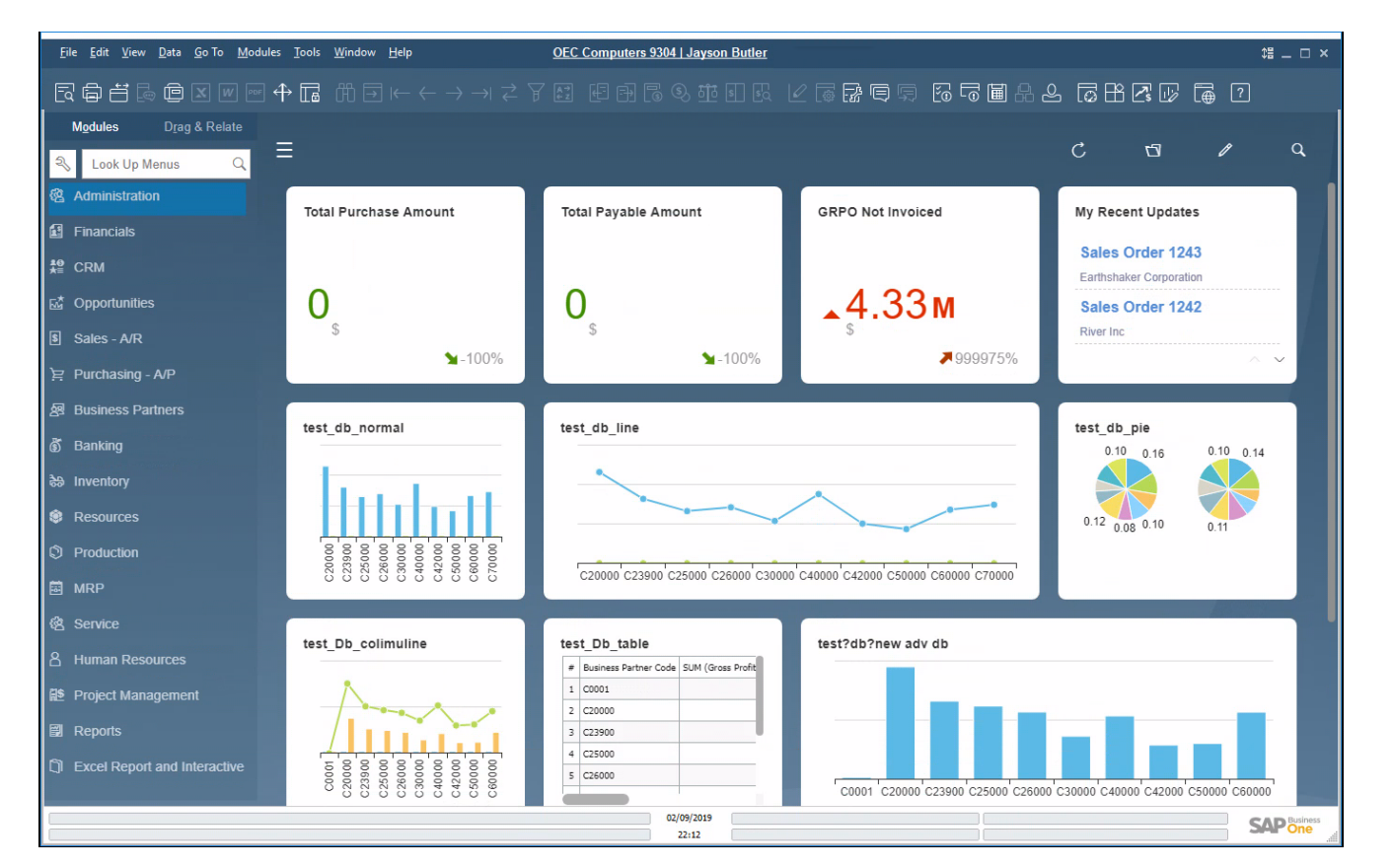

#### **Feature**

- New skin style "Belize Deep" is added to SAP Business One 10.0, version for SAP HANA.
- **EXPLEM** Inspired by the SAP Fiori design and following the Web Client look & feel
- Currently available when using the Fiori-Style **Cockpit**
- **EXECT** 4K monitors supported when using the Belize Deep skin style

- Modern and fresh look and feel
- **EXP** Harmonized user-experience for those who work with both SAP Business One and the Web Client

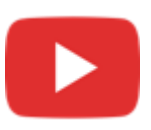

### **Enhanced User Interface**

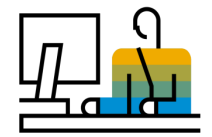

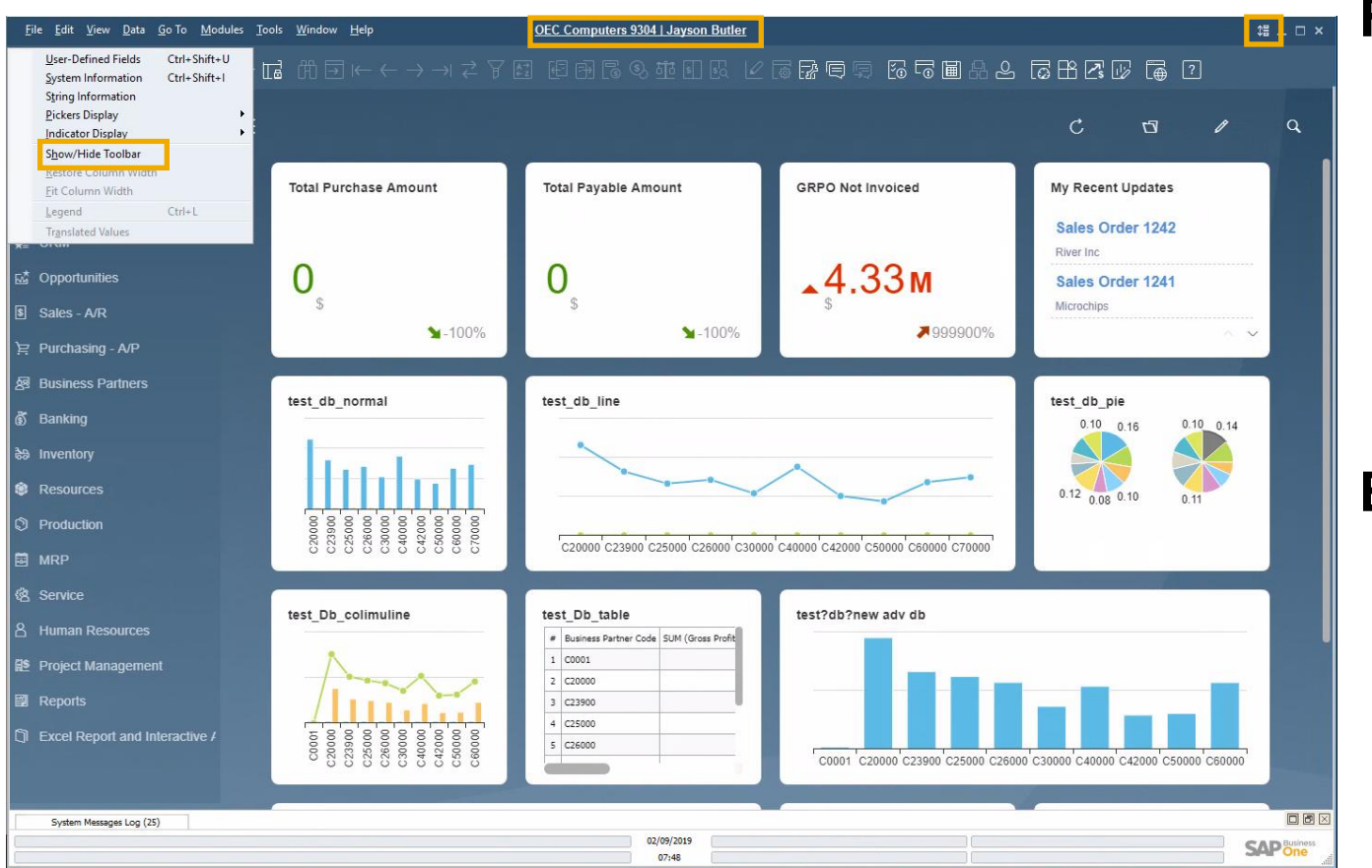

#### **Feature**

- **EXECT** New icon and menu option under the *View* menu enables the showing or hiding of the toolbar
- **EXPLOSERS** Users can enlarge working area by hiding the toolbar
- The company name and user name are clearly displayed at the top center of SAP Business One window; Click it to open the "*Choose Company*" window directly

- Information about current company and logged-on user is displayed clearly
- Switching between company databases and users is one-click away

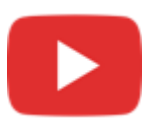

## **Alignment of Form Behavior**

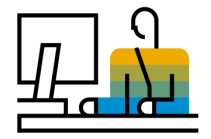

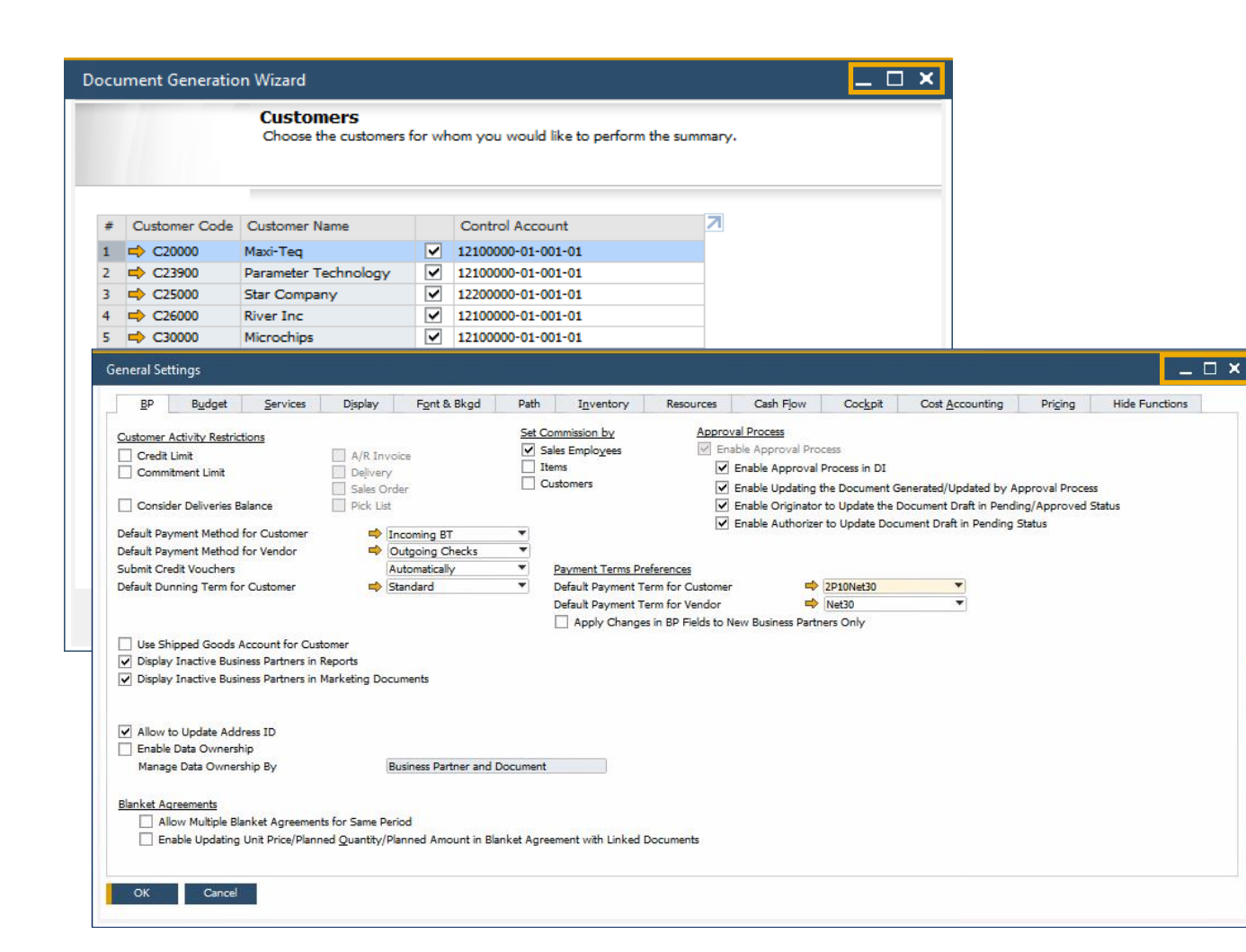

#### **Feature**

Ability to resize and maximize form size is supported in:

*Company Details, General Settings, Posting Periods, Print Preferences, Checks for Payment, Document Generation Wizard, Update Special Prices Globally, Trial Balance Revaluation, General Ledger, Layout and Sequence, Request for Generation Approval, Approval Stages, Export Transactions to SAP Business One, Payment Methods, Payment Terms, Query Authorization Groups, Report and Layout Manager, UDF - Field Data, Configuration Management, Cash Flow, Addon Manager*

- Increased usability by avoiding scrolling, especially in busy forms
- **E** Alignment with standard system form behavior

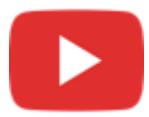

## **User Name in License & Add-On Administration**

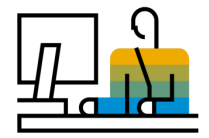

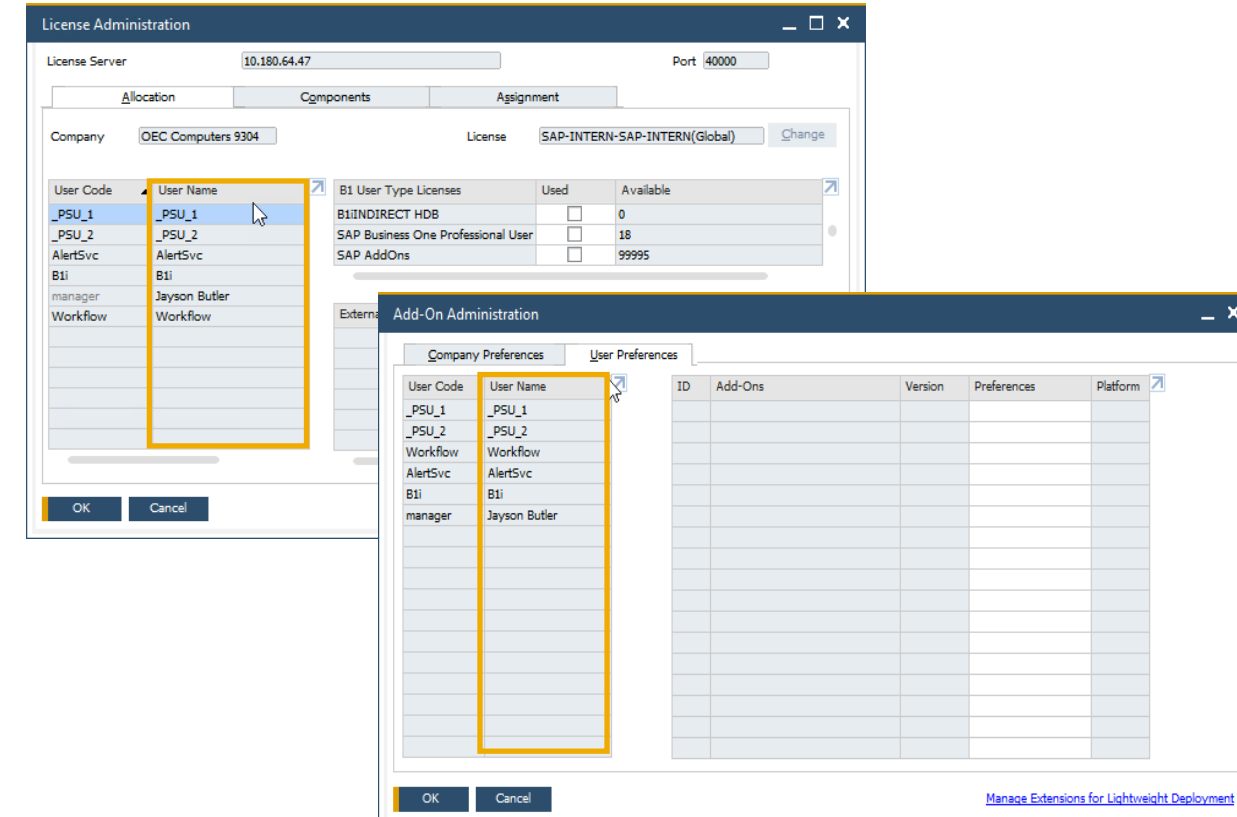

#### **Feature**

- A new column for displaying the *User Name* is added to the *Allocation* and *Assignment* tabs in **License Administration** window and to the *User Preferences* tab in **Add-on Administration**  window
- Filtering according to *User Name* field is now possible within both forms
- **EXECT:** Sorting by User Name is supported in the License Administration window

#### **Benefit**

**Enhanced clarity and transparency of the user's** identity by displaying the user name supports accurate license allocation and add-on administration

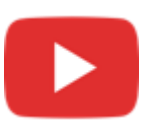

## **Usability**

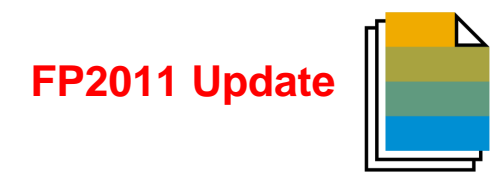

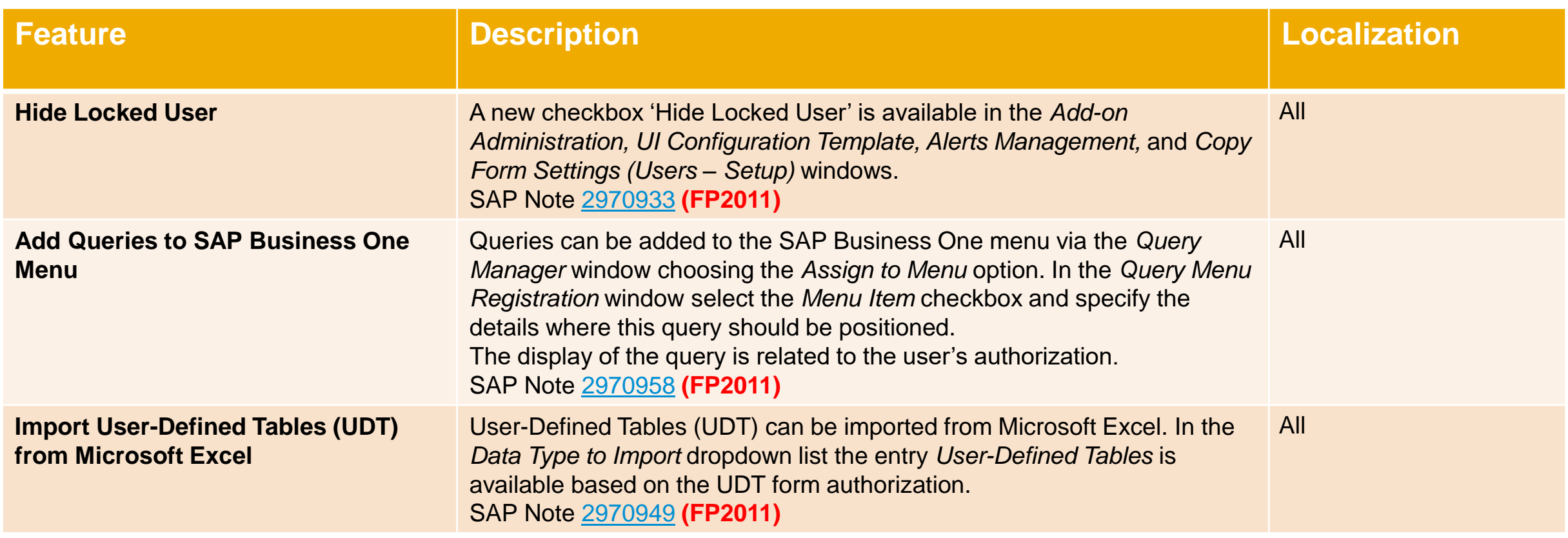

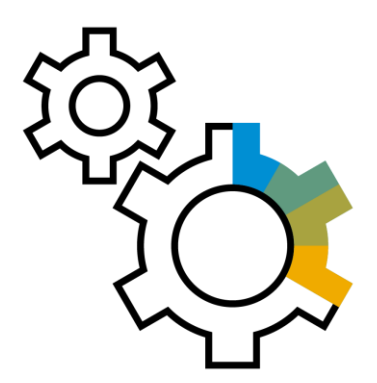

## <span id="page-12-0"></span>**Administration SAP Business One 10.0**

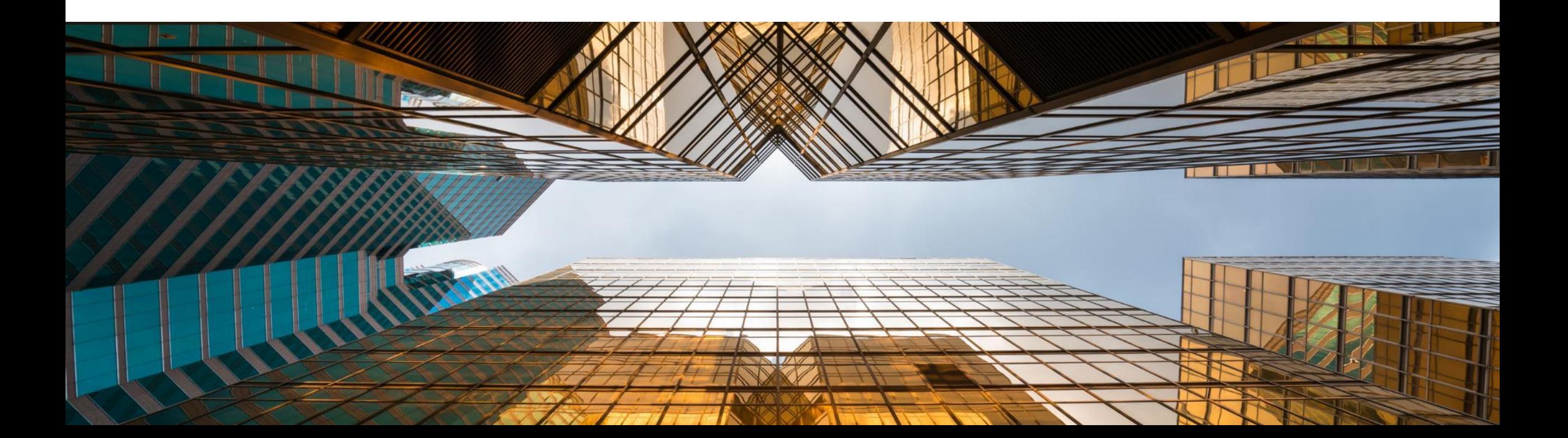

## **Support Expiration Date**

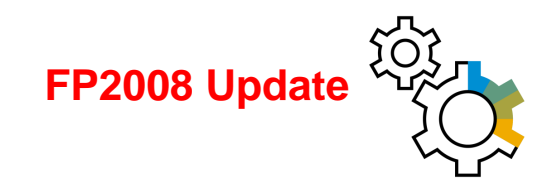

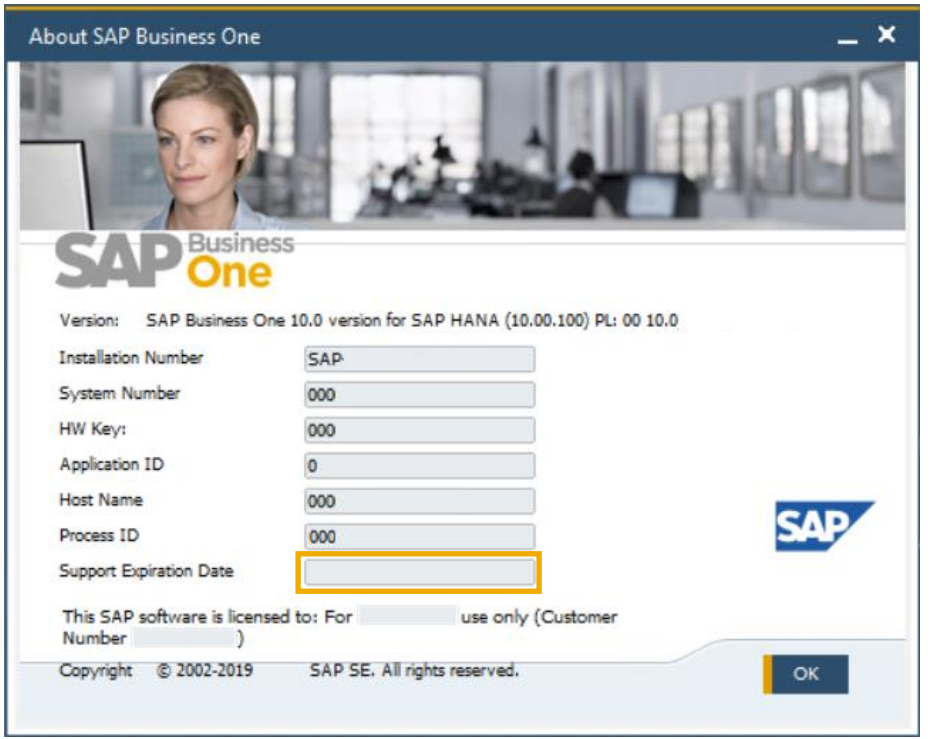

#### **Feature**

- **EXET** The information *Support Expiration Date* is shown in the *About SAP Business One* window
- Version Name in *About* window is changed to quarterly release cycle **(FP2008)** See SAP Note [2957553](https://launchpad.support.sap.com/#/notes/2957553)

#### **Benefit**

**EXECUTE: Simplifies support by having necessary** information available in one screen

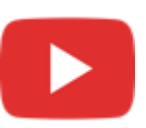

## **Enhancements in Document Printing**

 $- x$ 

Form Settings - Print A/R Invoices

Select UI Template

Find Next Column

Document No.

Posting Date Due Date Document Date

**BP** Code

**BP Name** 

Status Sales Employee

Owner

Remarks Consolidating BP Code

Total (LC)

Customer Ref. No

Consolidating BP Name

Cancel

**Table Format** 

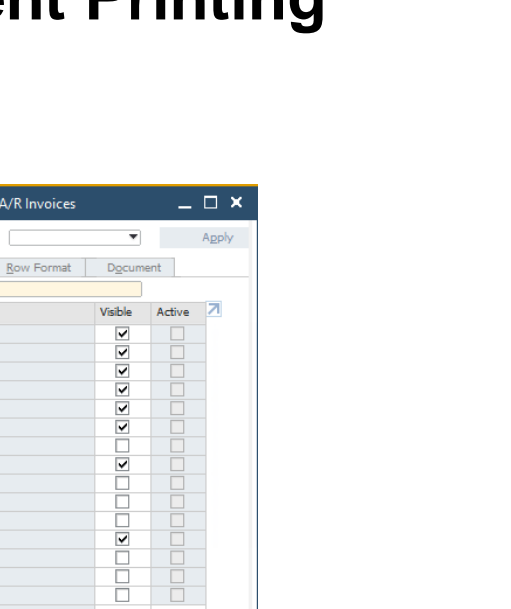

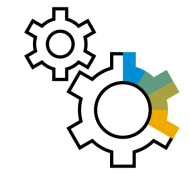

#### **Feature**

- The selection criteria for document printing is enriched with additional options according to the selected document type
- Form Settings window is added to the "*Print <document>*" window allowing the user to customize the column display
- The "*Print <document>*" window now supports table sorting and filtering

#### **Benefit**

- The enhanced selection criteria enables you to optimize batch printing
- **·** Increased usability and productivity especially when printing a high number of documents

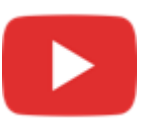

Series **Accounts From** To **BP Code From** To<sub>1</sub> Customer Group A Vendor Group Properties Ignore Only Documents Still to Be Printed Only Documents Still to Be E-Mailed Obtain printer settings from default printing layout **Internal Number From** To No. of Copies  $\overline{\phantom{a}}$  ok  $\overline{\phantom{a}}$ Cancel

**Incoming Payments** 

01/08/2019 To 31/08/2019

Document Printing - Selection Criteria

Document Type

Posting Date From

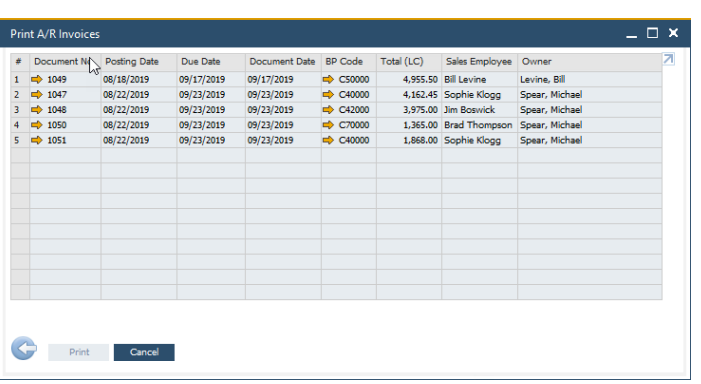

Restore Default

### **Referenced Document Enhancements**

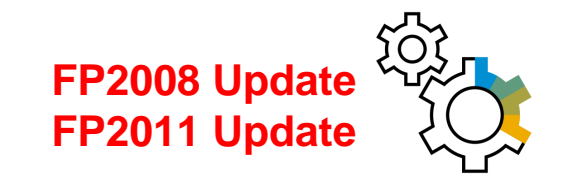

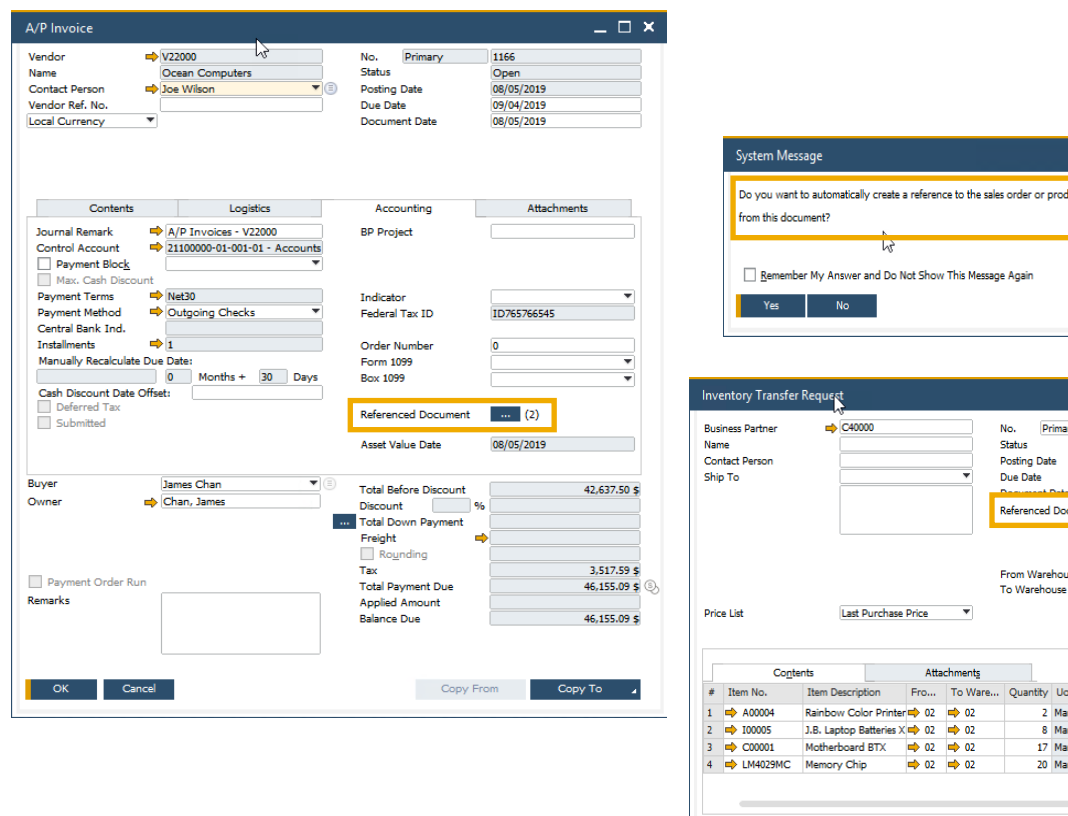

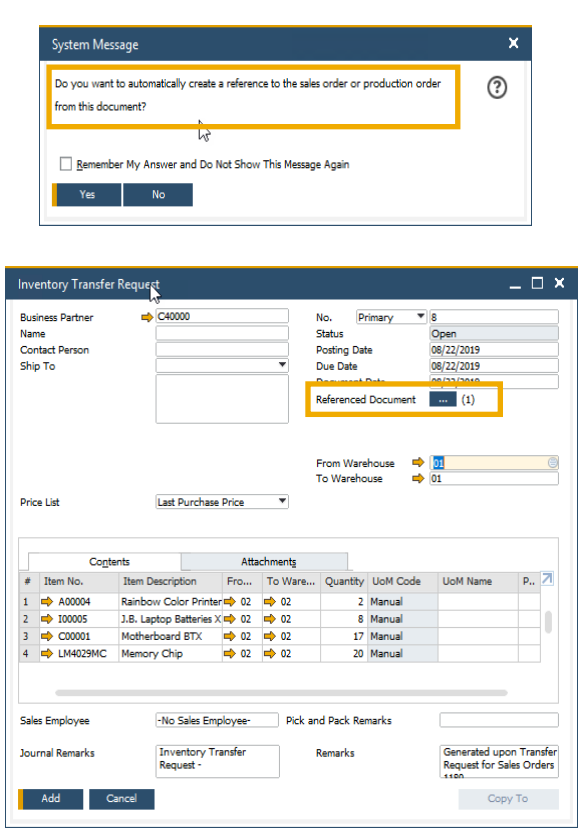

#### **Feature**

- You are now able to reference documents in *Checks For Payment*, *Purchase Request*, *Goods Receipt & Issue*, *Inventory Transfer Request*, and *Inventory Transfer*
- Numeric indication for number of referenced documents
- Automatic referenced document creation from applicable marketing documents
- Recurring Postings can be *referenced to* a single document. This document contains a reference to each recurring posting created. The *referenced by* tab displays then the cross referencing to the recurring posting itself.
- Module-sorted list of documents to reference
- Document Referencing is available for *Incoming* and *Outgoing Payments, Inventory Revaluation, Inventory Counting,* and *Inventory Posting* **(FP2008)** - SAP Note [2945089](https://launchpad.support.sap.com/#/notes/2945089)
- When duplicating a document, a reference between the original and duplicated document can be created **(FP2011)** - SAP Note [2958941](https://launchpad.support.sap.com/#/notes/2958941)

#### **Benefit**

Extended coverage of referenced documents across SAP Business One modules

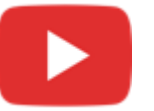

© 2021 SAP SE or an SAP affiliate company. All rights reserved. I PUBLIC 16 the company. All rights reserved. I PUBLIC 16

## **Support Attachments Tab in Additional Objects**

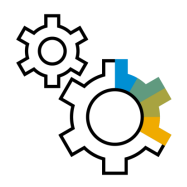

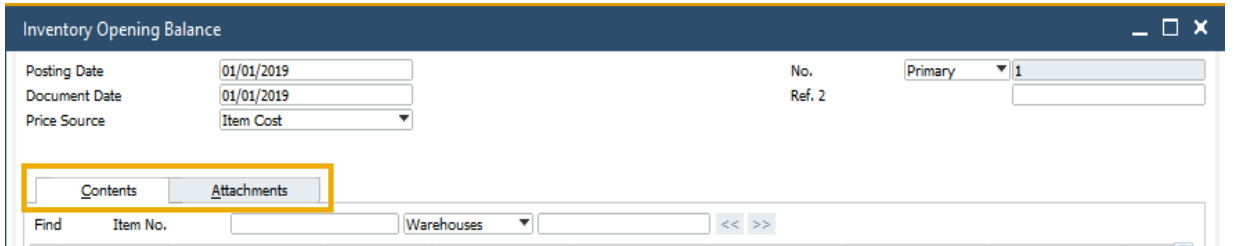

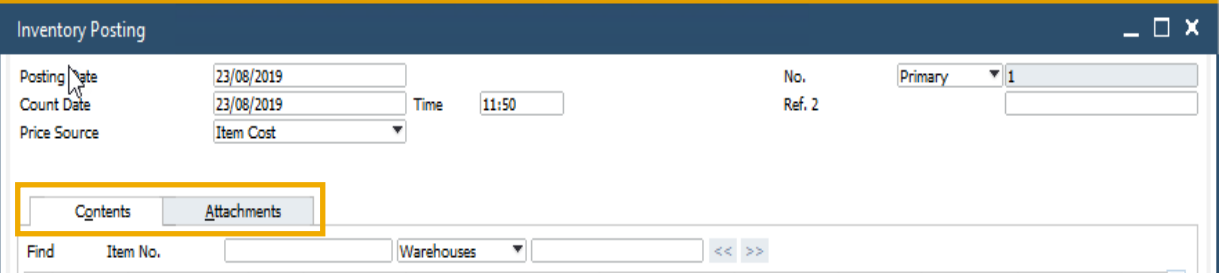

#### **Feature**

- The Attachments Tab is now available in *Inventory Opening Balance\**, *Inventory Counting*, *Inventory Posting\**, *Incoming Payments\**, *Outgoing Payments\**, *Check for Payments\**, *Deposit*, *Journal Entry*, *Production Order*, and *Time Sheet\**
- \*Due to the addition of the Attachments tab, the Contents tab now holds the original details of the form/General tab

#### **Benefit**

Support managing attachments for additional objects and streamline system behavior

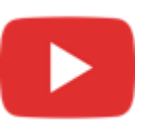

## **Field Length Increase**

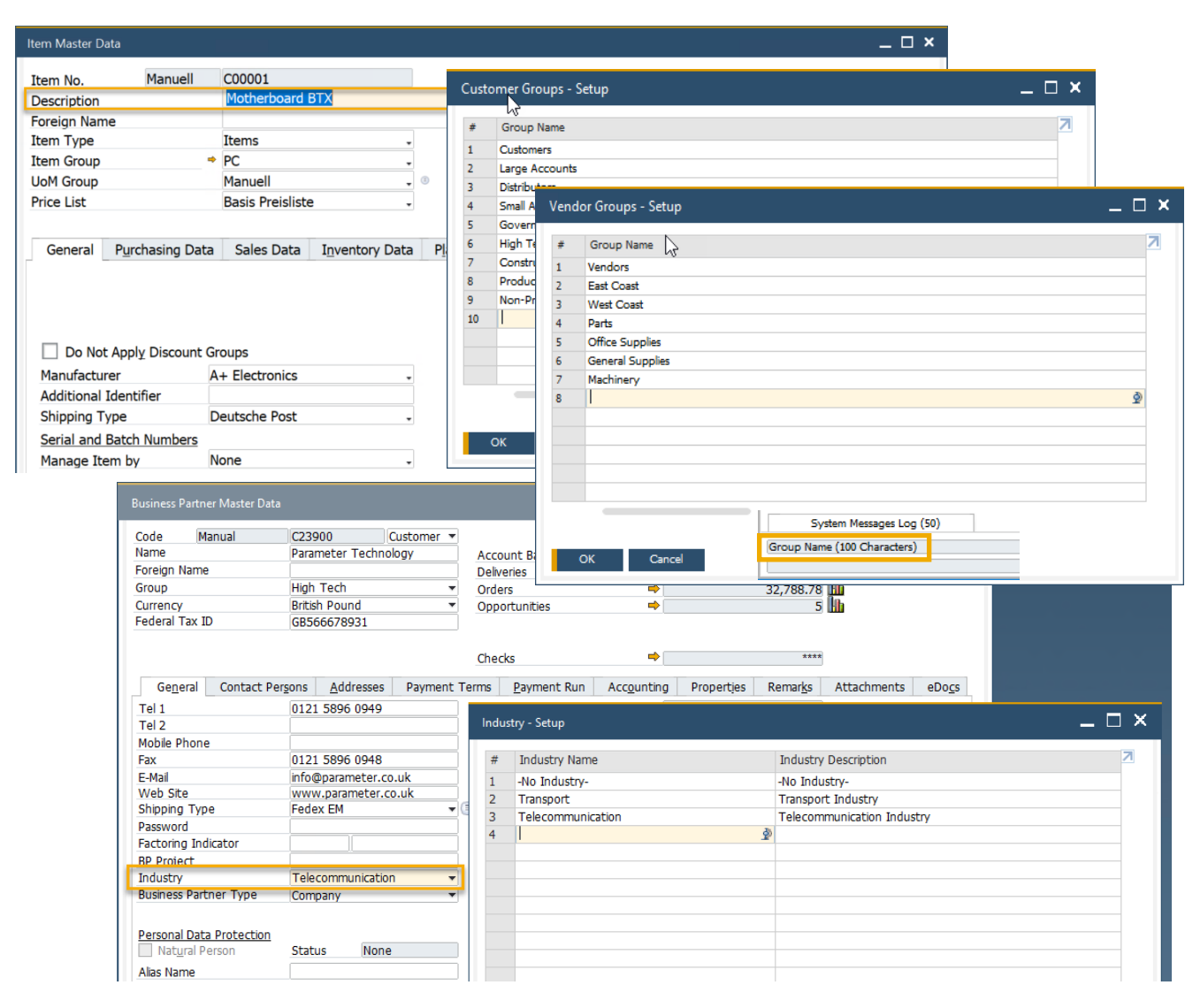

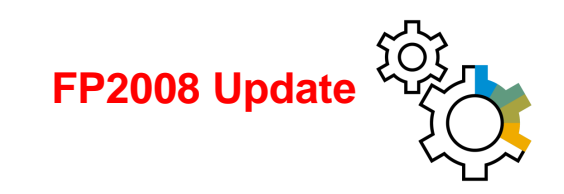

#### **Feature**

- *Customer Group Name and Supplier Group Name may* contain up to 100 characters
- The *Item Group Name* also supports 100 characters
- The length of the *Item Description* field in the *Item Master Data* window is 200 characters **(FP2008)** See SAP Note [2949632](https://launchpad.support.sap.com/#/notes/2949632)
- The field length of *Industry Name* is 40 characters and of *Industry Description* is 120 characters **(FP2008)** See SAP Note [2931333](https://launchpad.support.sap.com/#/notes/2931333)

- More flexibility for the values entered in these fields
- Standardization of product field definitions

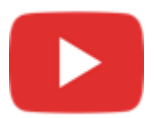

## **Enhancements in Approval Process**

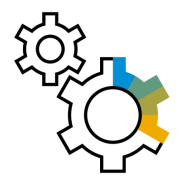

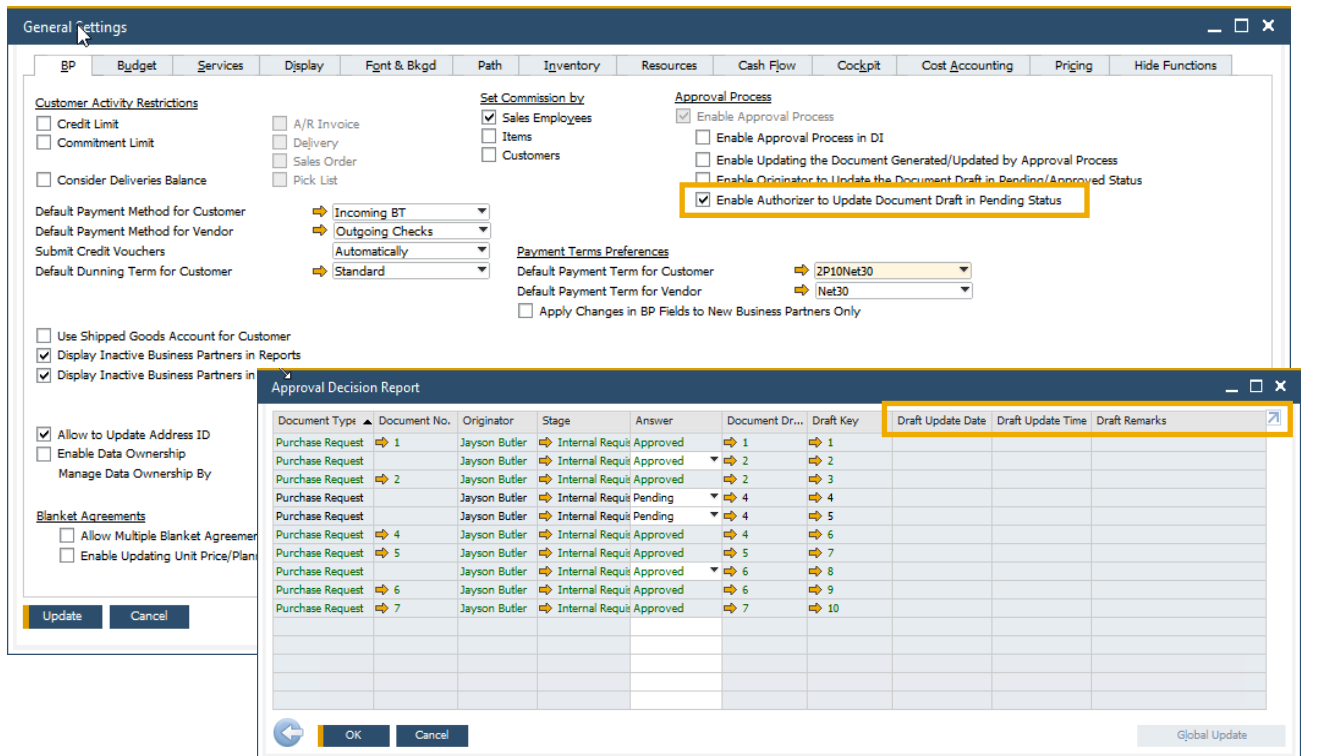

#### **Feature**

- New setting enables approvers to update draft document in Pending status
- Last Updated By and Last Updated On fields are now available within the **Request for Generation Approva**l form
- **Approval Status Report** now contains *Draft Updated By*, *Draft Update Date*, *Draft Update Time*, and *Draft Remarks fields*
- Both the authorizer and the originator can add the document for approval

- **EXEDENT Minimizes unnecessary back and forth between** authorizer and originator
- Simplifies approval procedures and adds even more flexibility

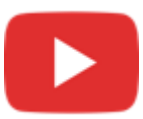

## **New Overview Window: Alerts Management**

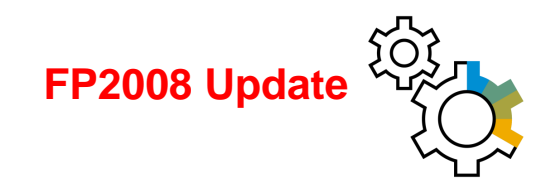

#### SAP Note [2945182](https://launchpad.support.sap.com/#/notes/2945182)

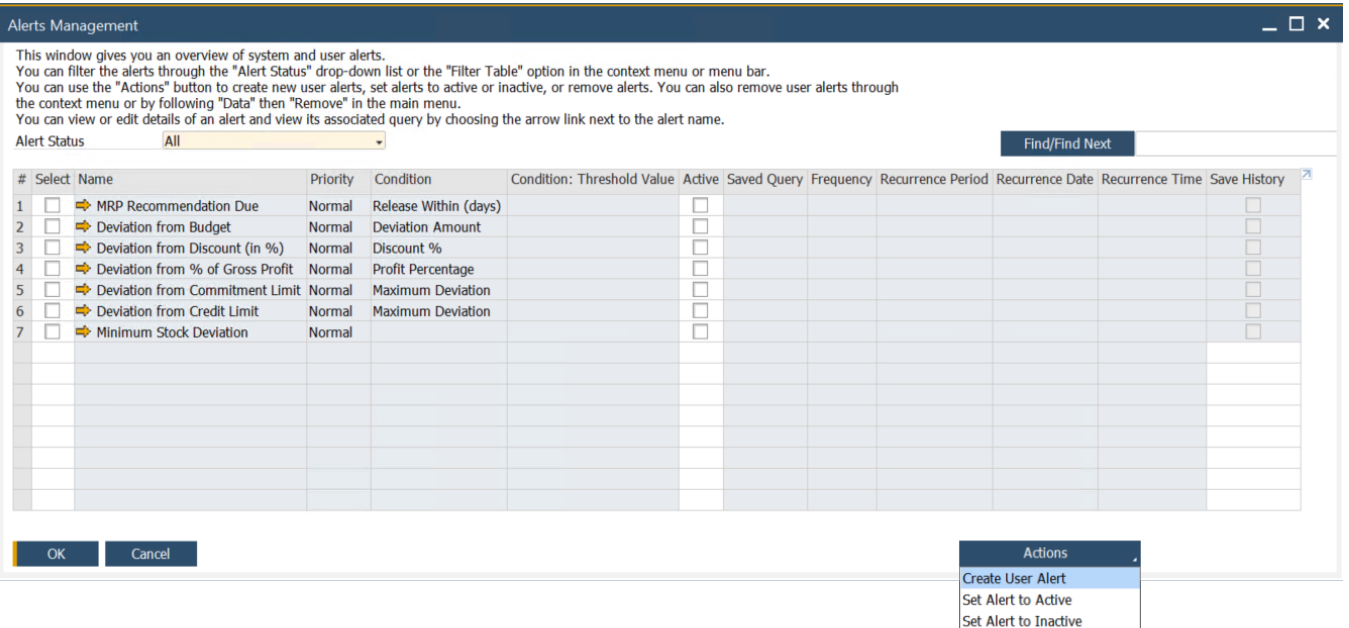

Remove User Alert

#### **Feature**

- New window *Alerts Management* available
- **Overview of system and user alerts**
- Filter option
- *Actions* button to create:
	- New user alerts
	- Set alerts to active or inactive
	- Remove alerts

- **EXECUTE:** Simplifies alerts management
- **EXECTE Better overview on existing alerts**

### **Tab-Level Authorizations in Master Data Records**

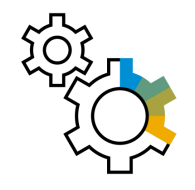

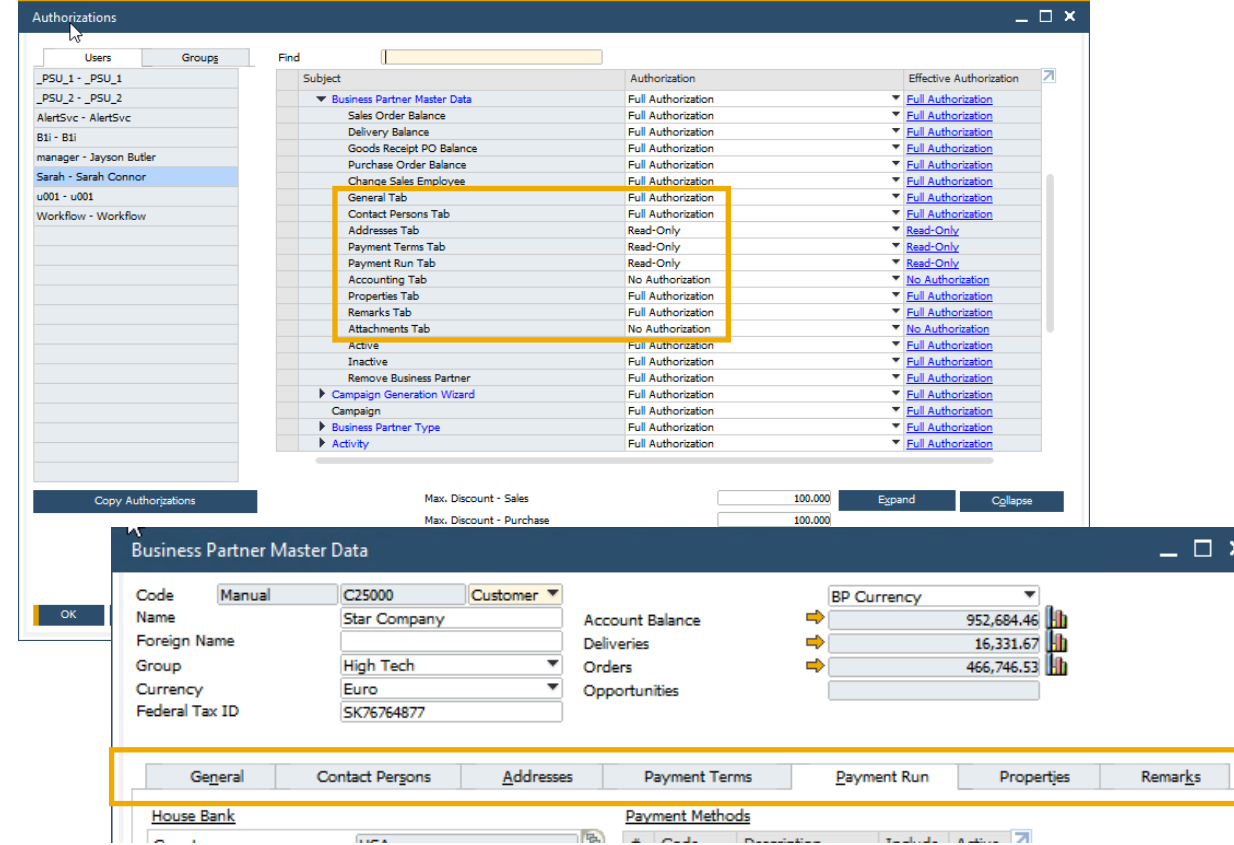

#### **Feature**

- **EXECUTE:** Different authorizations can be granted to different tabs in Business Partner Master Data and Item Master Data
- **EXTE:** If a user has no authorization for a given tab, this tab will be automatically hidden

- **Enables the granting of more accurate** authorizations to each user, based on tasks and responsibilities
- **EXPLOS** Helps to prevent human errors and increases data protection
- **E** Increases productivity

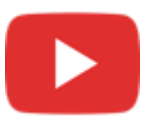

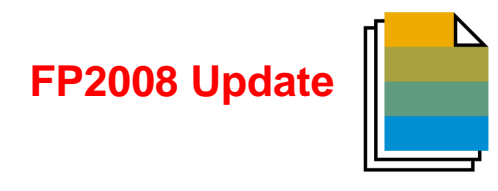

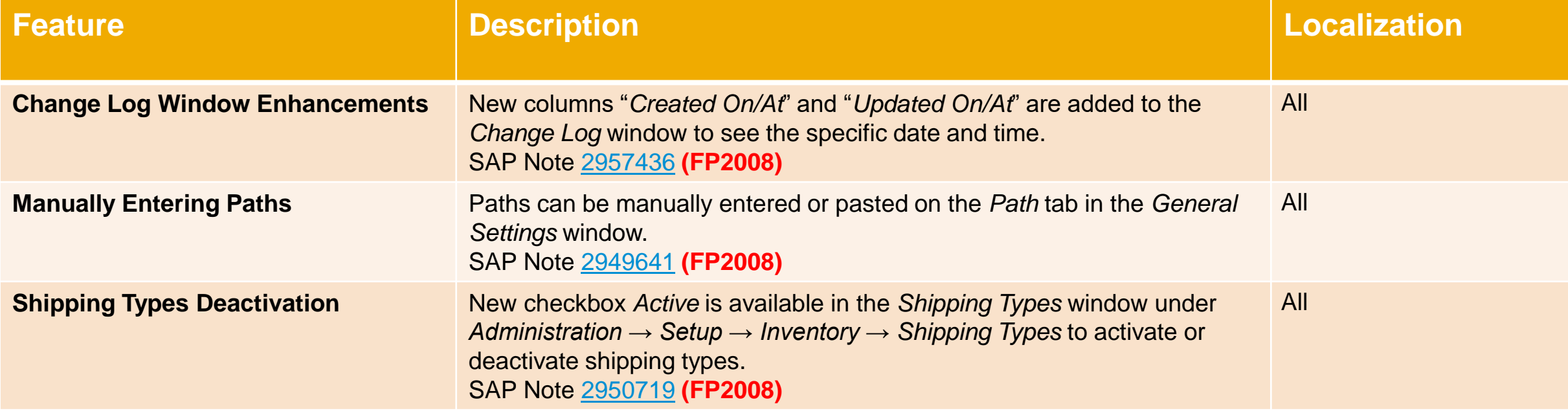

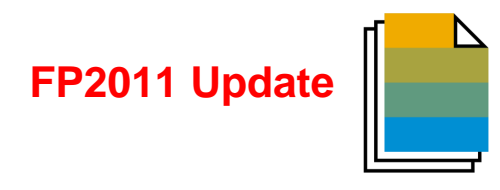

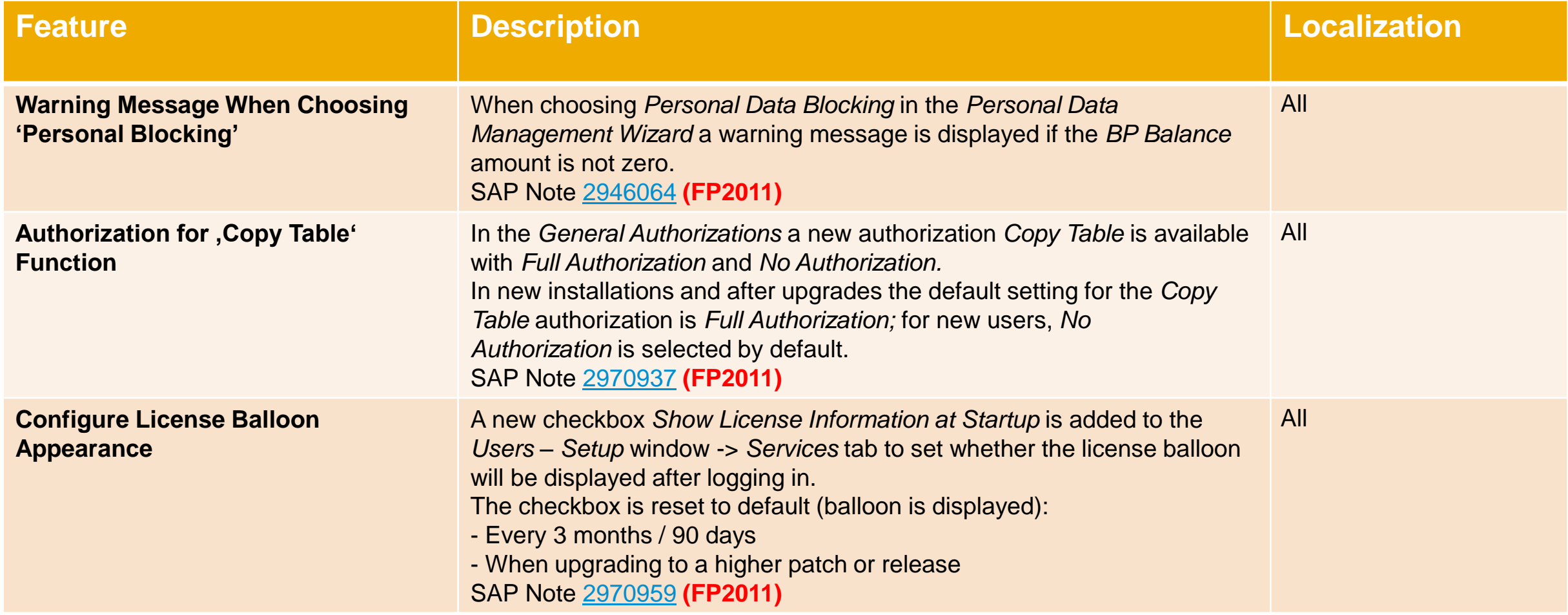

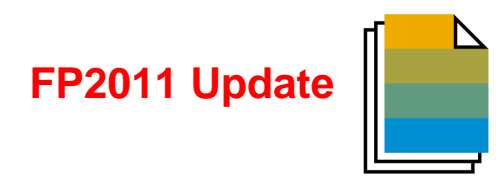

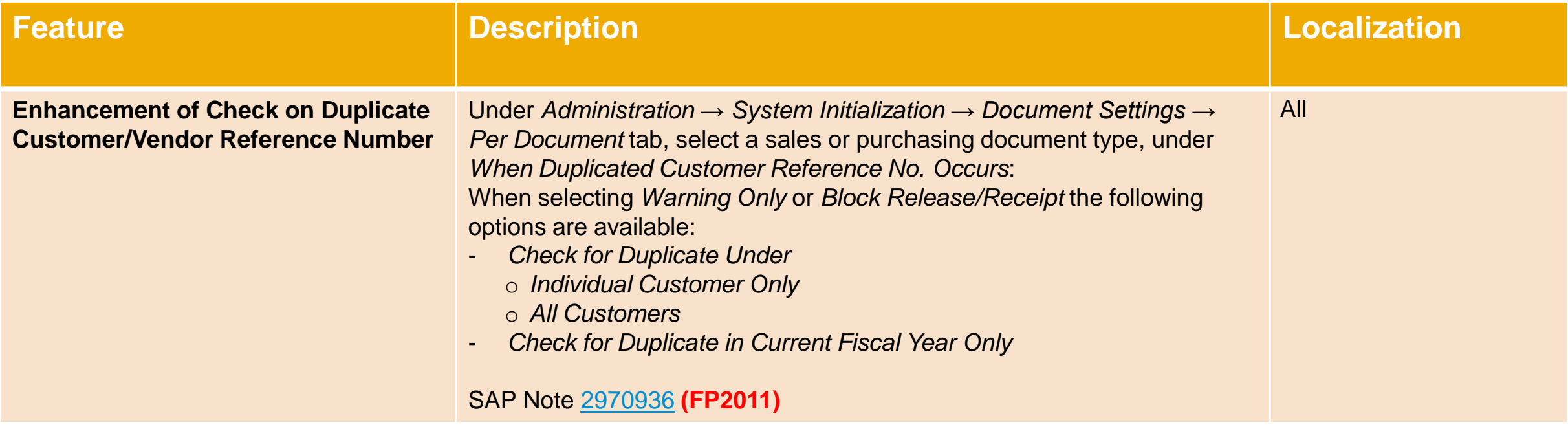

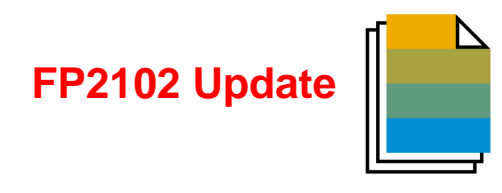

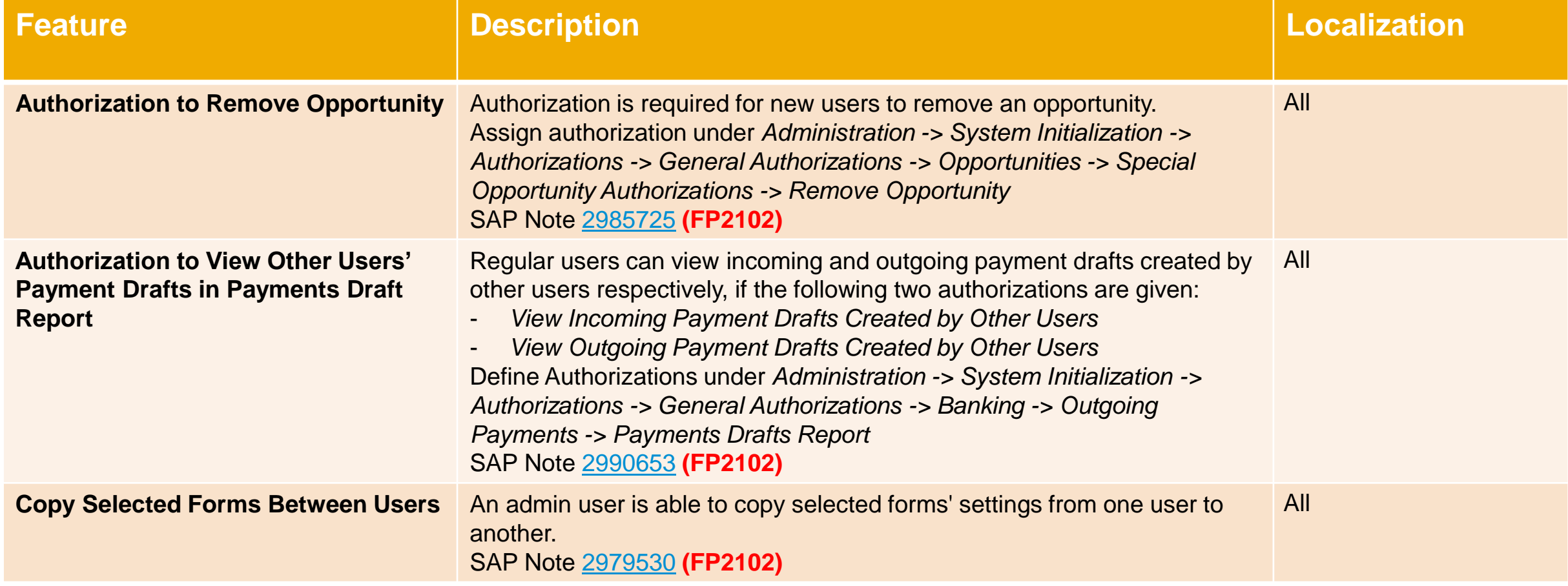

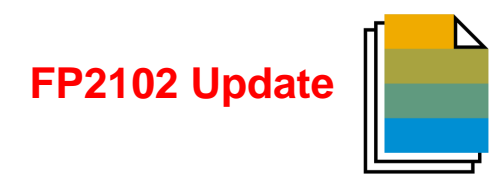

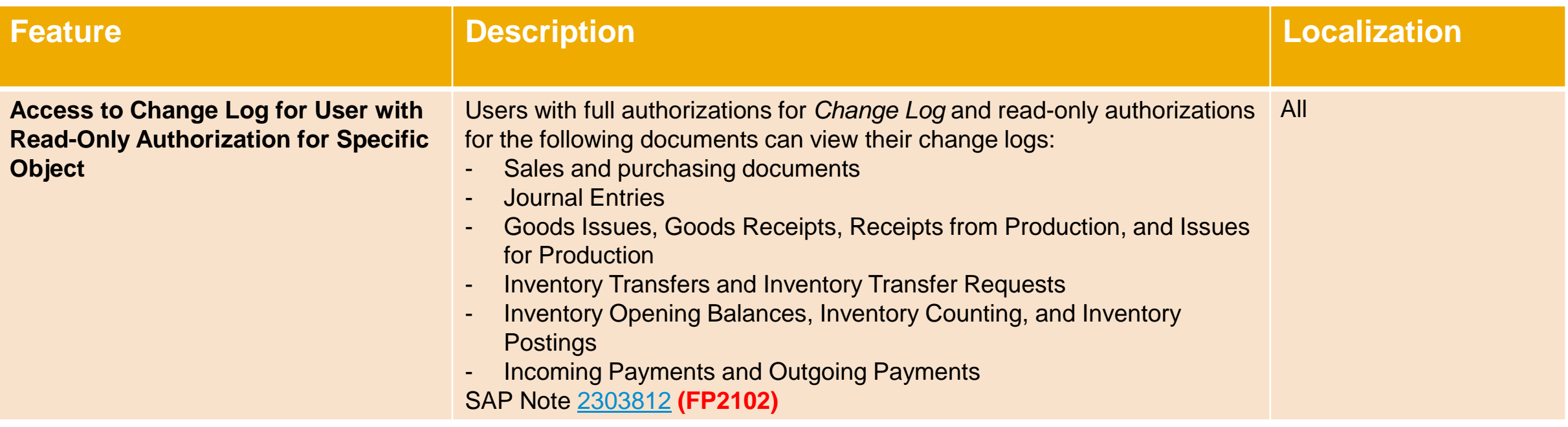

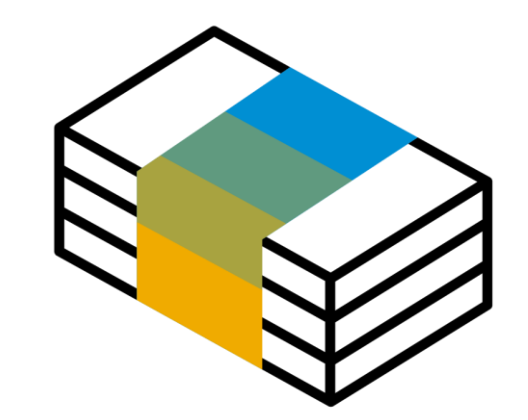

## <span id="page-26-0"></span>**Financial Management SAP Business One 10.0**

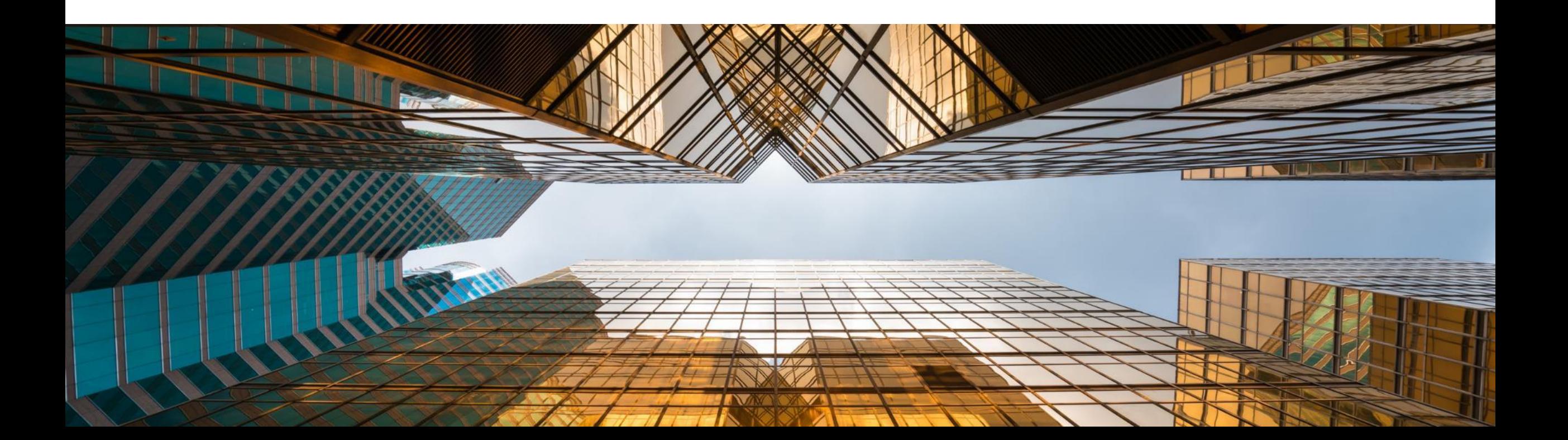

## **Drill Down to G/L Account in Financial Reports**

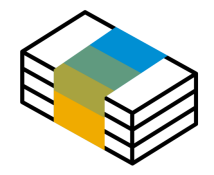

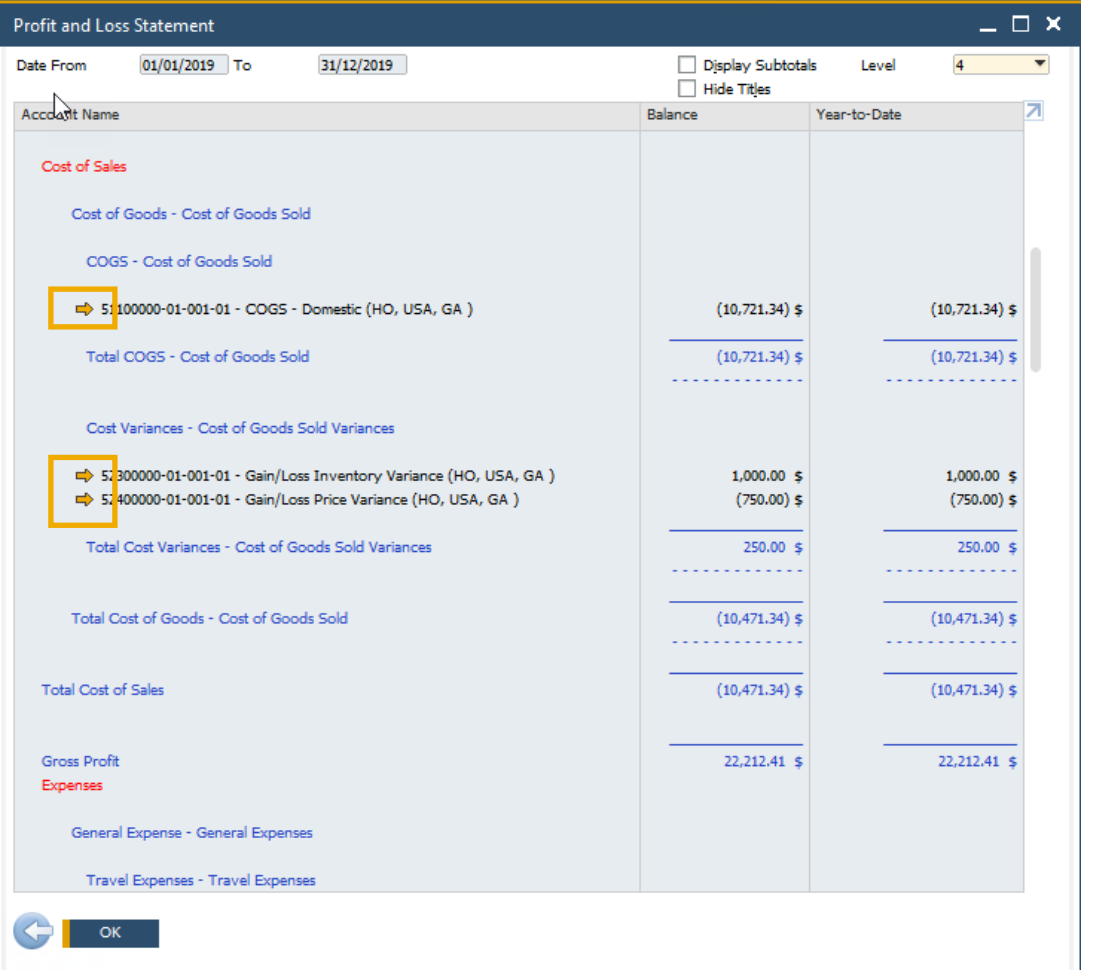

#### **Feature**

- Golden arrows are added next to the account codes in financial reports allowing users to drill down into the account record within the *Chart of Accounts*
- Available in *Balance Sheet*, *Trial Balance*, and *Profit and Loss Statement*

- **Direct access to account details and account balance** of relevant accounts increases usability and transparency
- Streamlined with standard system behavior

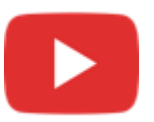

## **Posting Periods Enhancements**

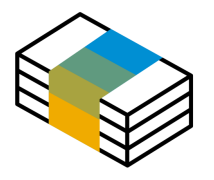

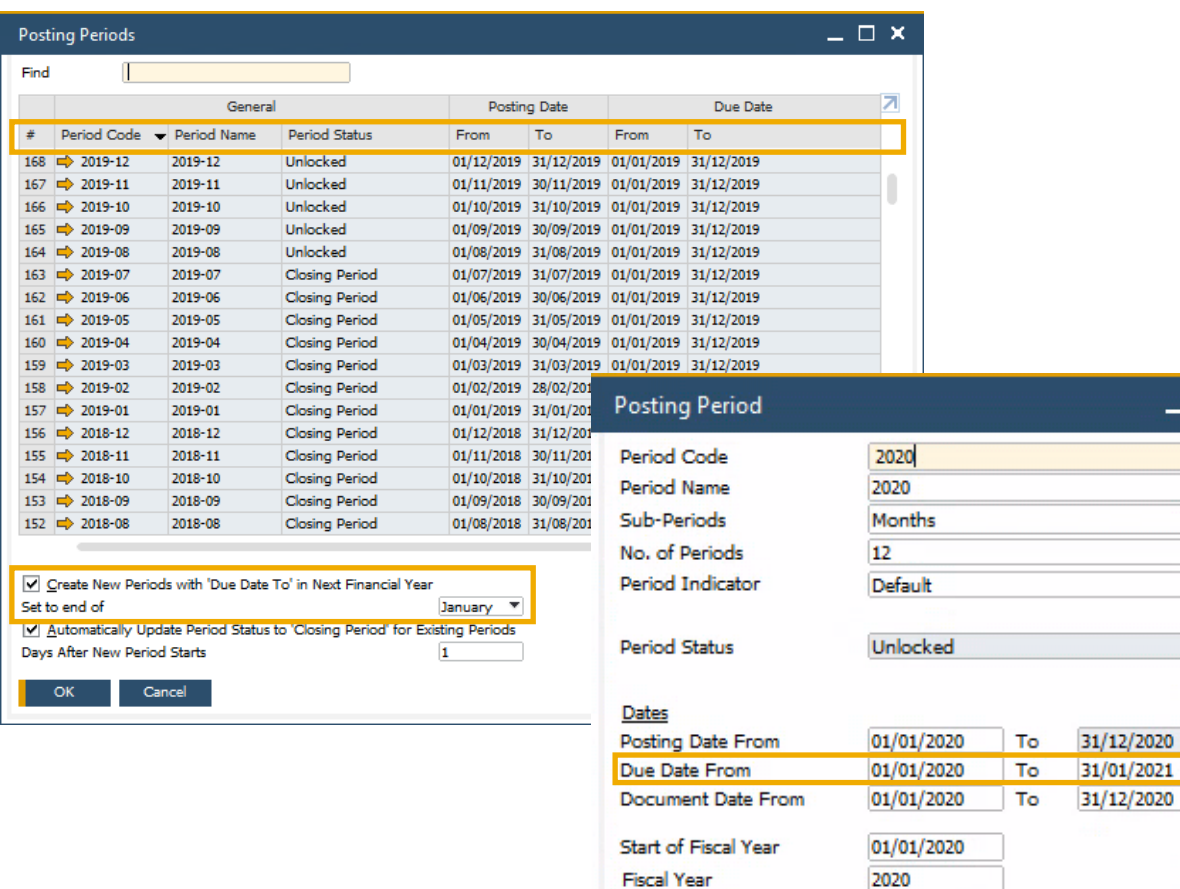

Cancel

#### **Feature**

- A new checkbox added to the Posting Periods window enables to define the default "*Due Date To*" to be set when creating new posting periods
- **The sorting of columns is now possible within the** Posting Periods form
- **EXECT:** Filtering is now possible within the Posting Periods form
- **The Find field allows for quick free-text searching**

#### **Benefit**

 $- x$ 

- **EXECUTE:** Simplifies and streamlines the creation of new financial periods
- **Enhanced usability of the Posting Periods table,** highly significant for businesses with long list of posting periods

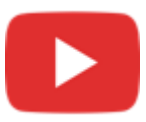

## **Extend Journal Entry Remarks to 254 Characters and Increase Length of Ref. 3 Fields**

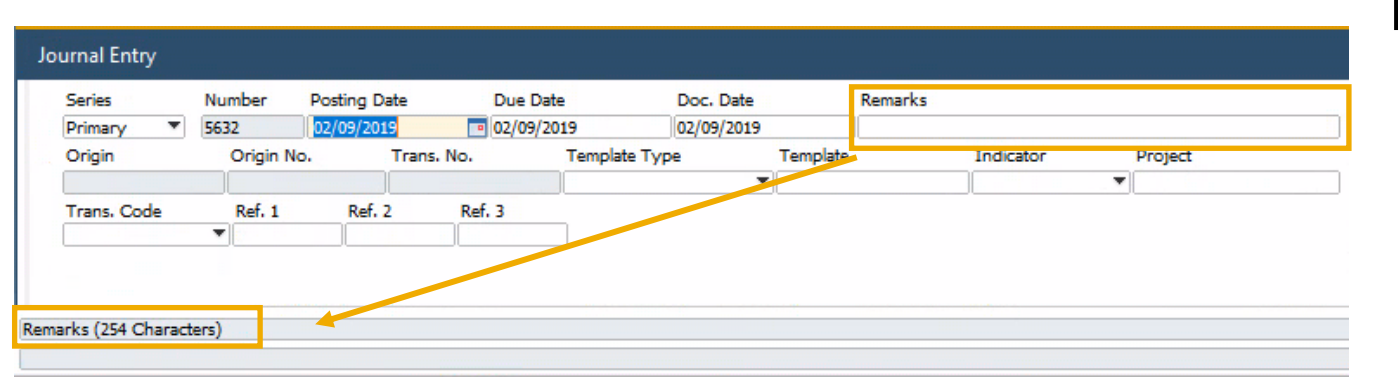

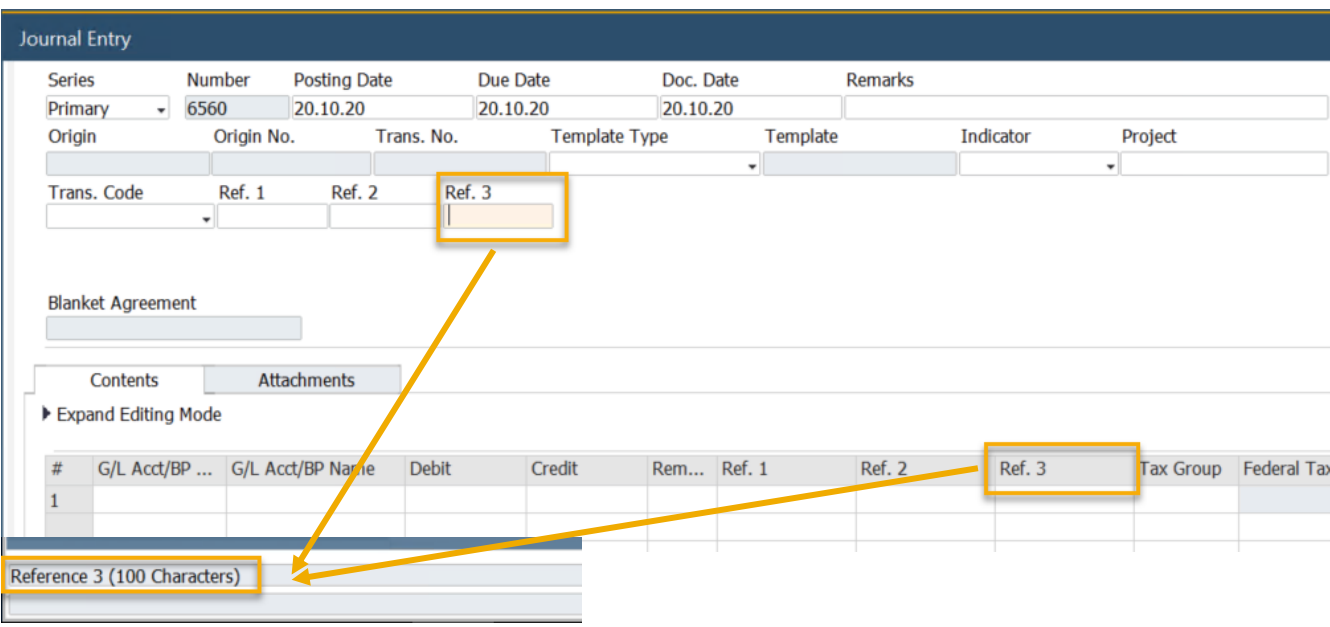

#### **Feature**

■ The Remarks field in Journal Entry is extended and may contain up to 254 characters

**FP2008 Update**

The length of the *Ref.* 3 fields in the header and rows are increased to 100 characters **(FP2008)** See SAP Note [2949589](https://launchpad.support.sap.com/#/notes/2949589)

- Allows to enter more detailed information related to the journal entry
- **The alignment with Remarks field size in marketing** documents fully supports setting it as reference fields, while previously, remarks >50 characters would cut-off when copied to the Remarks in Journal Entry

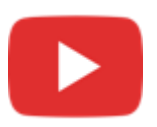

## **Financial Management**

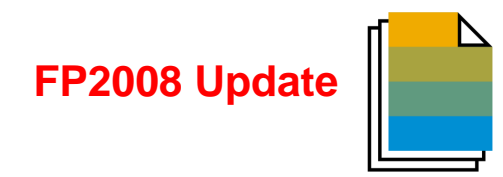

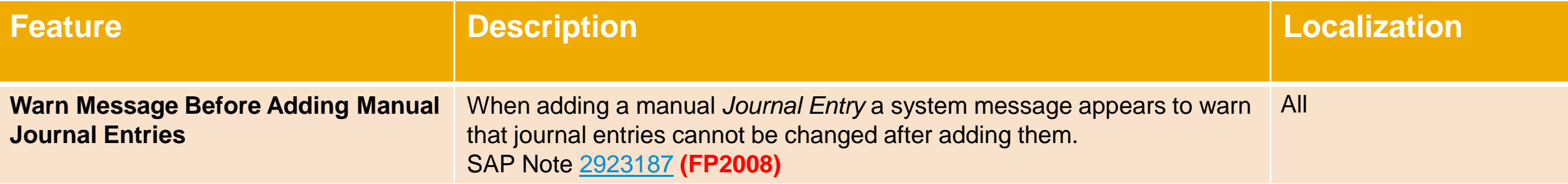

## **Financial Management**

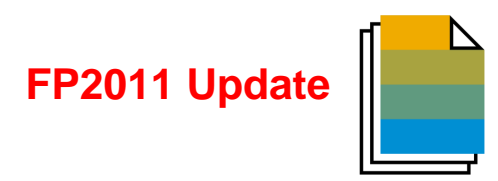

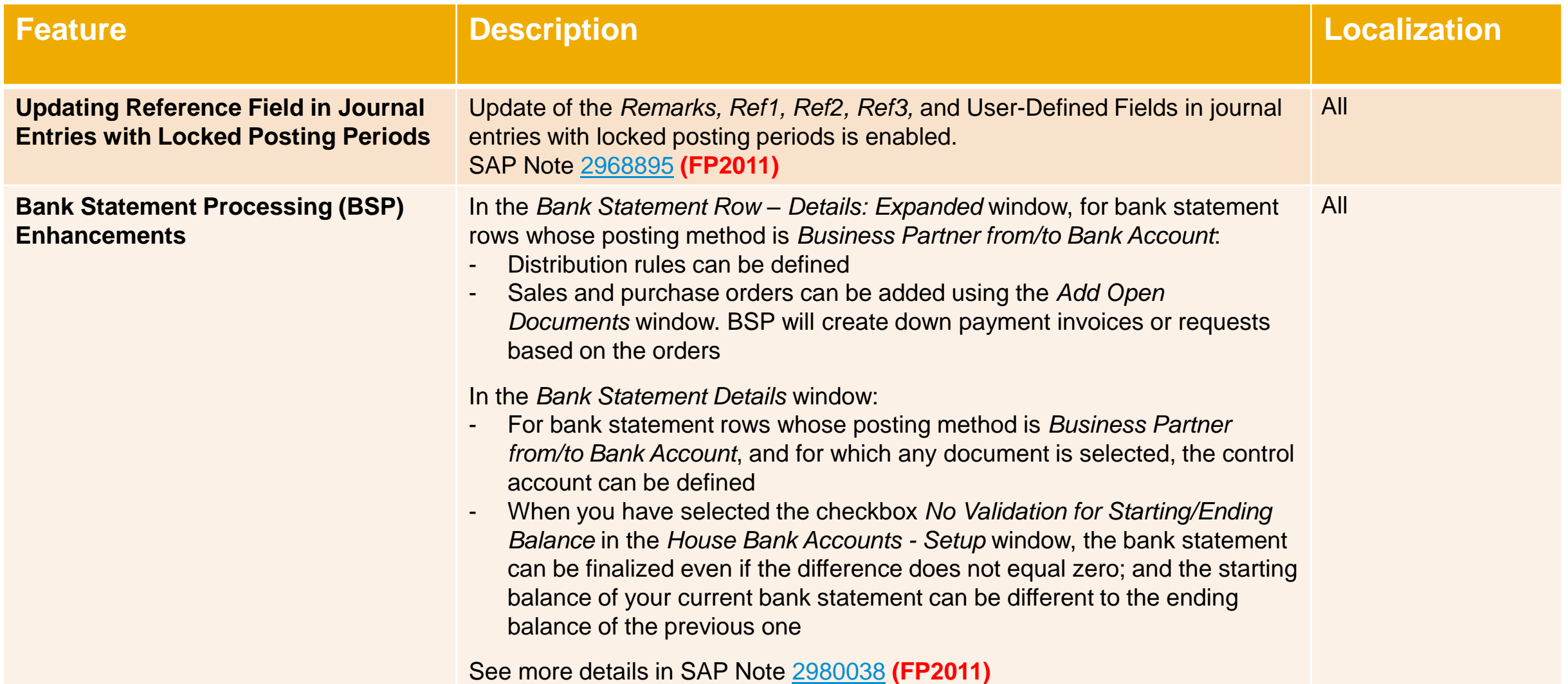

## **Financial Management**

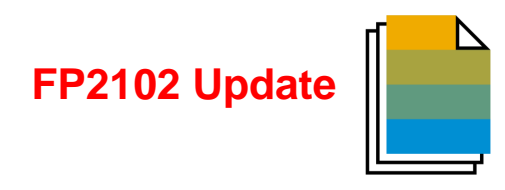

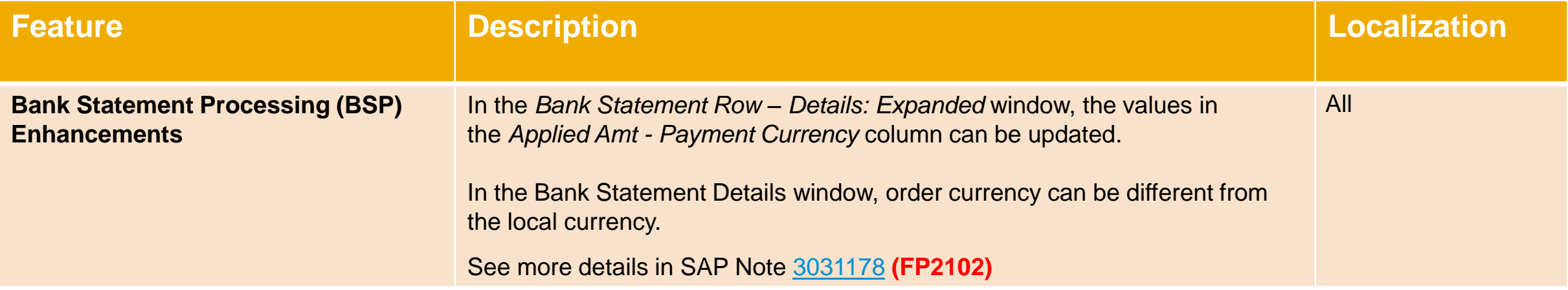

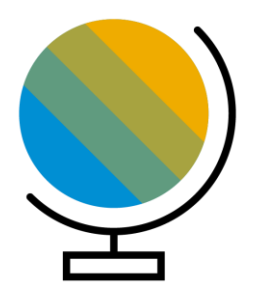

## <span id="page-33-0"></span>**Localization SAP Business One 10.0**

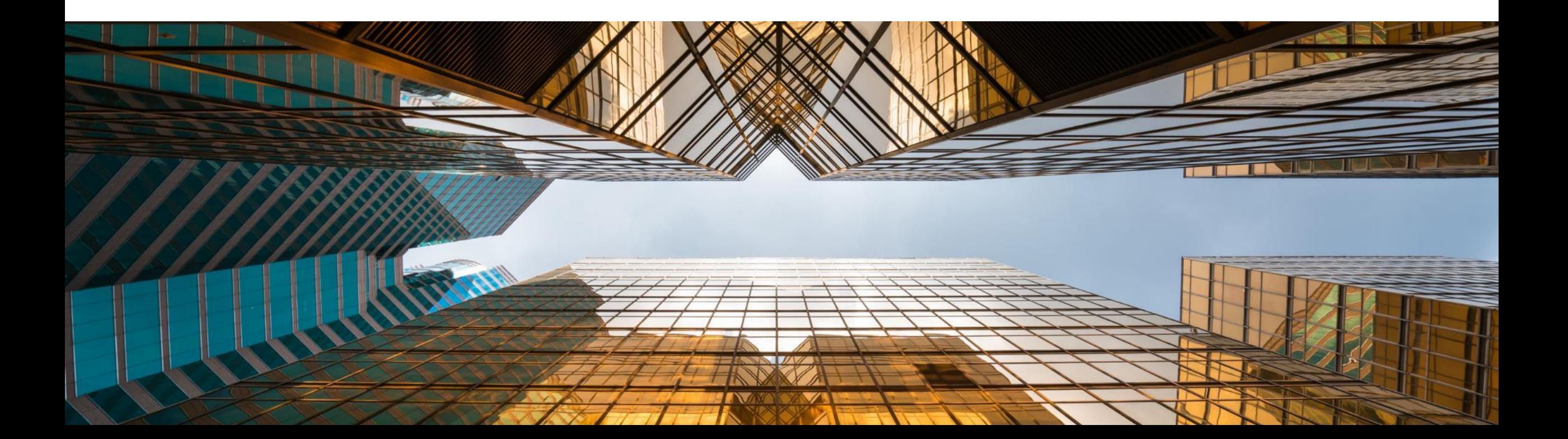

## **New UK (Brexit) Localization**

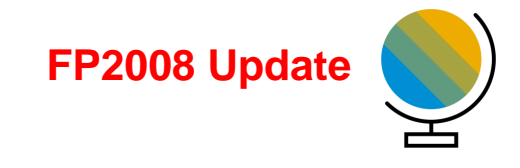

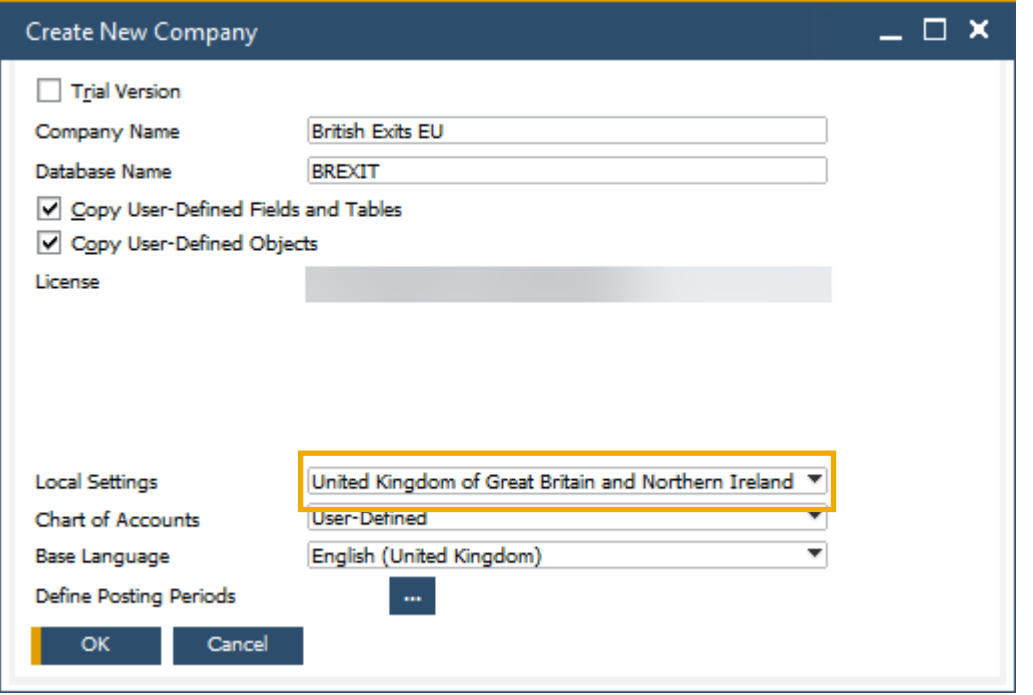

#### **Feature**

- New localization introduced for *United Kingdom of Great Britain and Northern Ireland* to support post-Brexit
- In this localization *Make Tax Digital* and *Extended Tax Reporting* are set by default
- See SAP Note [2519116](https://launchpad.support.sap.com/#/notes/2519116)
- *Localization Migration Utility* **(FP2008)** See SAP Note [2912598](https://launchpad.support.sap.com/#/notes/2912598)

#### **Benefit**

**EXECT:** Smooth transition from pre-Brexit GB Localization to the new UK Localization

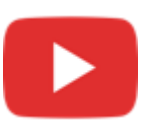

## **Localization**

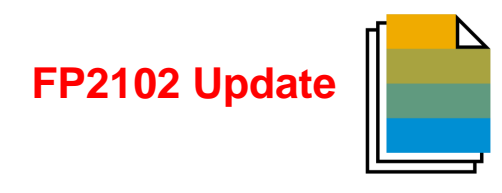

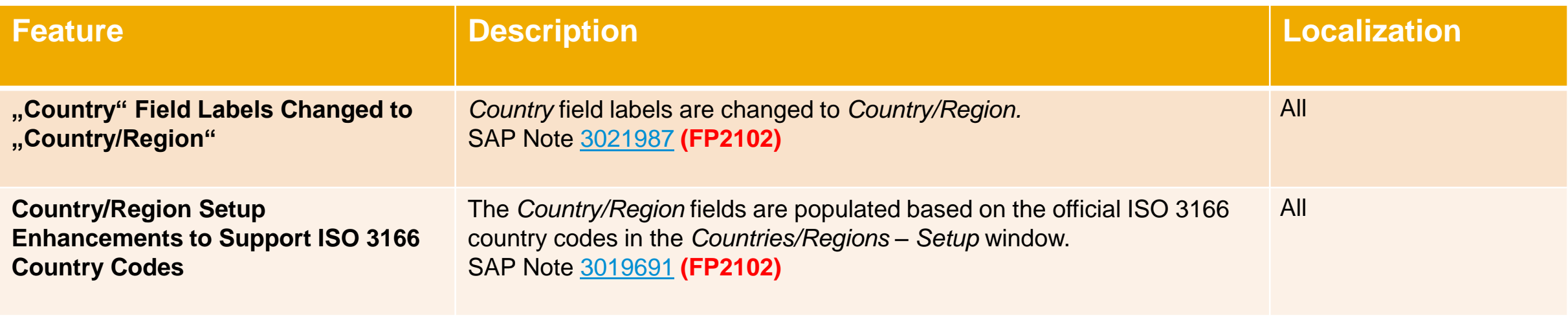
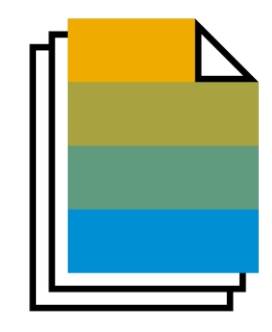

# **Sales | Purchasing | Service SAP Business One 10.0**

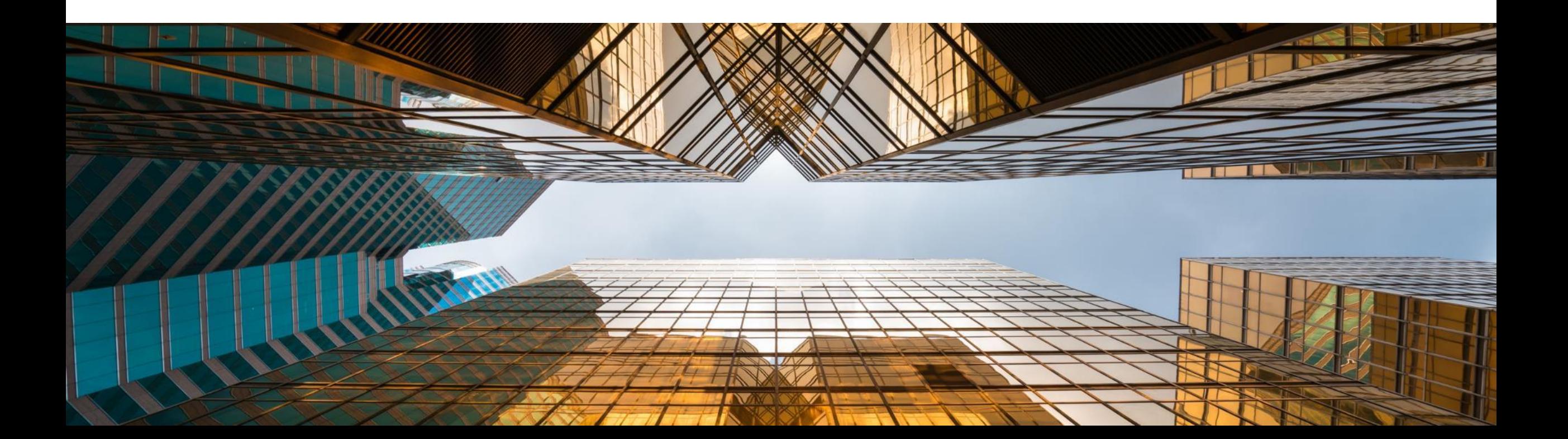

# **Backorder Report Enhancements**

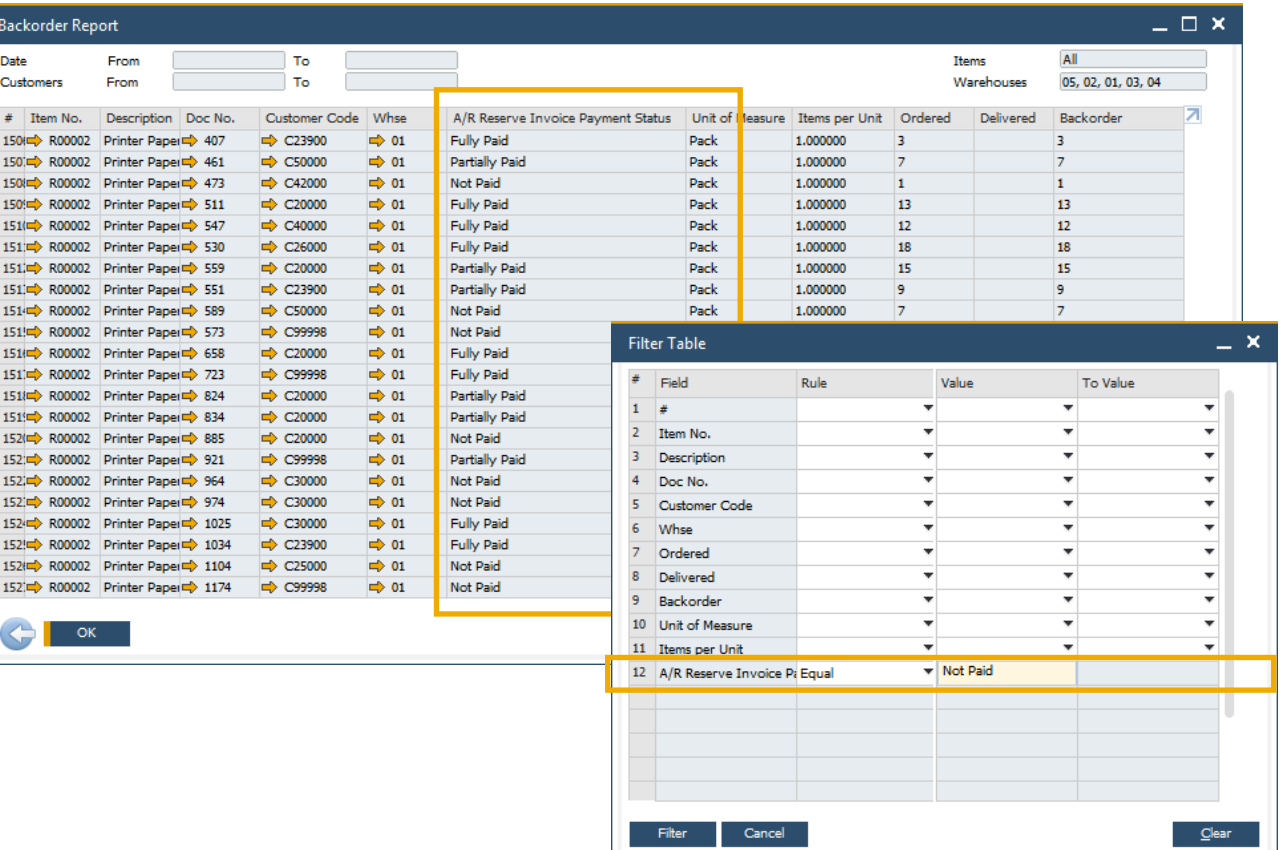

#### **Feature**

- **Backorder Report** now displays *A/R Reserve Invoices* with payment status *Fully Paid*, *Partially Paid* and *Not Paid*
- Reserve Invoice Payment Status is included within the Filter Table

# **Benefit**

**E** All A/R Reserve Invoices are visible within the Backorder Report

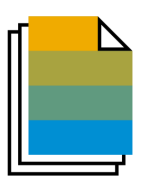

# **Printing Service Calls and Contracts**

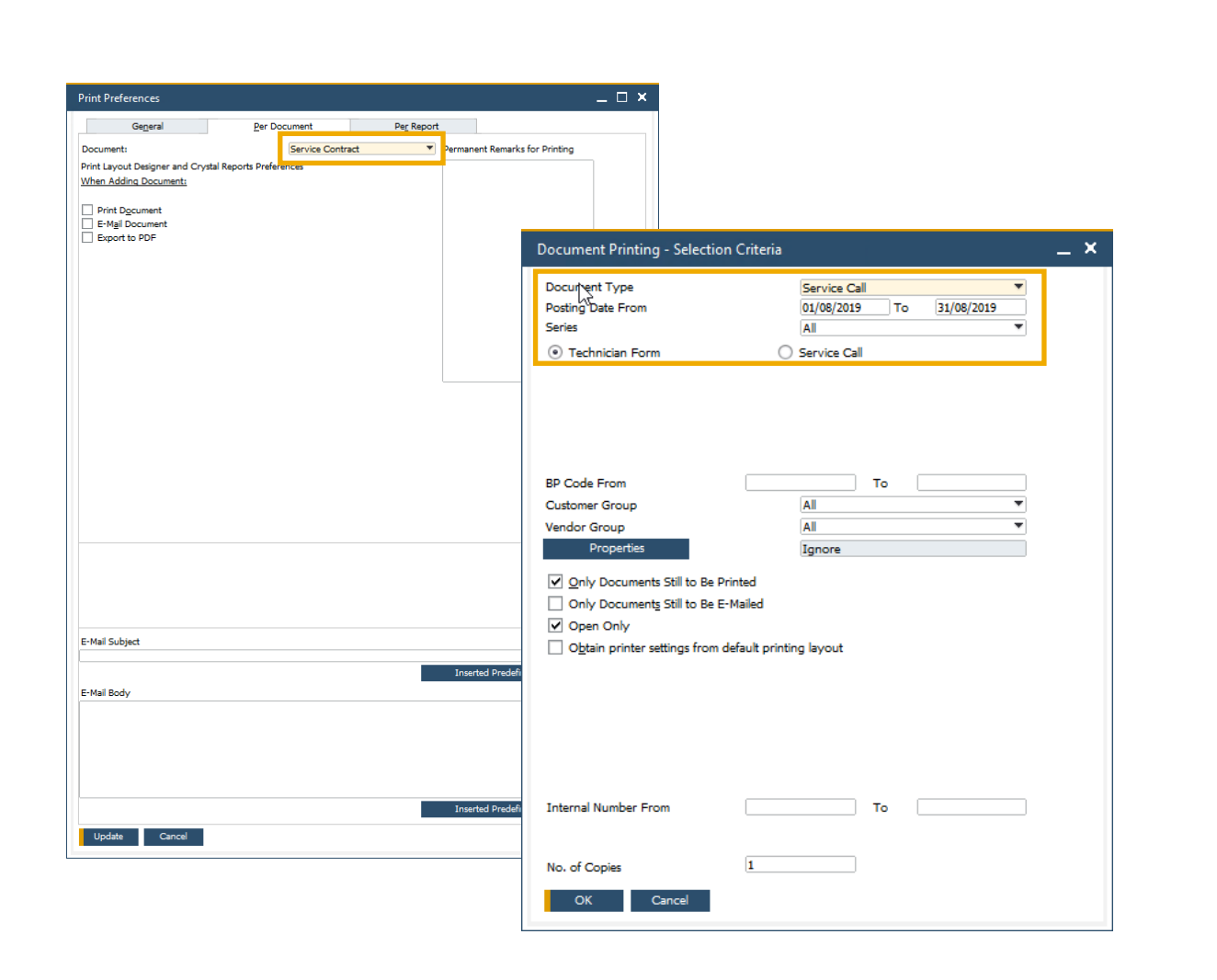

#### **Feature**

- **E** Print Preferences are now available for both *Service Calls* and *Service Contracts*
- **Document Printing** includes *Service Calls* and *Service Contract* allowing for bulk document distribution

- **Preference settings on Service Calls and Service** Contract printing/emailing
- Bulk processing of service calls and service contracts

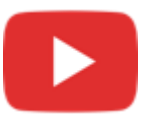

# **Hide Blank Lines in Addresses**

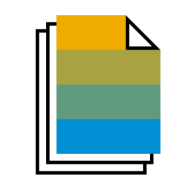

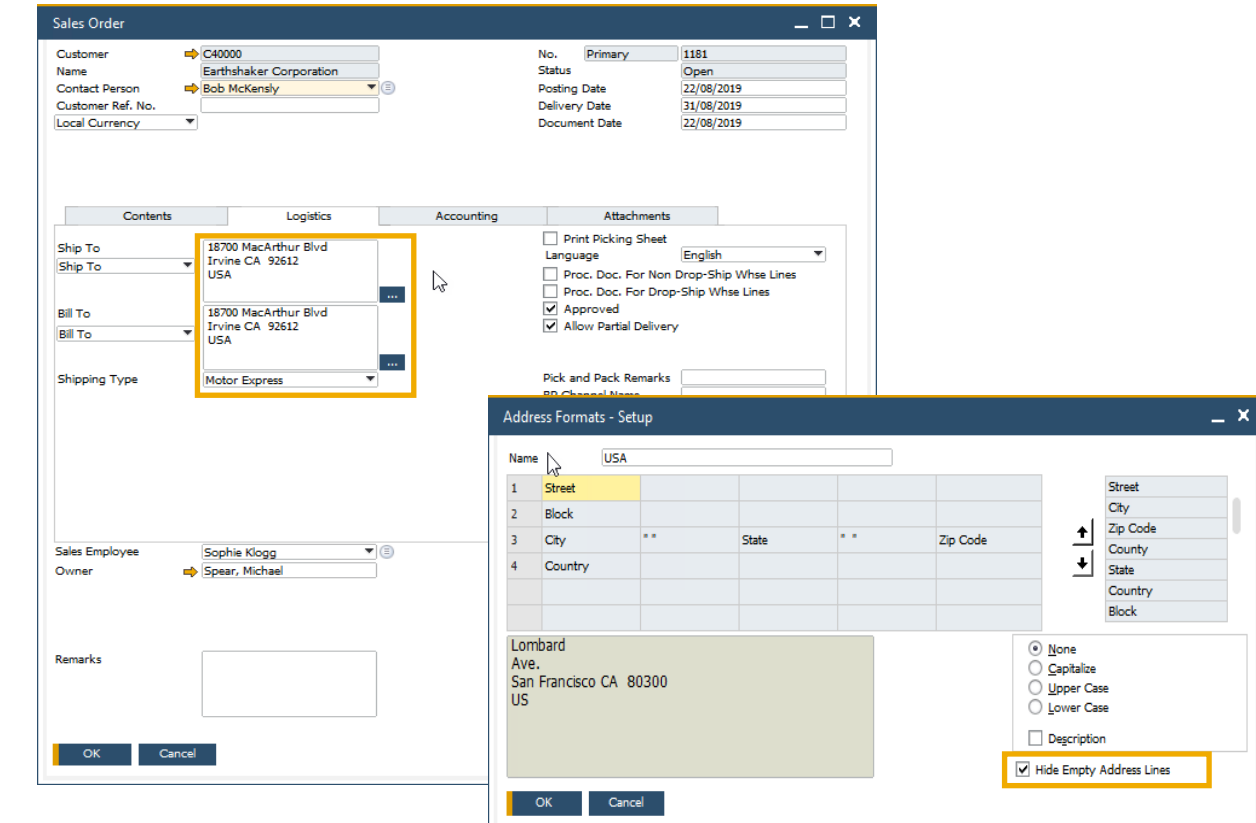

#### **Feature**

- A new checkbox within the Address Formats Setup window allows the hiding of empty address lines
- When selected, ship-to and bill-to addresses in future marketing documents appears without empty lines
- **This setting also applies to print layouts for marketing** documents defined in Crystal Reports – i.e. empty lines in addresses will also be hidden in the printed documents

- **Enhanced formatting of the printed, previewed, or PDF** document
- **Easier readability for users within marketing document** forms, especially when address format consists of multiple components

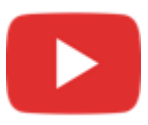

# **Add Button Extended in Marketing Documents**

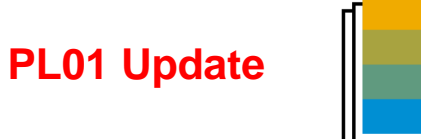

#### SAP Note [2878515](https://launchpad.support.sap.com/#/notes/2878515)

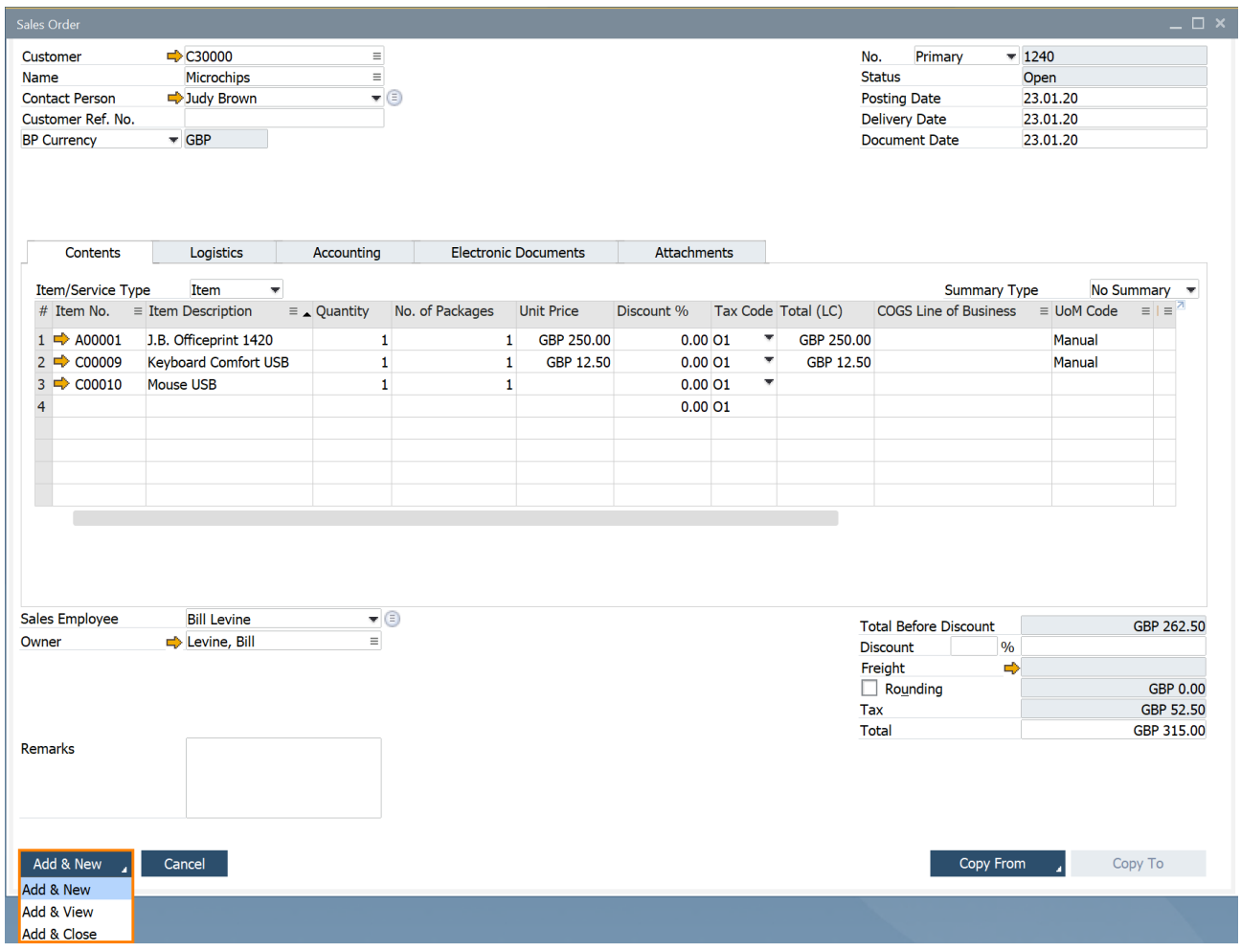

#### **Feature**

- **EXTE:** The Add button in sales and purchase document creation is enhanced
- Additionally to the previous common behavior (i.e. after creating and adding a document, the window closes and a new window opens), the following options are now available:
	- Add & New: Document is added and a new window opens
	- Add & View: Document is added and is displayed
	- Add & Close: Document is added and window closes
- **The user's last choice will be remembered for the** given document for the next time

# **Benefit**

**■** More flexibility in document creation and better handling for users

# **Enhanced Open Items List Report**

#### SAP Note [2878483](https://launchpad.support.sap.com/#/notes/2878483)

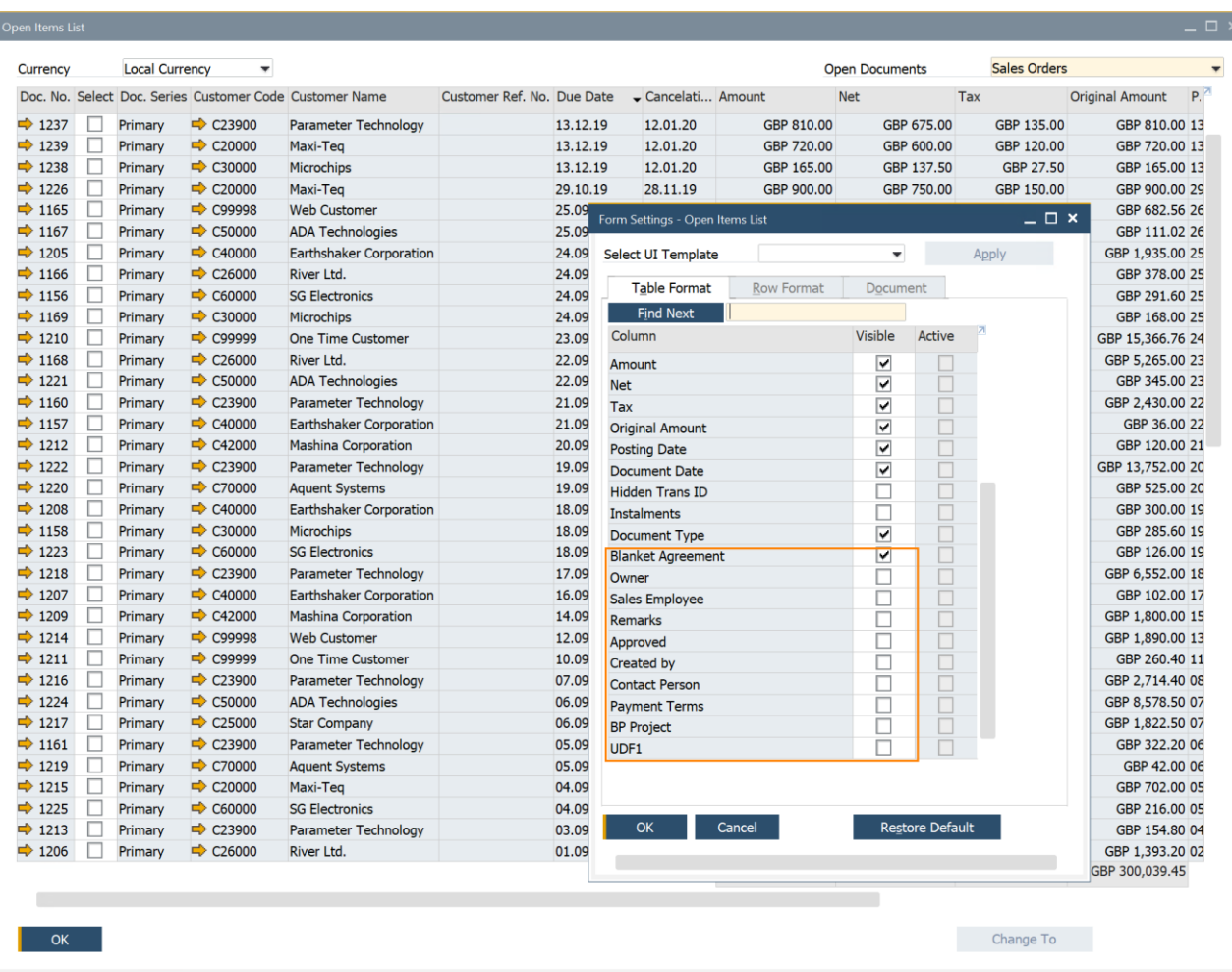

#### **Feature**

The *Open Items List* report includes more document information:

*Owner, Sales Employee/Buyer, Remarks, Approved, Created by, Contact Person, Payment Terms, BP Project,* UDFs in document headers

**PL01 Update**

- The report offers the possibility to close and cancel multiple documents. This feature is supported for these document types: *Sales Quotation, Sales Order, Purchase Request, Purchase Quotation, Purchase Order*
- In the report multiple *Return Requests* and *Goods Return Request* documents can be closed

### **Benefit**

Easier handling due to more document options and information in one report

# **EU PEPPOL E-Invoicing**

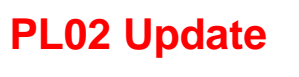

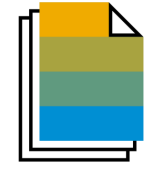

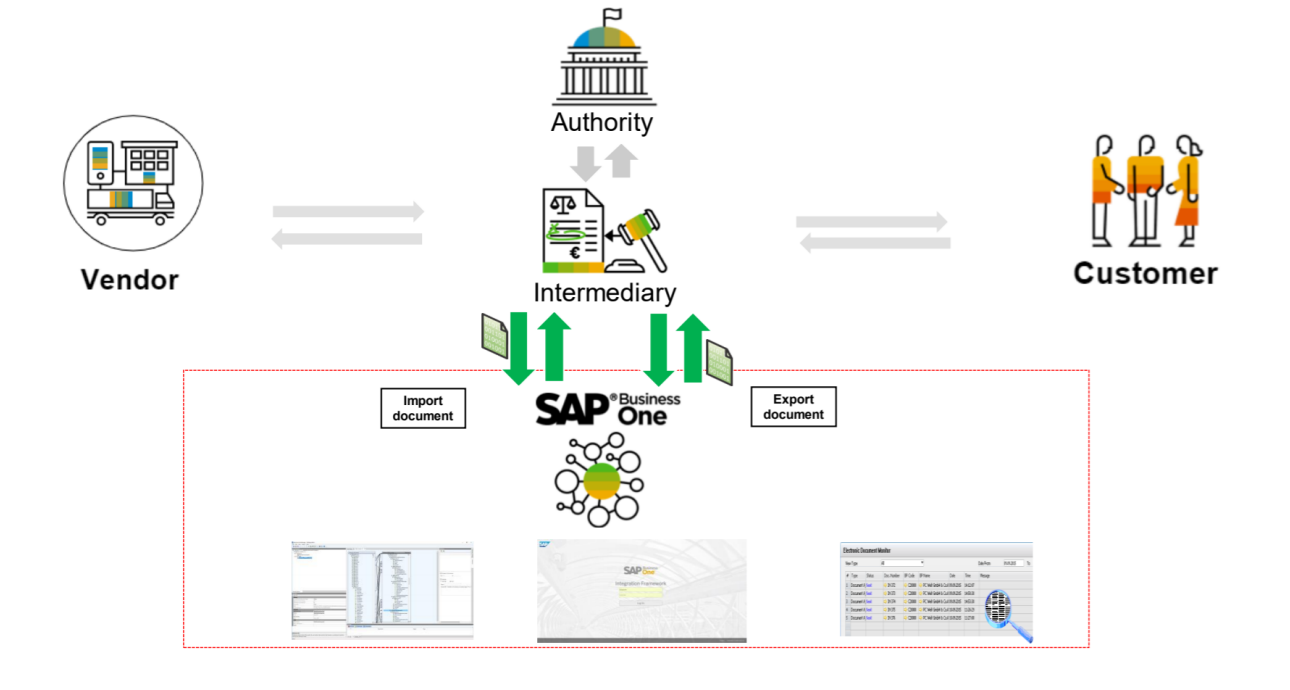

#### **Feature**

- International electronic invoicing platform with a set of rules and specifications that enables electronic communications with any European government institution for procurement processes.
- Electronic documents are sent and received through registered service providers
- See more details and local specifics for PEPPOL protocol in SAP Note [2915144](https://launchpad.support.sap.com/#/notes/2915144)
- General information on PEPPOL integration for the EU in SAP Note [2669994](https://launchpad.support.sap.com/#/notes/2669994)
- Due to own specific electronic invoicing functionality, following localizations don't support PEPPOL at that time: Argentina, Brazil, Costa Rica, Guatemala, India, and Mexico

#### **Benefit**

Creation and import of documents in electronic format

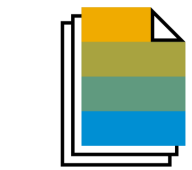

**PL01 Update**

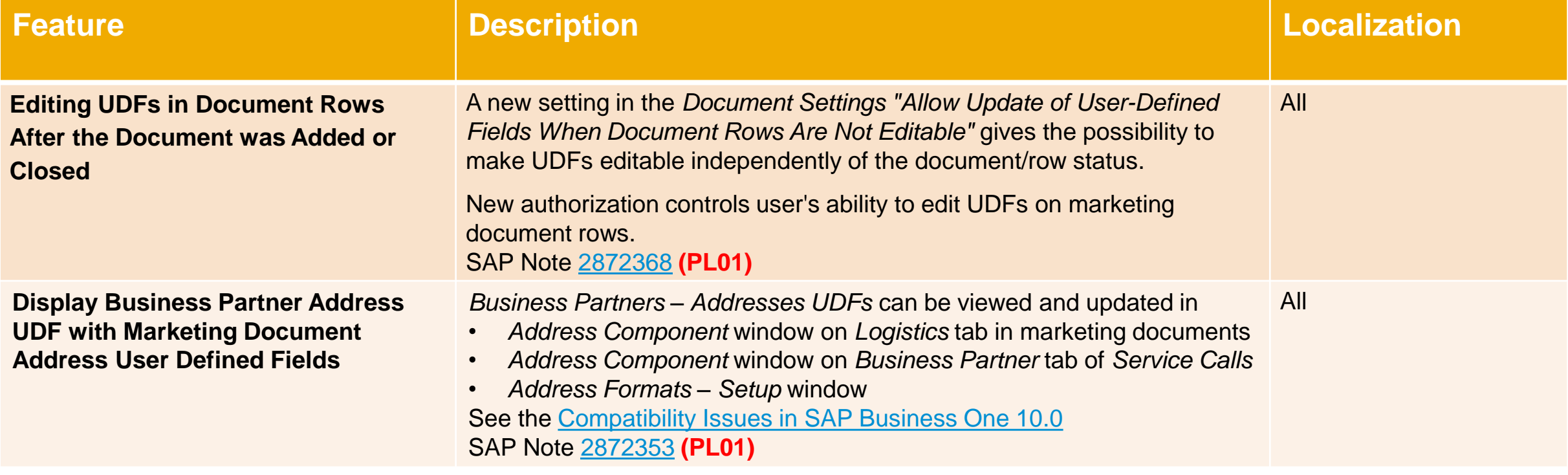

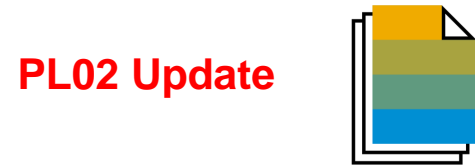

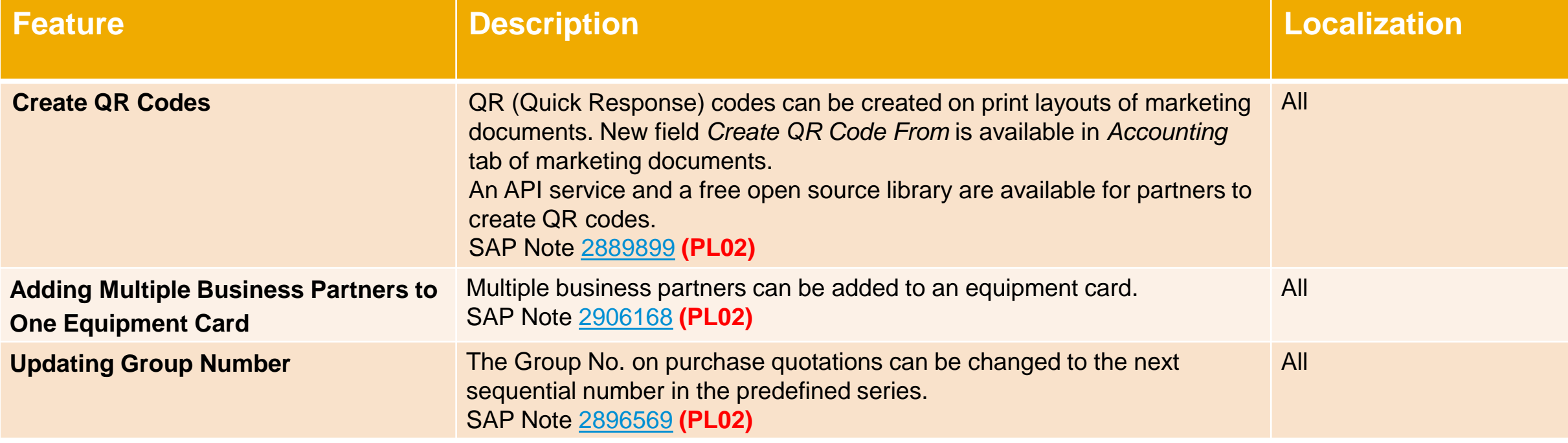

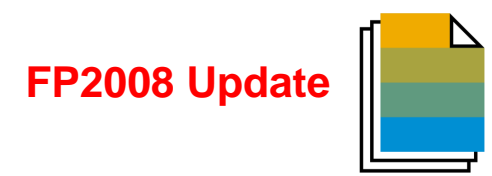

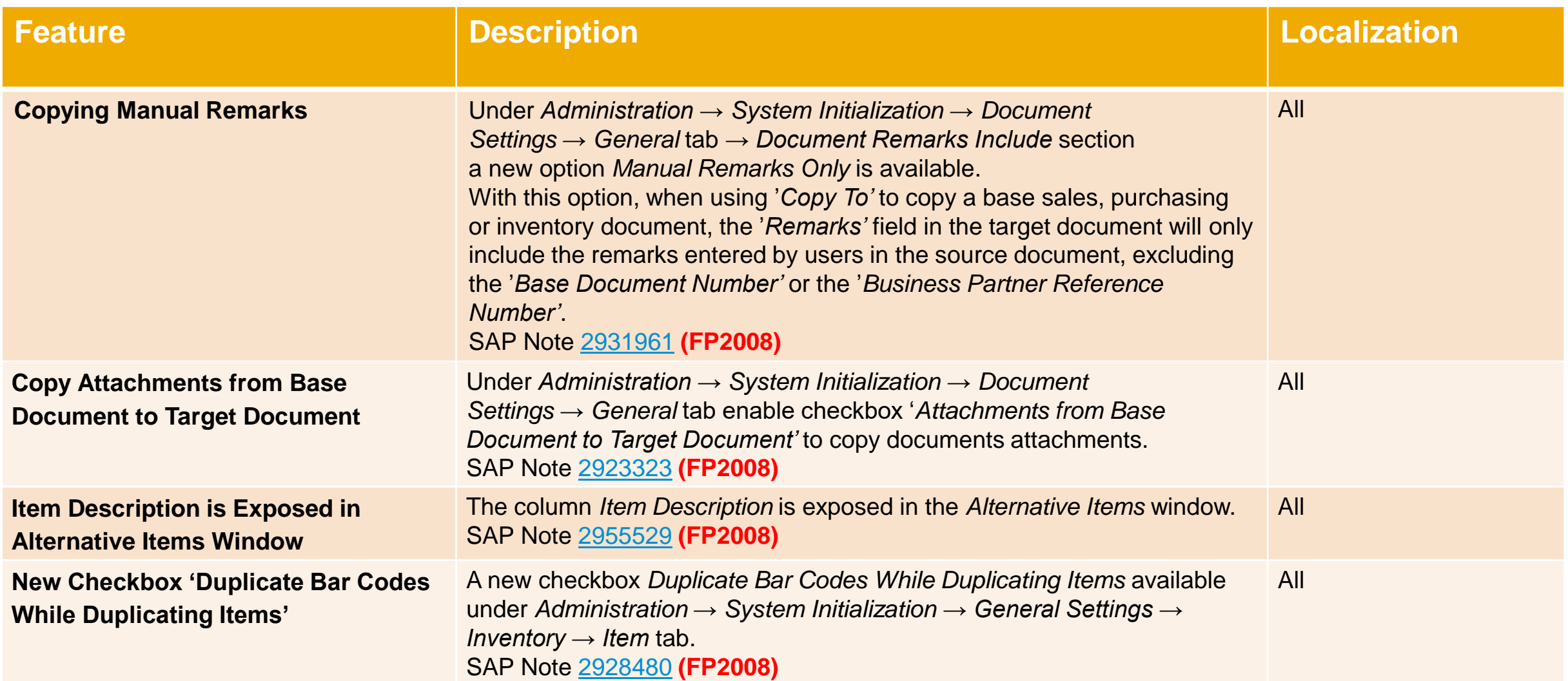

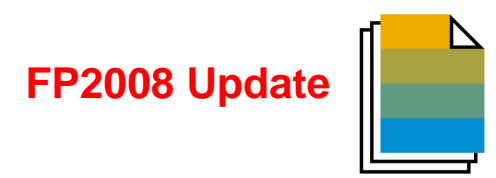

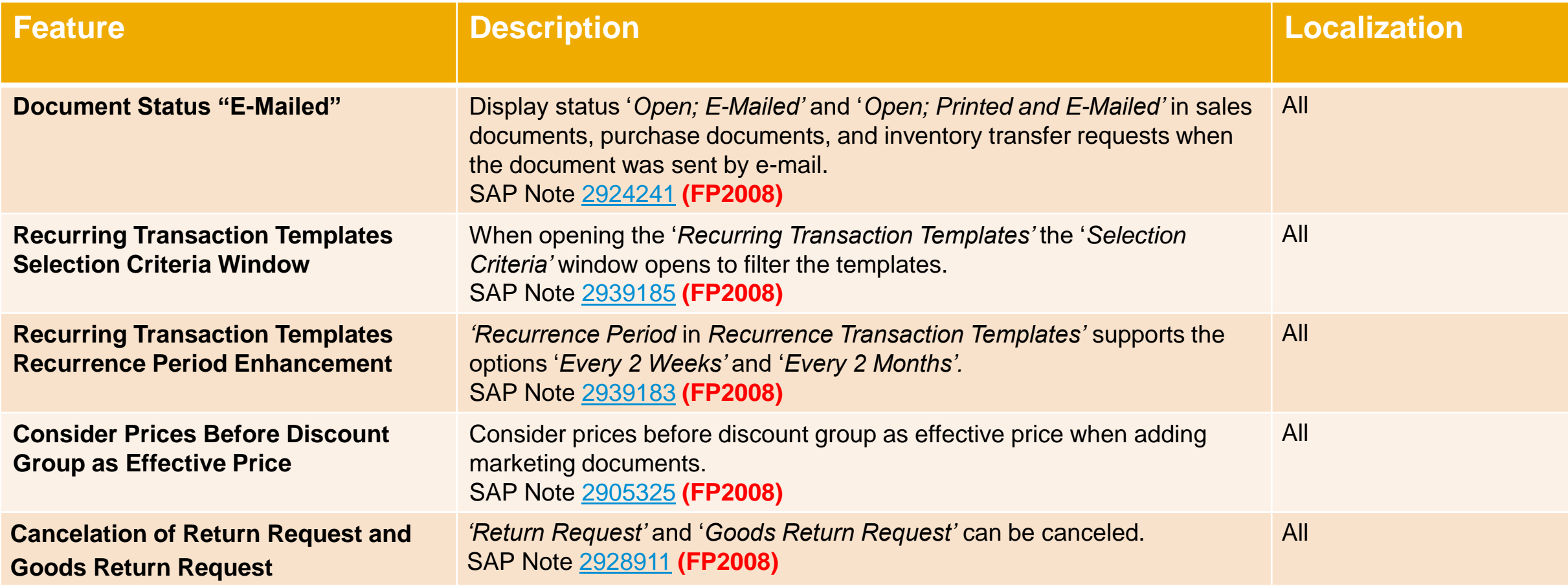

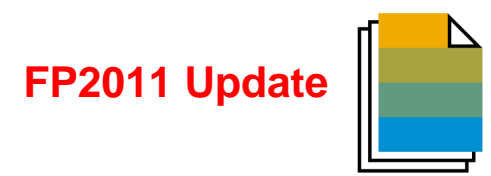

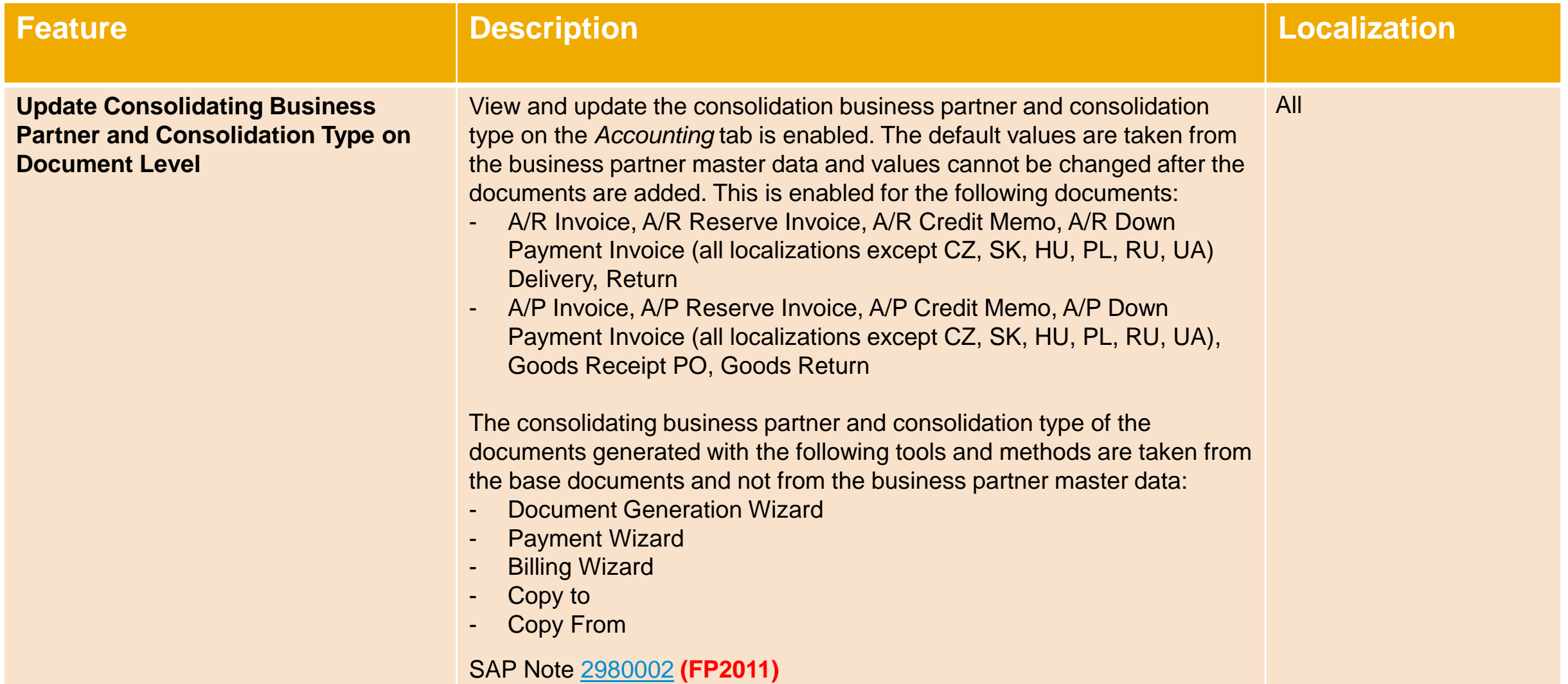

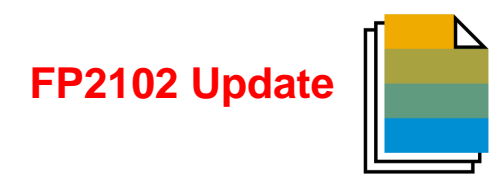

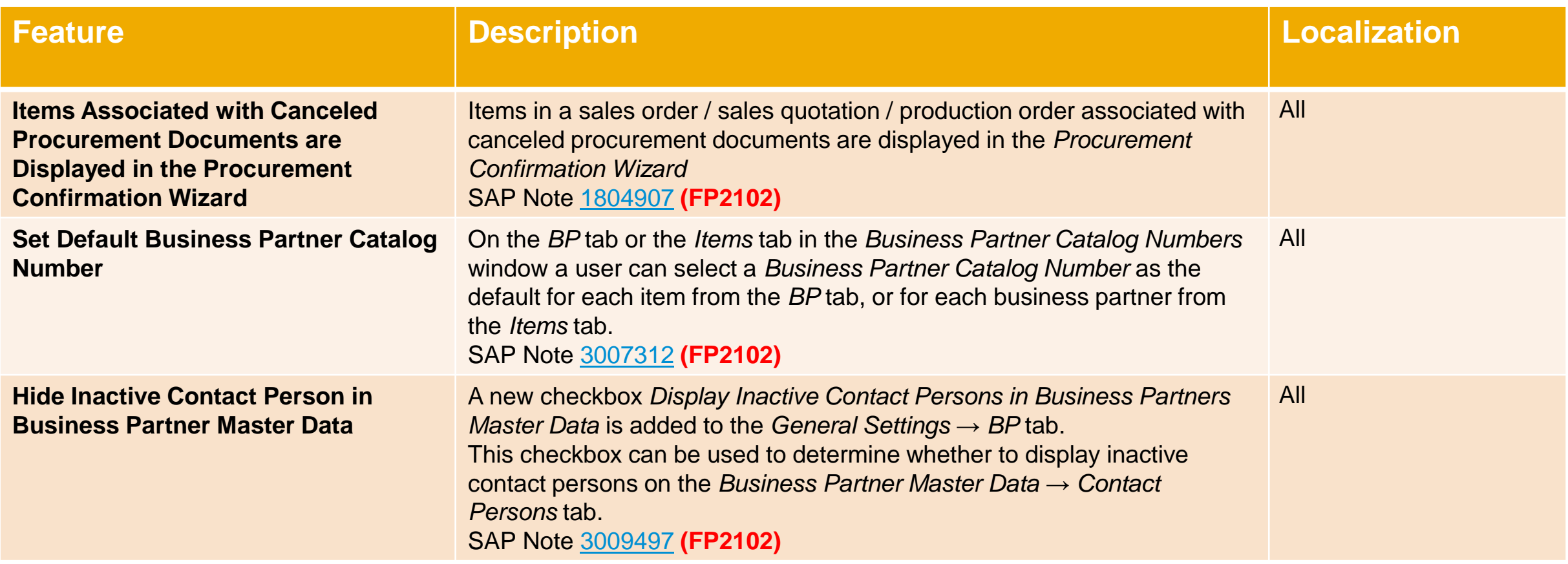

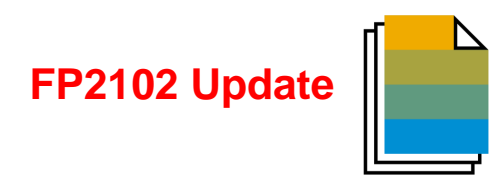

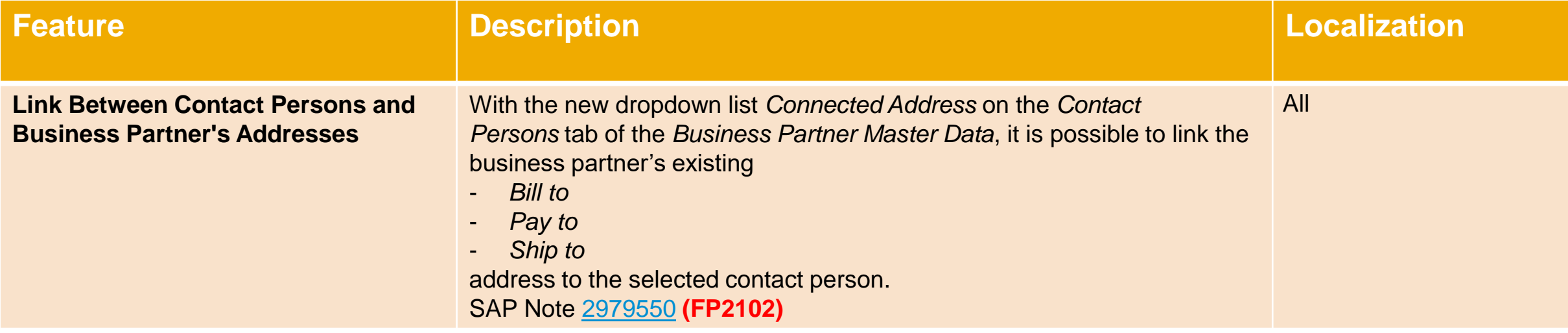

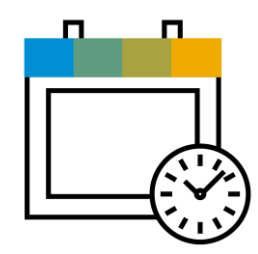

# **Project Management SAP Business One 10.0**

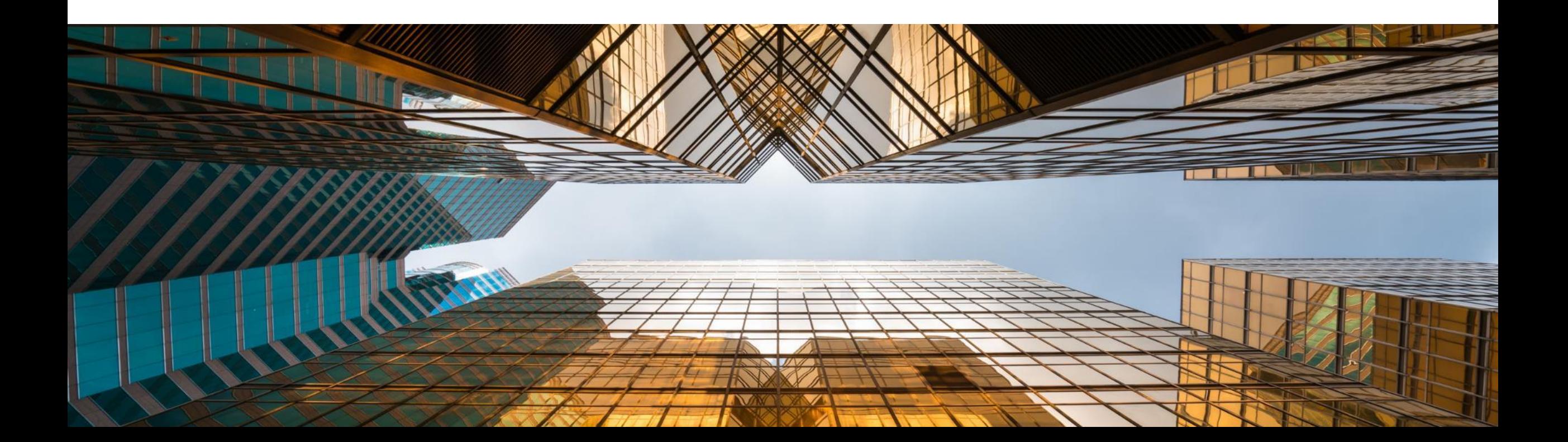

# **Interactive Gantt Chart**

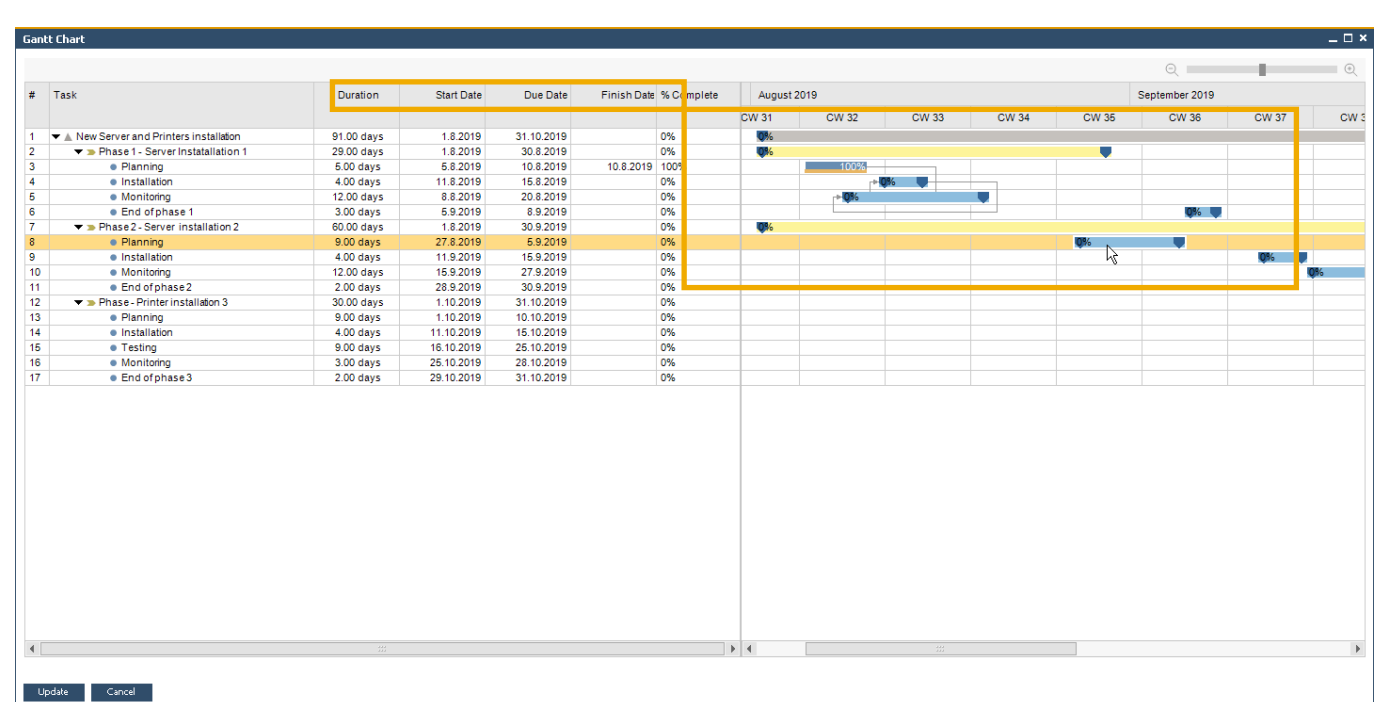

#### **Feature**

- Interactive **Gantt Chart** allows *Project Phases* to be moved or extended/shortened interactively
- New fields added representing Project *Due Date* and *Finish Date*

- **Project updated according to planning changes** within interactive Gantt Chart
- **Easier and more visual planning of Project** Management Tasks

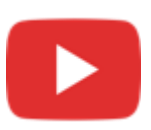

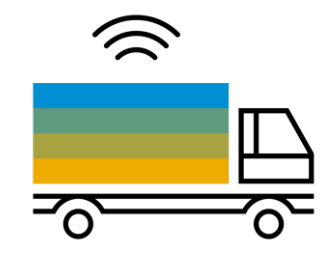

# **Inventory | Distribution SAP Business One 10.0**

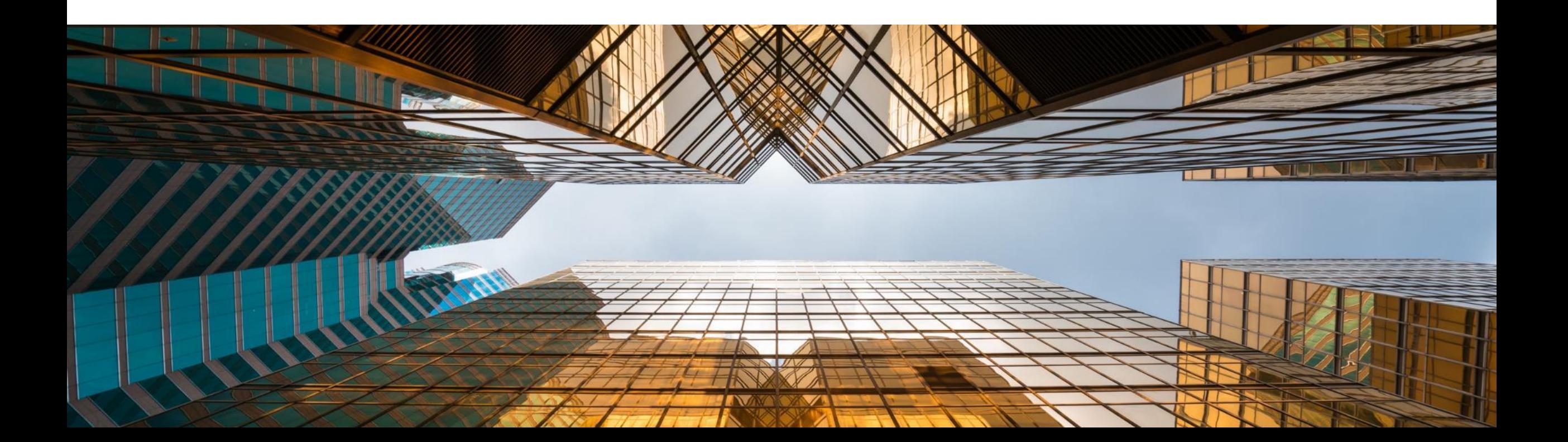

# **Serial & Batch Numbers Management**

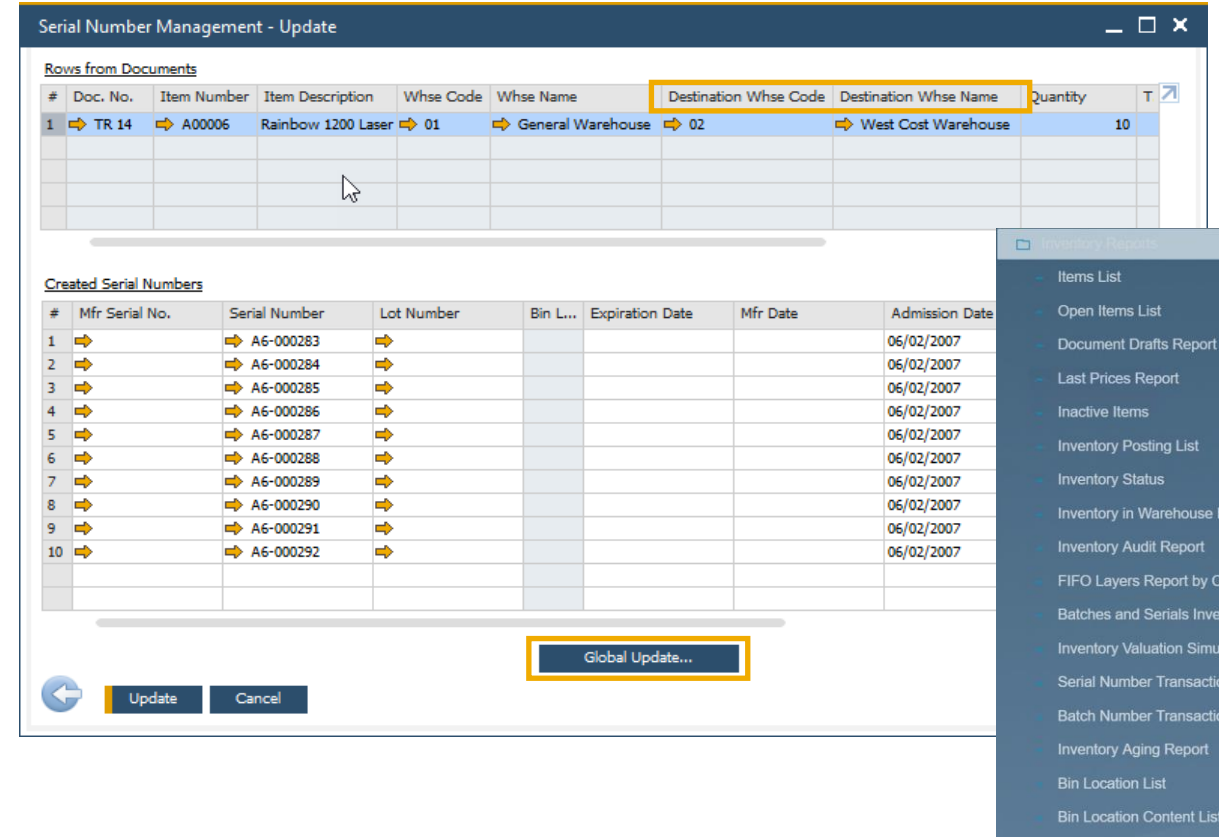

#### **Feature**

▪ *Serial Number Management* and *Batch Management* now includes the ability to update on **A/R Reserve Invoices** and **Inventory Transfer Requests**

**PL01 Update**

- *Destination Warehouse Code* and *Destination Warehouse Name* now included in the **Serial Number / Batch Management Update** form
- New reports available **(PL01)**:
	- *Forward Batches and Serials Trace Report*
	- *Reverse Batches and Serials Trace Report*
	- *S*ee SAP Note [2877541](https://launchpad.support.sap.com/#/notes/2877541)

#### **Benefit**

port

**Price Report Discount Group Report** 

**Inventory Counting Transactions Report** Forward Batches and Serials Trace Report Reverse Batches and Serials Trace Repor

**Stock Turnover Analysis Stock Valuation Method Repo** 

**Isumption Orde** tory Audit Report tion Report **Is Report Is Report** 

- **■** More document options when updating Serial Numbers and Batches
- **EXECTE FIGHTS IS A BETTER IS A BETTER FIGHTS IS A BETTER THE EXECTER FIGHTS IS A BETTER THE EXECTER FIGHTS ISL** name on inventory transfer transactions

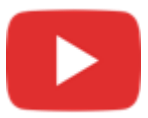

# **Support Changing UoM Group in Item Master Data**

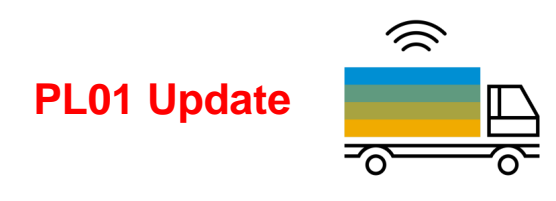

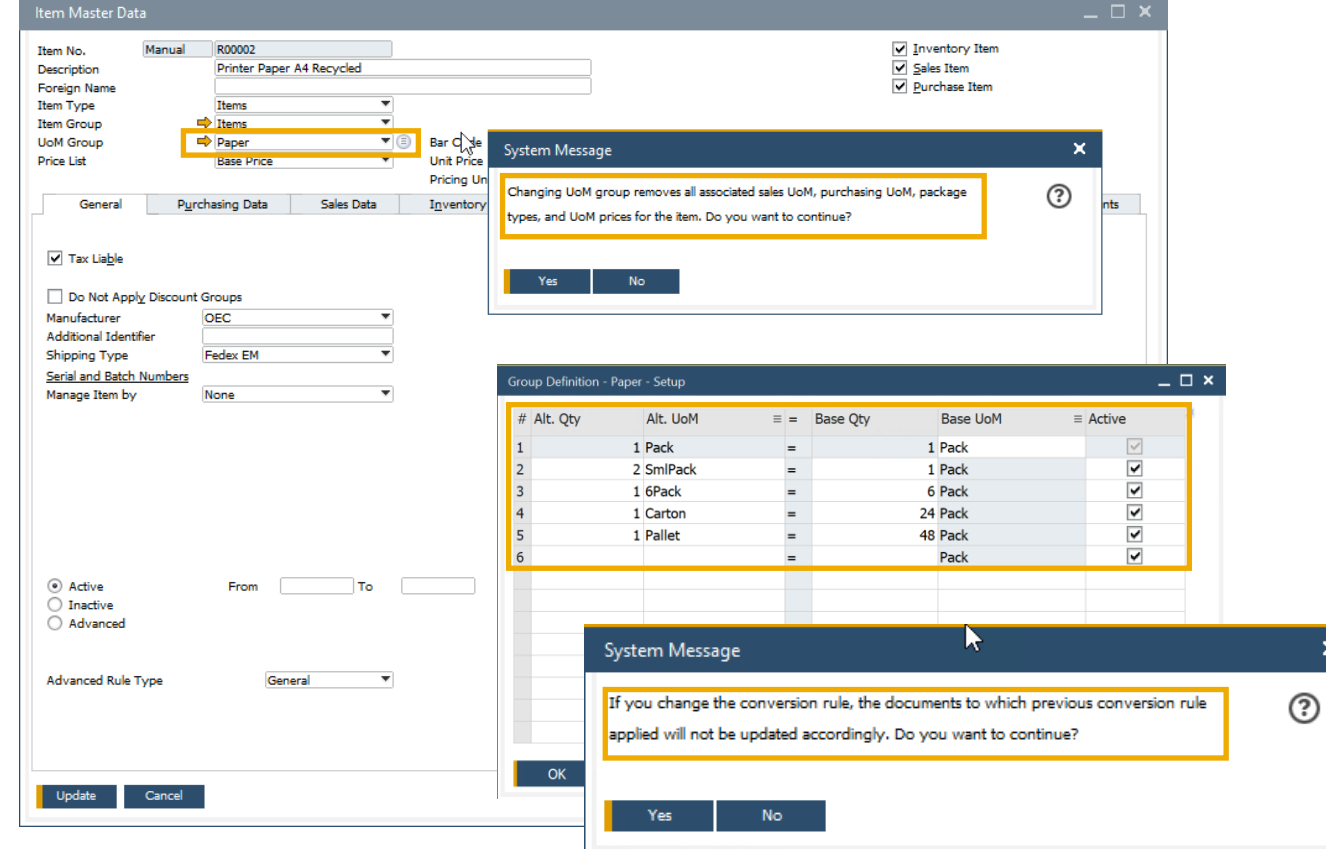

#### **Feature**

- *Unit of Measure Groups* may now be changed on an *Item Master Data* record
- To do this the new UoM Group must have at least the identical set of conversion rules as the original UoM Group
- Only need to "zero down"/close open documents on changed item UoM Groups definitions
- Set UoM in its *UoM Group* to *Active* (PL01) *S*ee SAP Note [2878890](https://launchpad.support.sap.com/#/notes/2878890)

#### **Benefit**

 $\pmb{\times}$ 

More flexibility in changing UoM group relationships for Item Master data

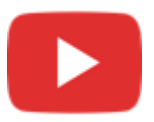

# **Inventory | Distribution**

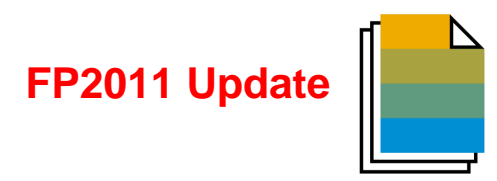

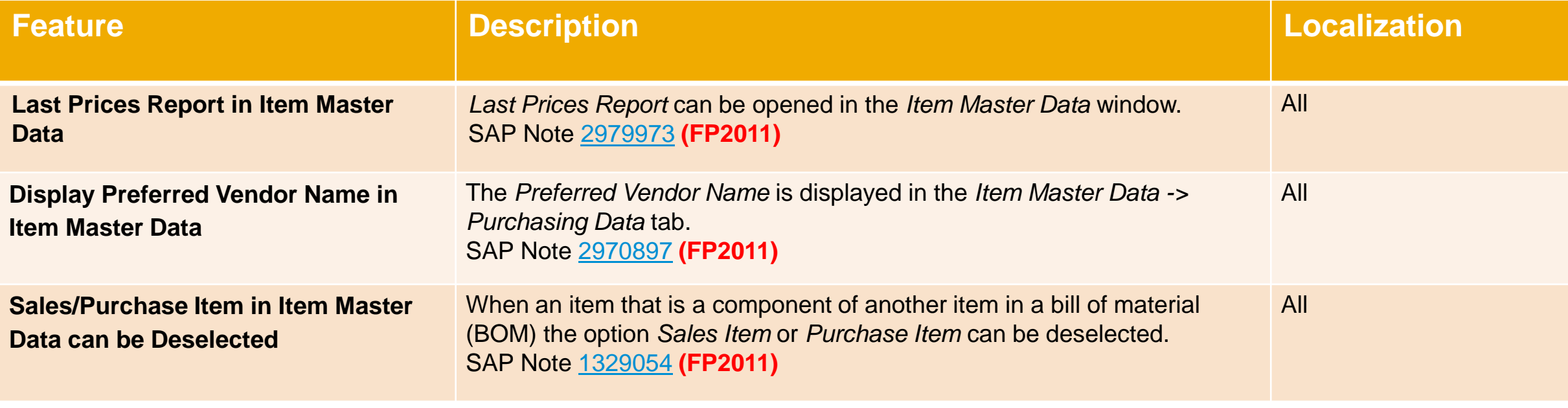

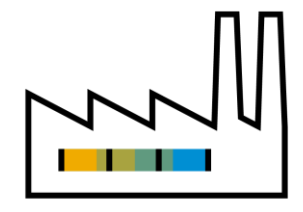

# **Production SAP Business One 10.0**

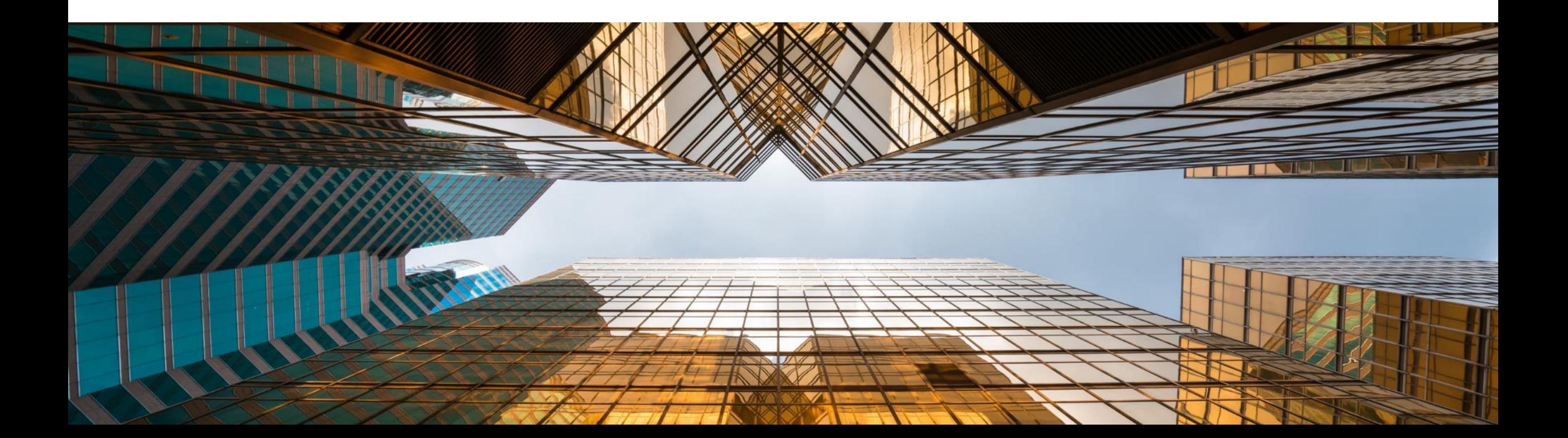

# **Bill of Materials (BoM) Description Enhancements**

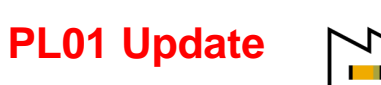

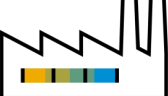

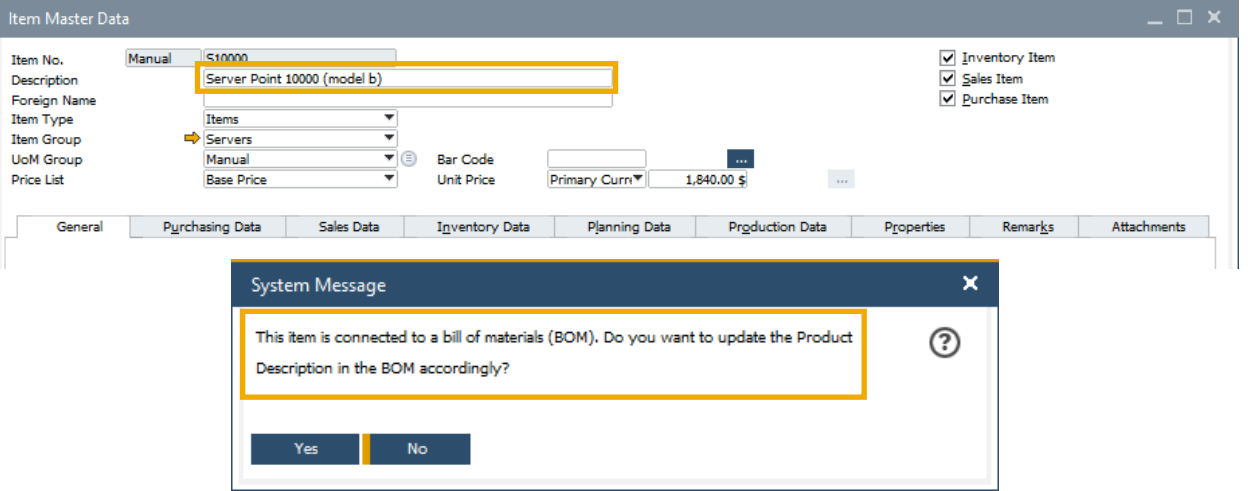

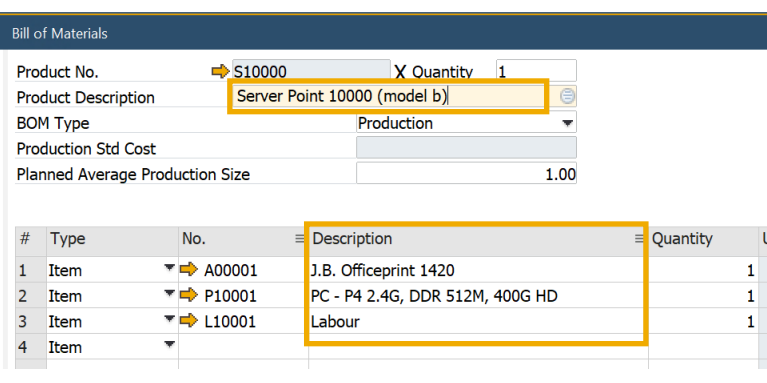

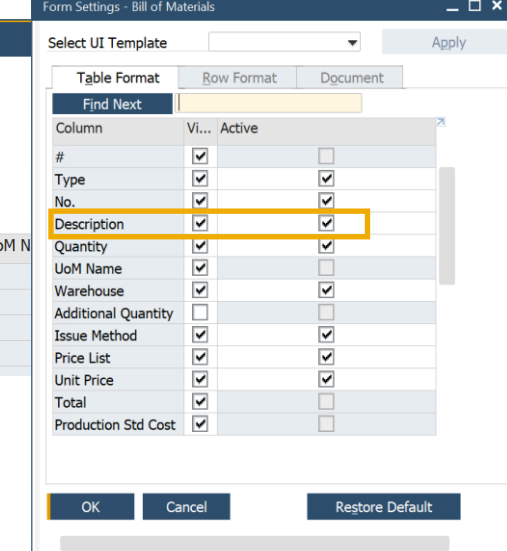

#### **Feature**

- Item *Description* update in the item master data connected to **Bill of Materials** parent item will be reflected in the **Bill of Materials** *Product Description*
- **The item and resource descriptions are editable in** Bill of Materials and Production Order Components. Additionally, the Item Description can be updated via DI API **(PL01)** See SAP Note [2872529](https://launchpad.support.sap.com/#/notes/2872529)

- **EXECTE Item master data record descriptions updated** accordingly within the associated Bill of Materials
- **EXIBLE FIEXIBLE handling of item and resource descriptions in** Bill of Materials

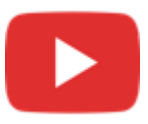

# **Drill Down from BoM to Item Master Data**

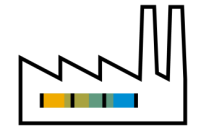

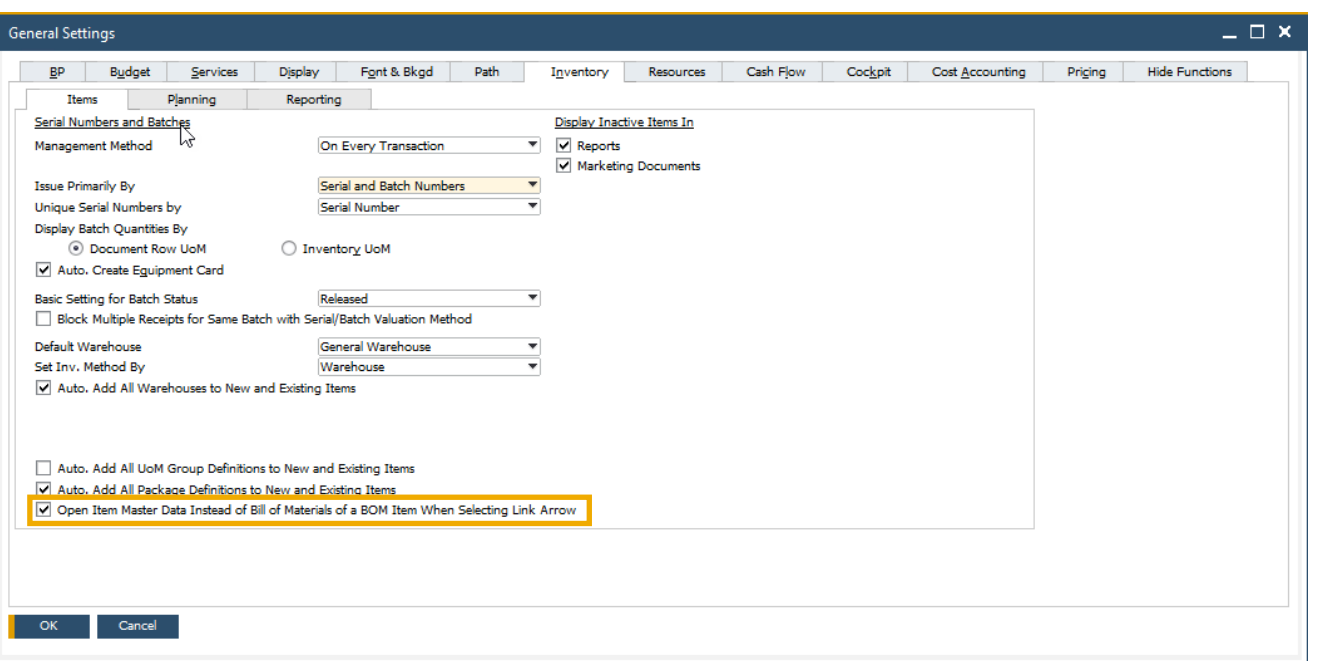

#### **Feature**

■ Direct "drill-down" to Item Master Data record now possible from the Parent *Item Number* 

- **E** More intuitive and direct navigation between Bill of Materials and Item Master Data
- **EXIBILITY FIEXIBILITY WITHIN NATISE 1** FIEXIBILITY WITHING THE **FIELD FIELD** SYSTEM prompt of navigation choice

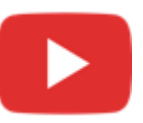

# **Production**

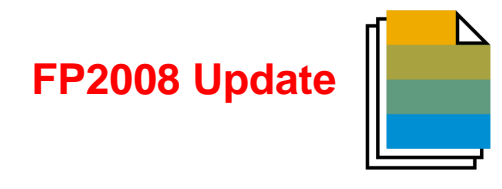

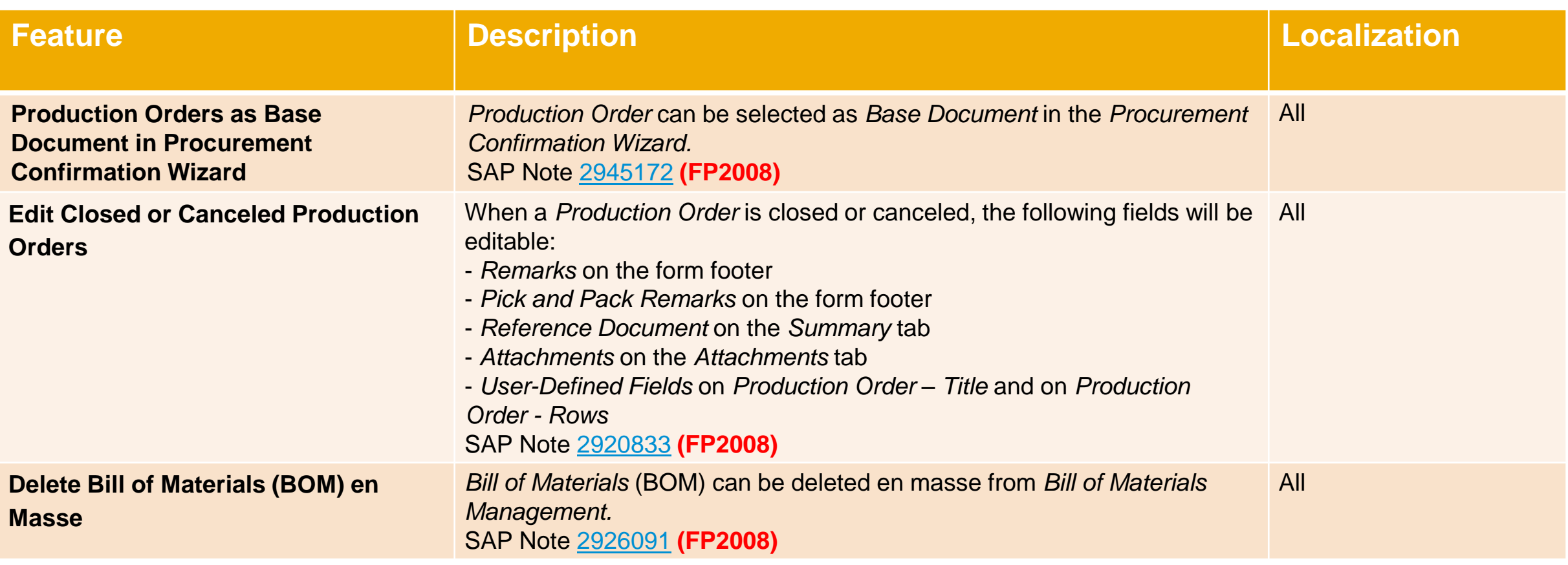

# **Production**

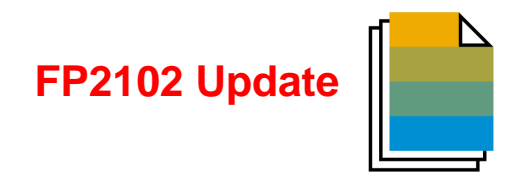

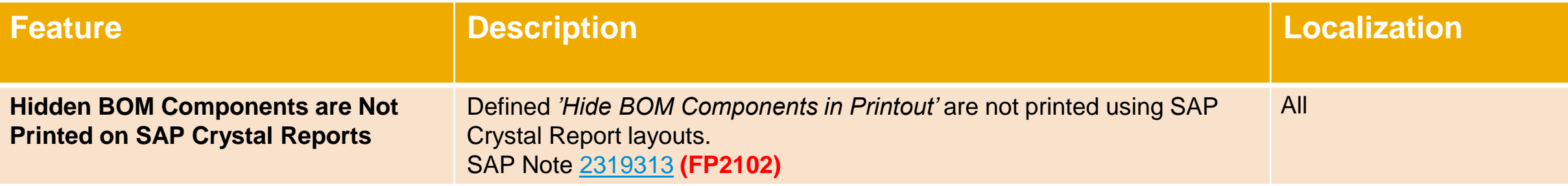

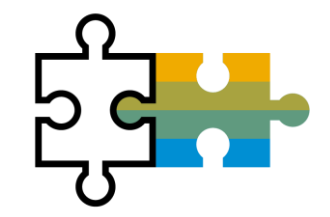

# **Platform | Extensibility SAP Business One 10.0**

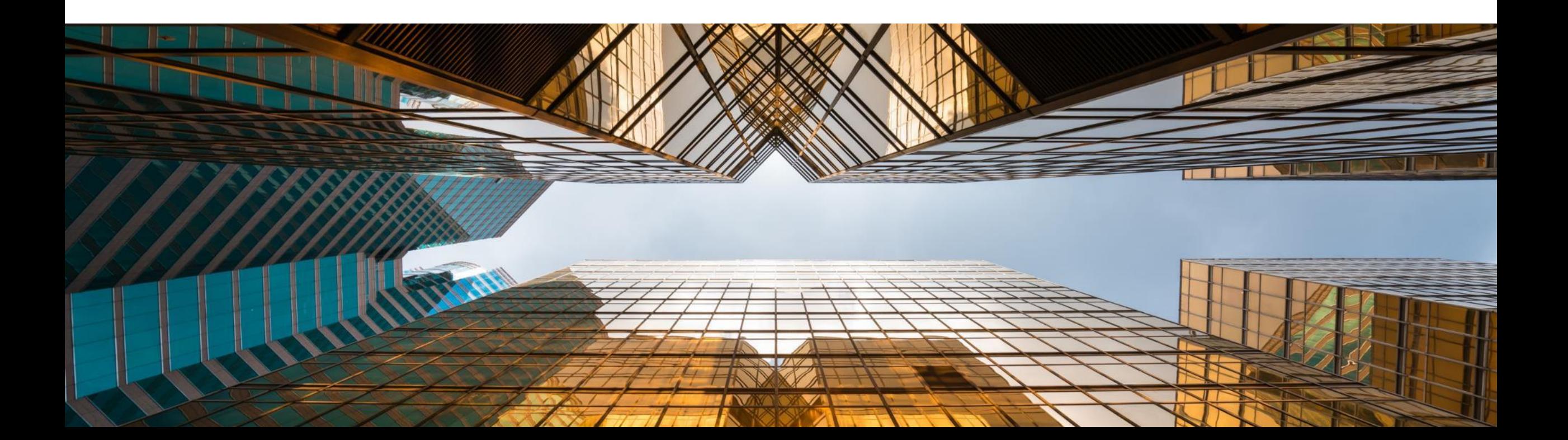

# **Service Layer Enabled for Microsoft SQL Server**

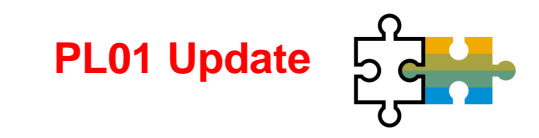

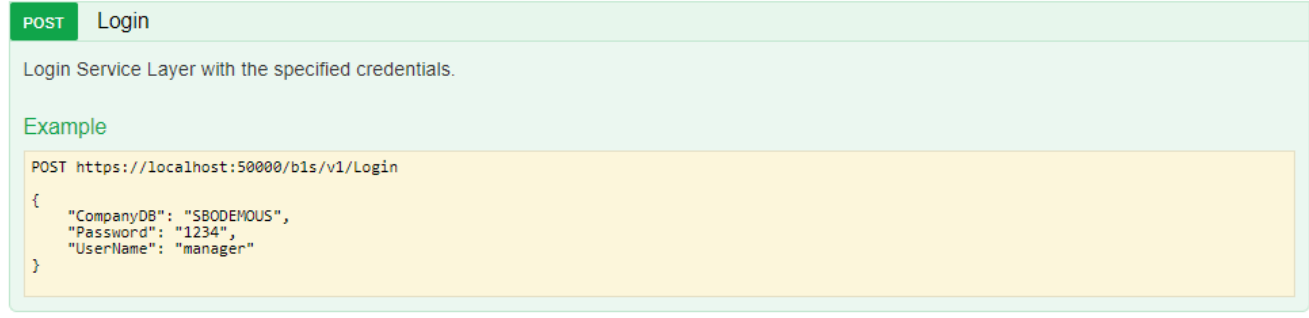

#### **Feature**

- Built on core protocols such as HTTP and OData
- **EXPLORED Highly scalable (parallel-processing)**
- **E** High availability (load balancing)

#### **BusinessPartners**

Show/Hide | List Operations | Expand Operations

This entity enables you to manipulate 'BusinessPartners'. It represents the business partners master data in the Business Partners module. You can use this data to record and retrieve business partner (customers, vendors, and leads) information and schedule business partner activities.

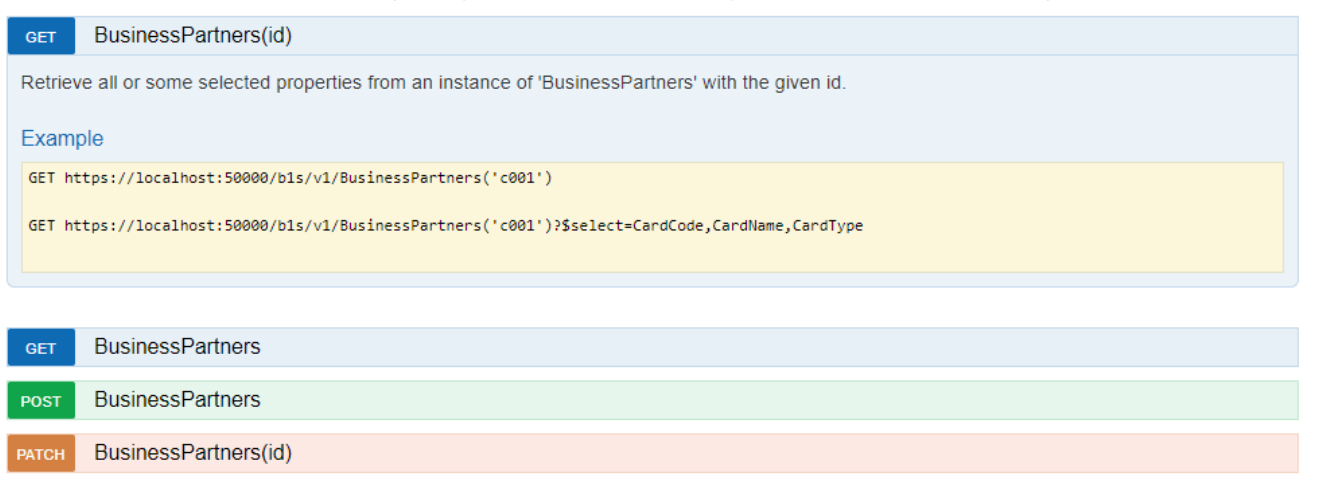

### **Benefit**

■ Ready for loosely coupled extensibility running for MSSQL and HANA

BusinessPartners(id)

**DELETE** 

#### **Service Layer Configuration UI SAP HANA**

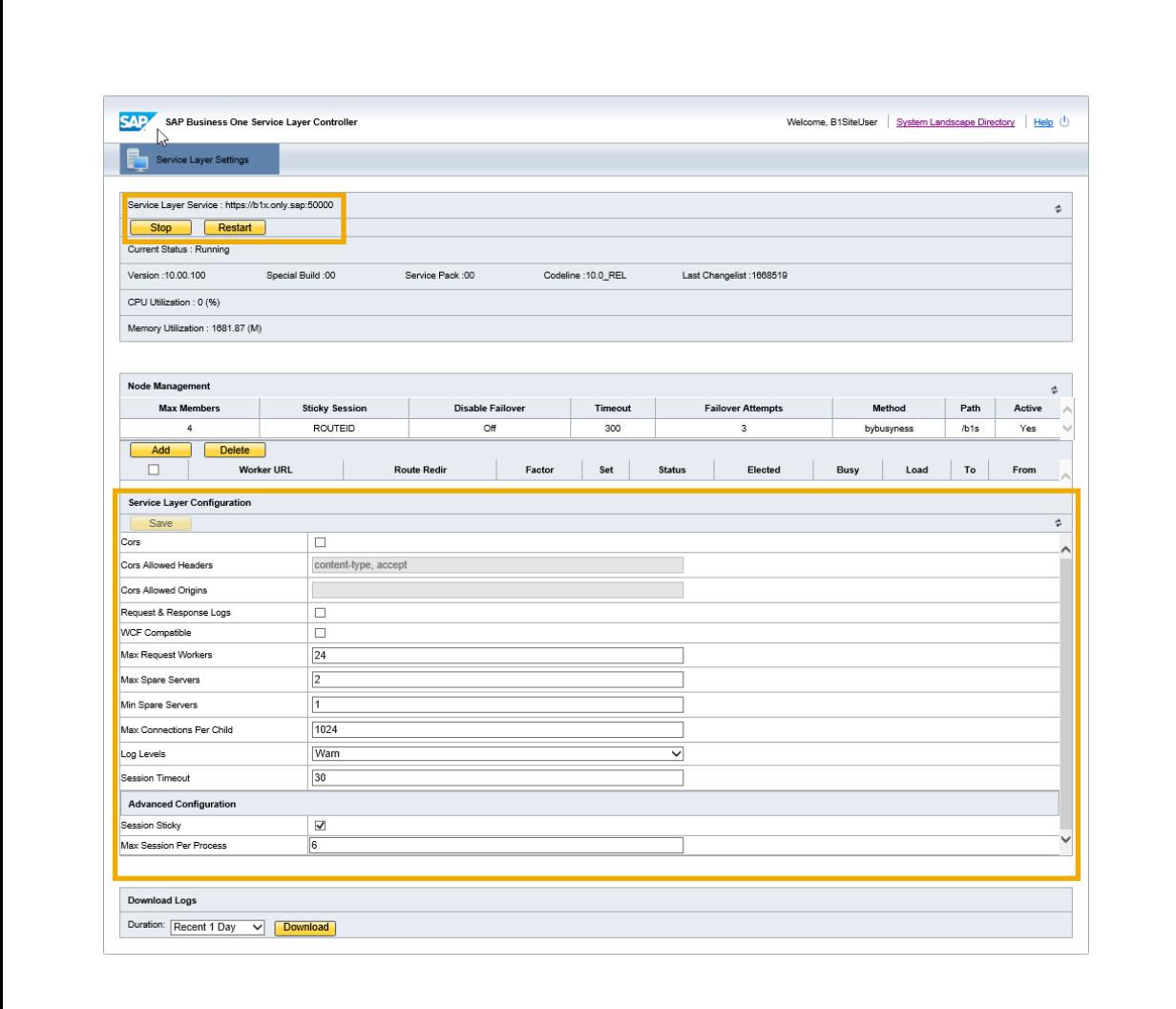

#### **Feature**

- New *System Landscape Directory URL* for **Service Layer configuration**
- **https://<***hana-server***>:<***sldport***>/ServiceLayerController**

### **Benefits**

■ No need to edit multiple configuration files

# **Formatted Search Supports Multiple Triggers**

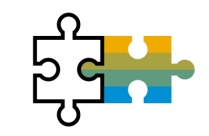

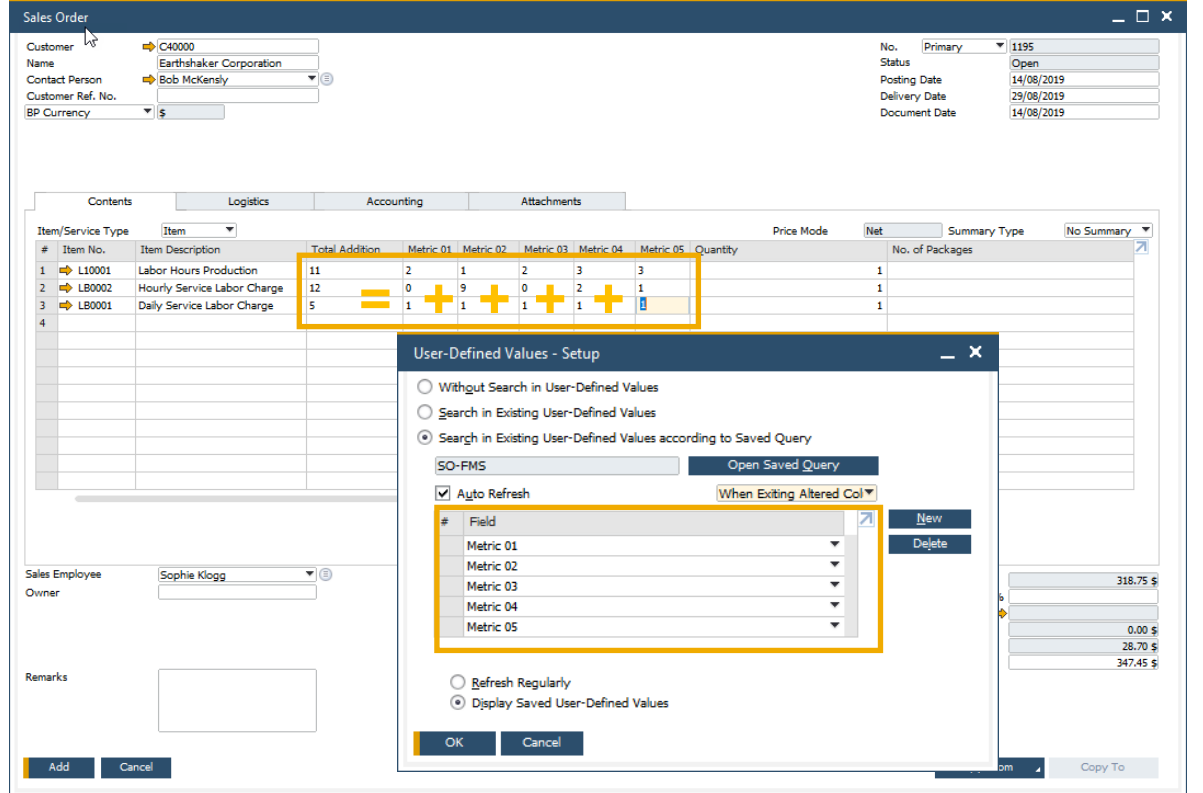

#### **Feature**

▪ **User Define Values** support multiple triggers

### **Benefit**

**■** More possibilities and flexibility when implementing formatted searches/user defined values

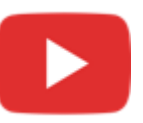

# **Extend UDF Support to Additional Objects**

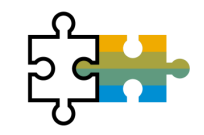

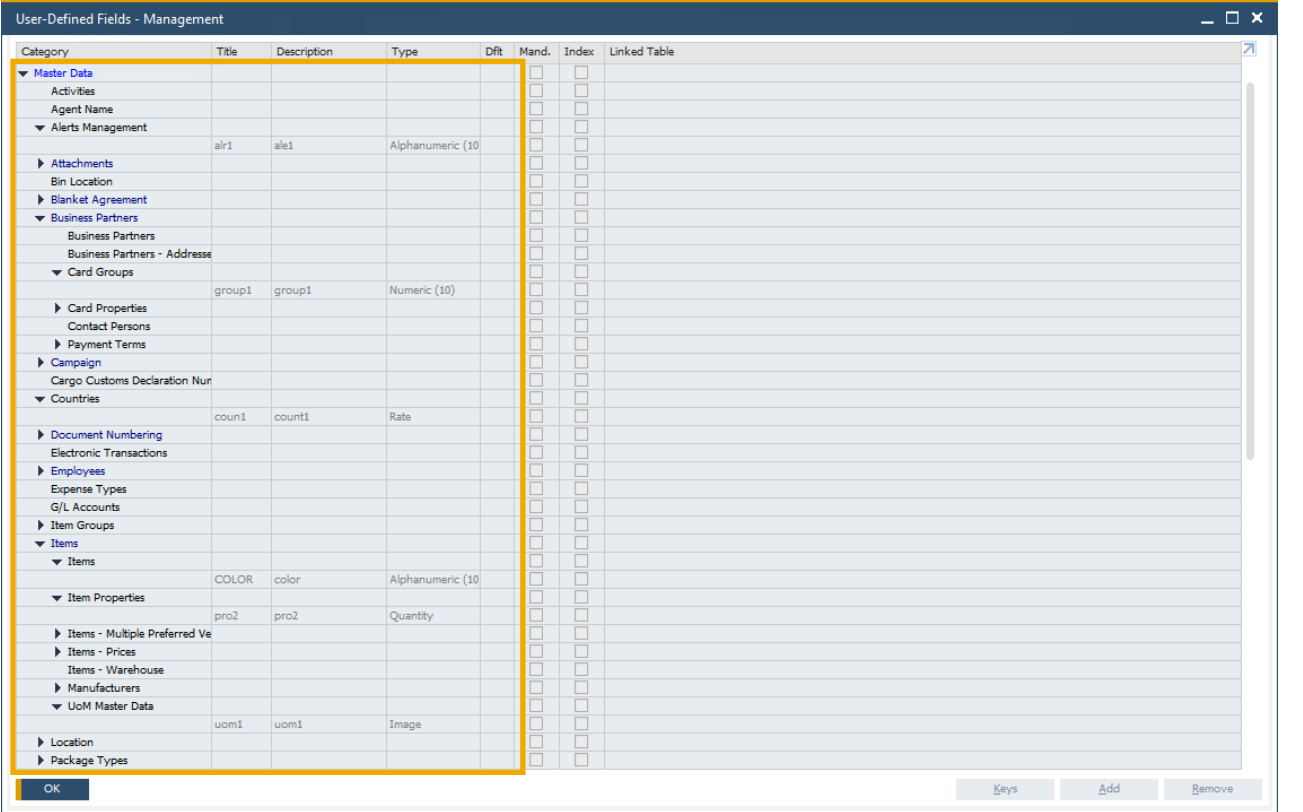

#### **Feature**

- **User Defined Fields** can be added to more **SAP Business One 10.0** objects**\***
- **\***Alerts (OALT), Attachment rows (ATC1), Countries (OCRY), Document Numbering Series (NNM1), BP Groups (OCRG), BP Payment Terms (OCTG), BP/Item Properties (OCQG)/(OITG), Item Preferred Vendors (ITM2), Item Prices (ITM1), Manufacturers (OMRC), UoM Master Data (OUOM), Location (OLCT), Package Types (OPKG), Branch Setup (OBPL), and Shipping Types (OSHP)

# **Benefit**

More possibilities in quick solution customizing

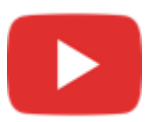

# **Microsoft Office 365 Integration**

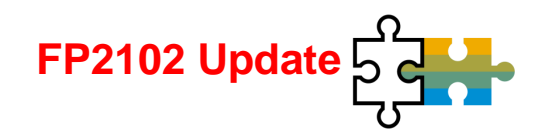

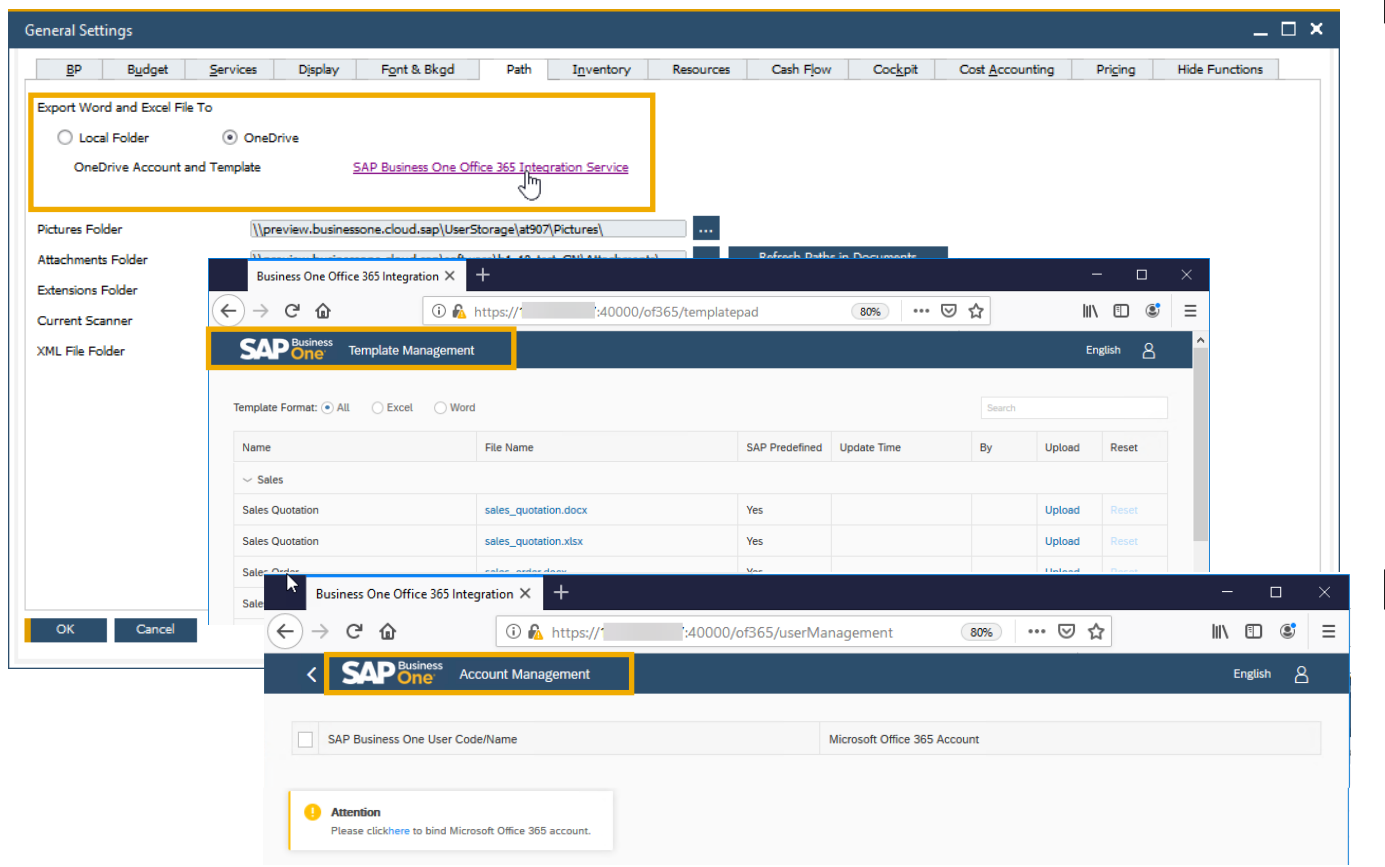

#### **Feature**

- **Microsoft Office 365** and **OneDrive** integration allows for document layouts, grid results and reports to be exported into Excel and Word accordingly
- **SAP Business One 10.0 Template Management**  allows for more flexibility in reporting and document layouts management
- **Microsoft Office 365** integration starting with **SAP Business One Cloud** 1.1 PL17 **(FP2102)** See SAP Note [3018885](https://launchpad.support.sap.com/#/notes/3018885)

- Automatic upload of exports into OneDrive
- Easier report and document layouts management
- Access from everywhere

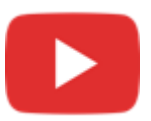

# **Document Information Extraction**

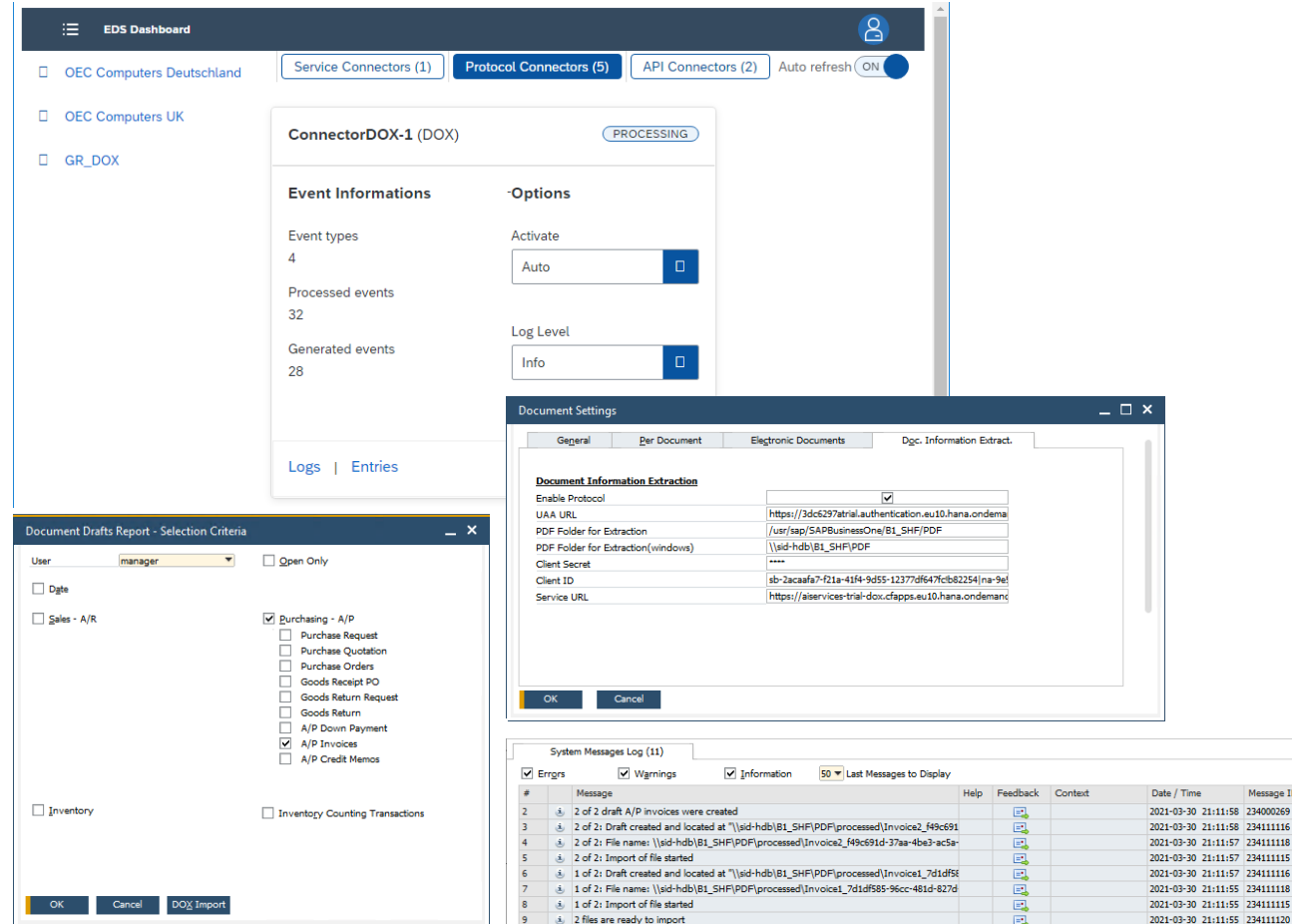

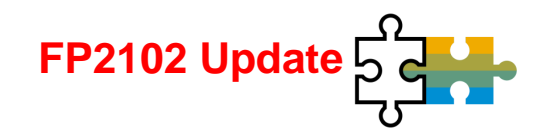

#### **Feature**

- **EXEC** Scanning PDF documents and extract invoice header and item information
- Create A/P invoice in SAP Business One
- See SAP Note [3021904](https://launchpad.support.sap.com/#/notes/3021904)

### **Benefit**

Message ID

:11:57 234111116

- **EXECUTE:** Automatic generation of A/P invoice drafts out of PDFs
- **EXECT:** Let employees save work time and focus on new activities

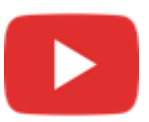

# **64-bit Only Support**

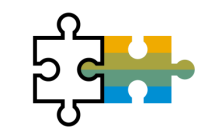

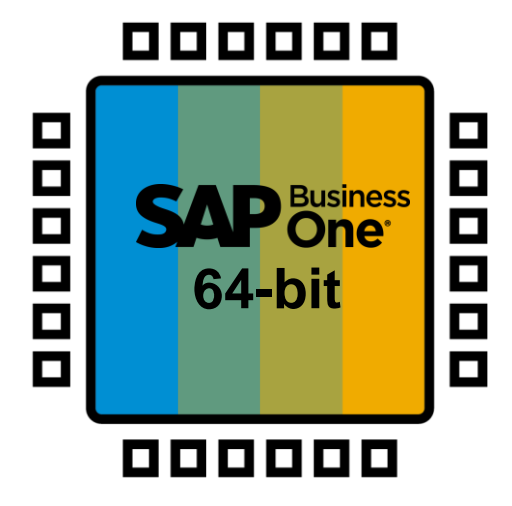

#### **Feature**

- **SAP Business One will support only 64bit** Windows operating system
- Only 64-bit add-ons will be supported with SAP Business One 10.0

# **Benefit**

**EXEC** Smaller software package downloads (due to removal of redundant 32-bit executables)

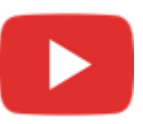

# **Gatekeeper (Browser Access) Service**

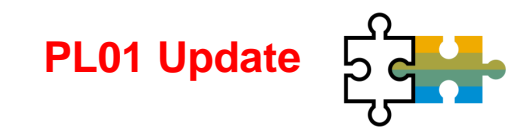

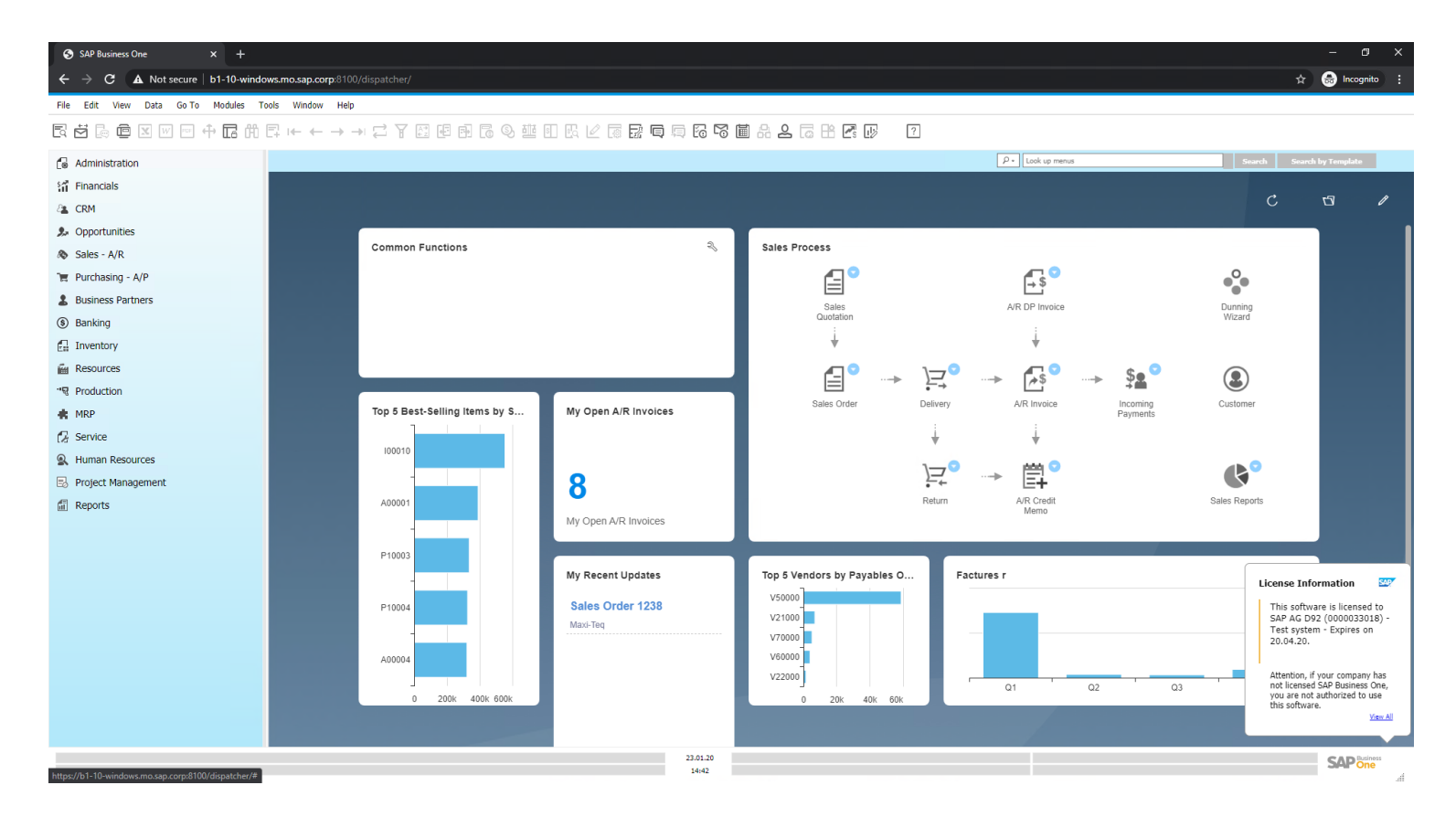

#### **Feature**

SAP Business One Client UI is rendered and published via gatekeeper service over the HTTPS protocol

- Easy access
- No local client is needed

# **Platform & Extensibility**

See also the SAP Business One Platform Support Matrix ([MS SQL](https://help.sap.com/doc/011000358700000032462013e/latest/en-US/B1_Platform_Support_Matrix.pdf) / [SAP HANA](https://help.sap.com/doc/011000358700000239412011e/latest/en-US/B1_HANA_Platform_Support_Matrix.pdf))

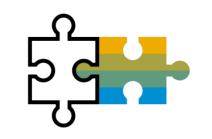

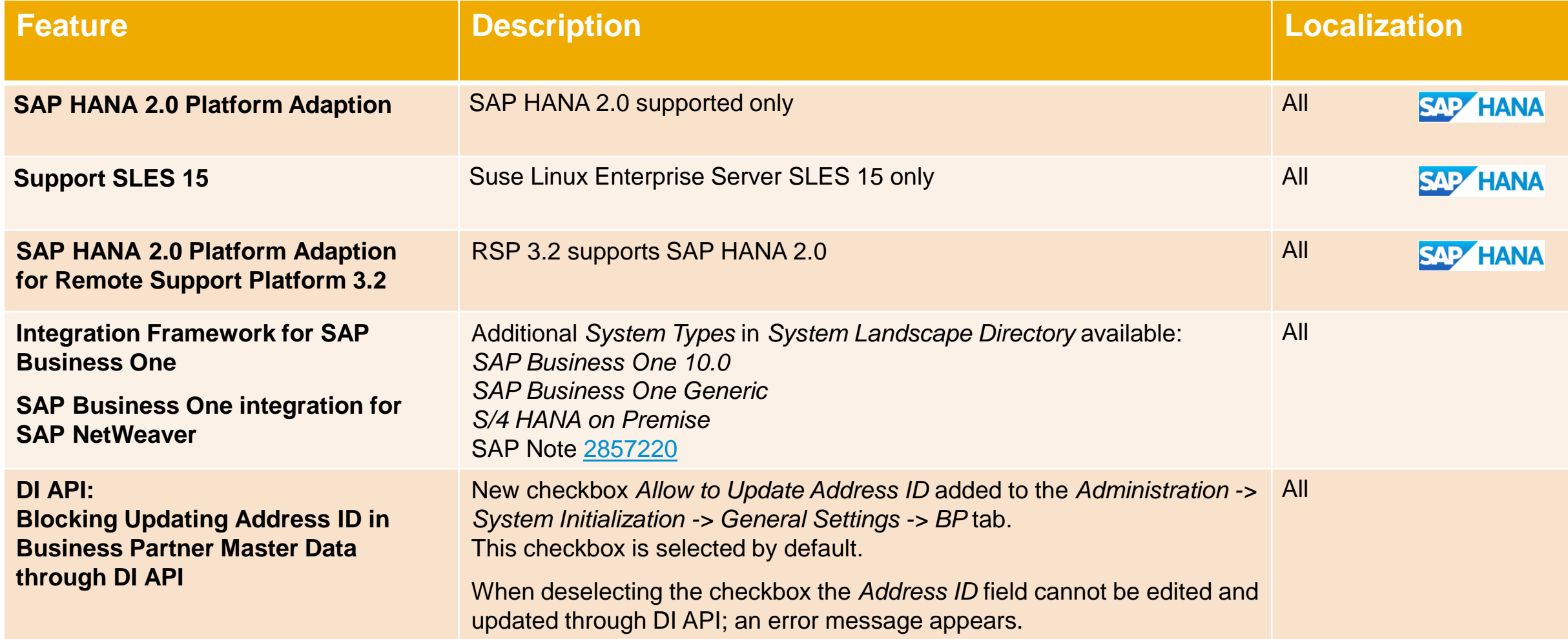

# **Platform & Extensibility PLO1 Update**

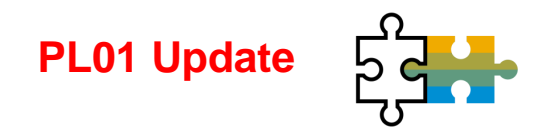

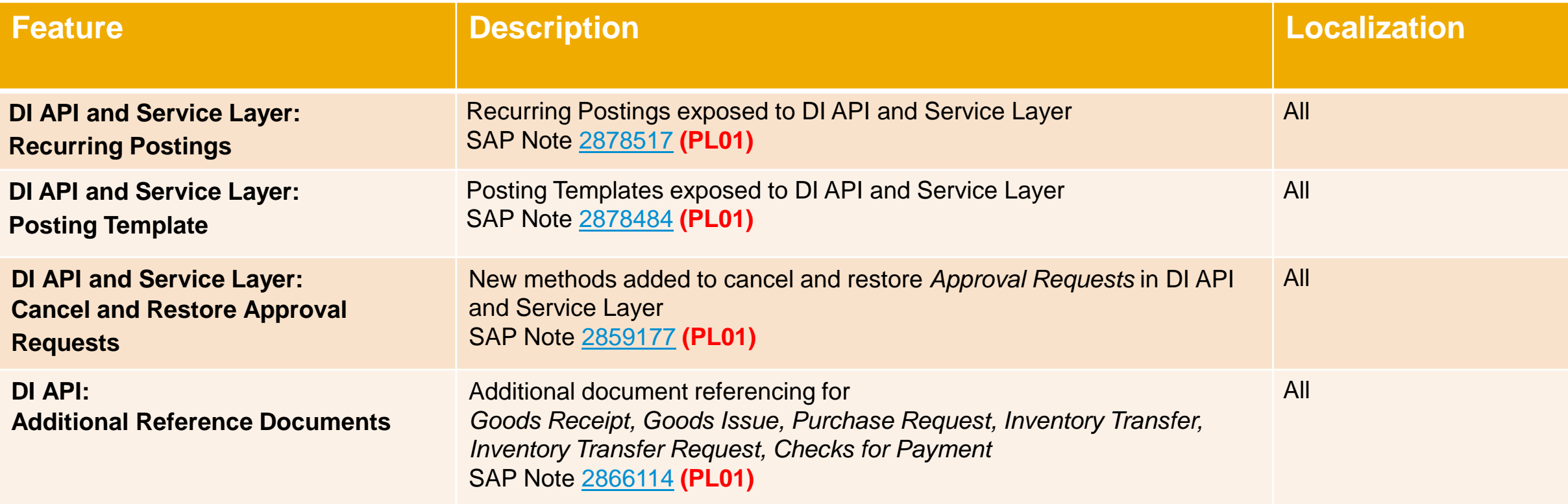
### **Platform & Extensibility PLO2 Update**

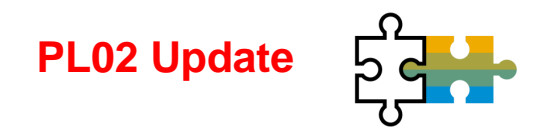

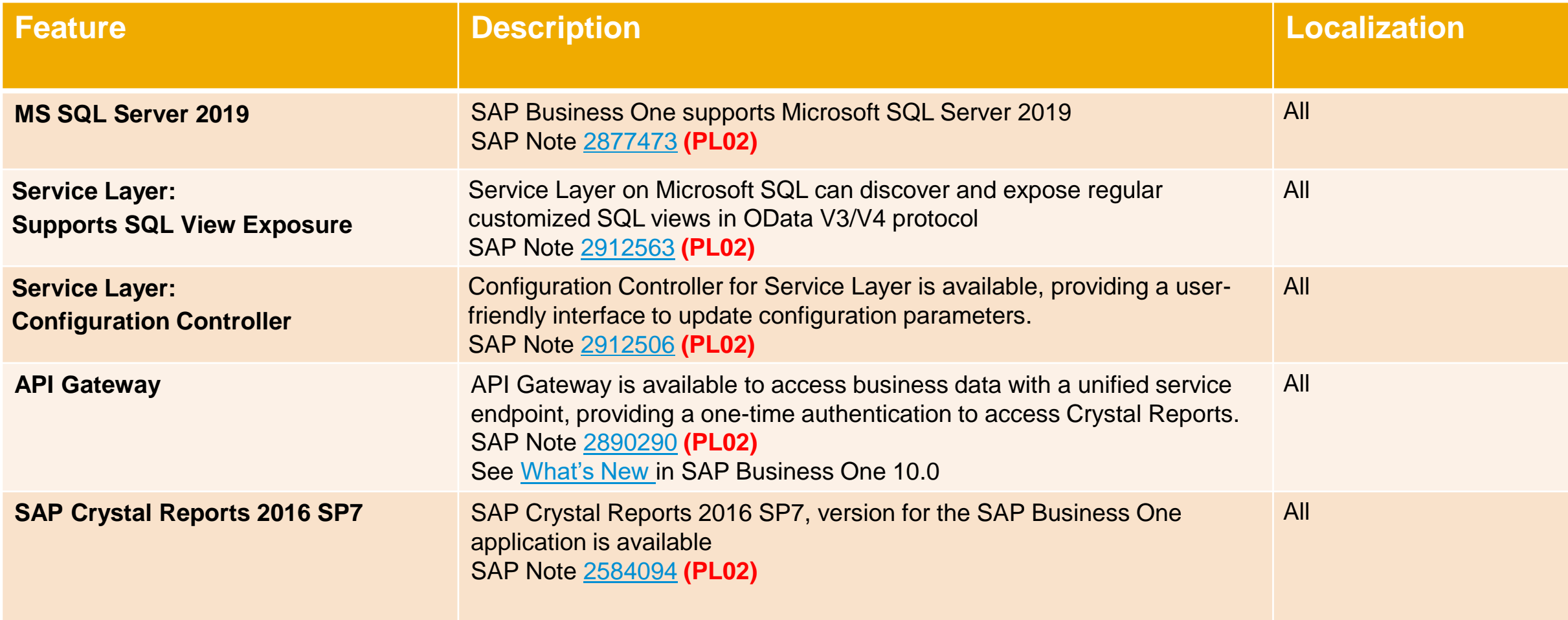

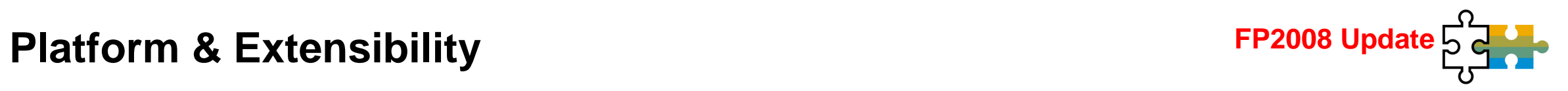

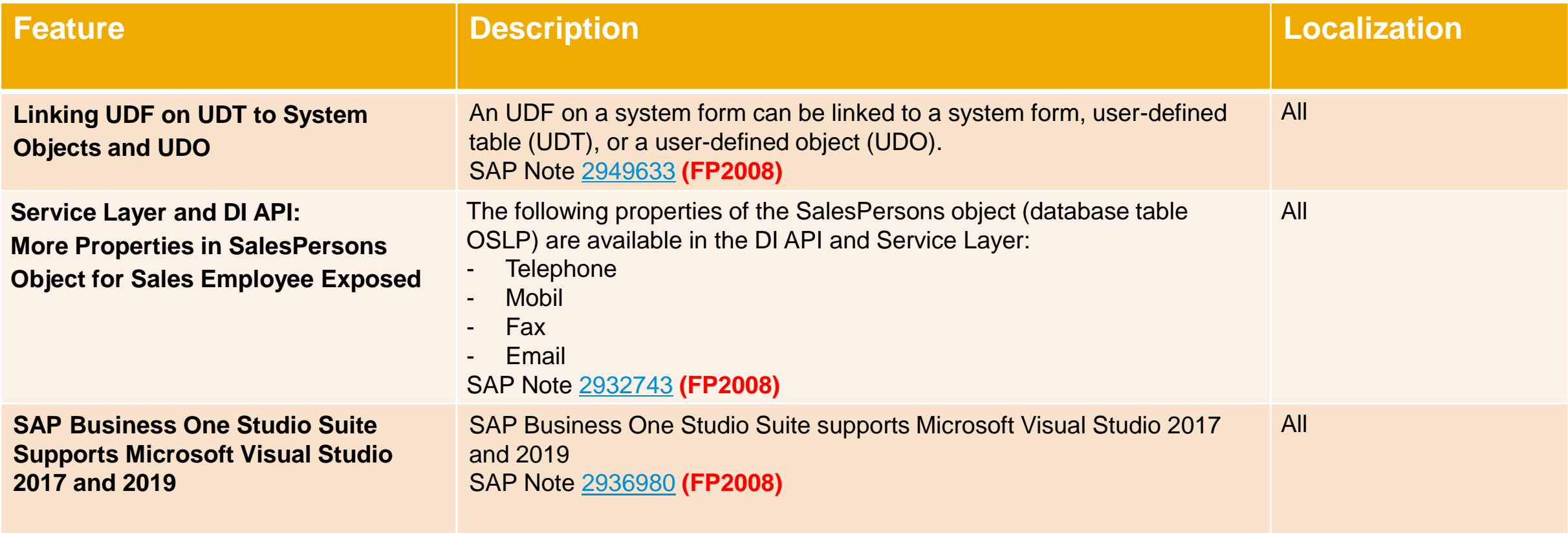

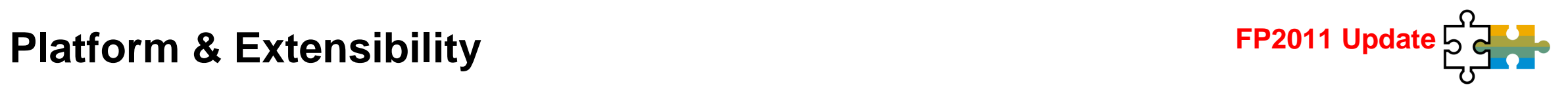

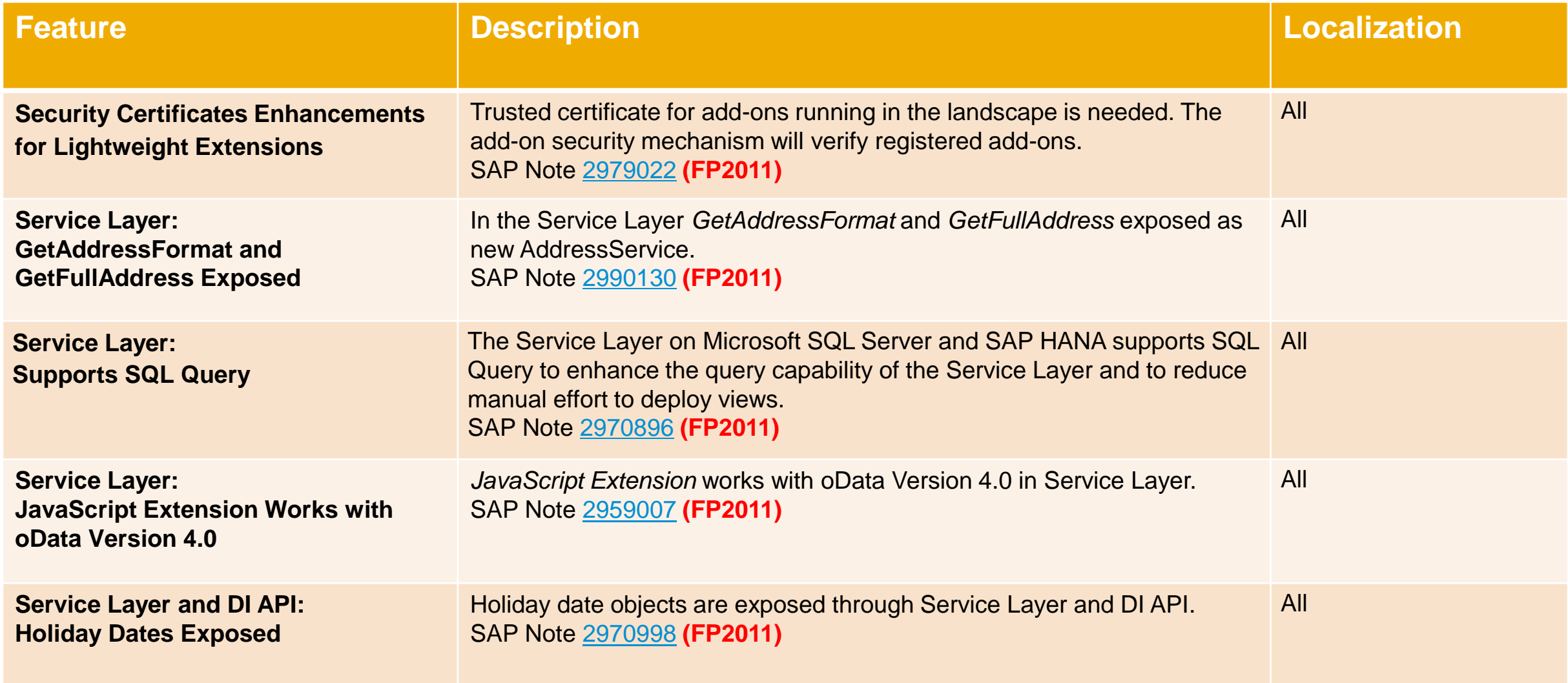

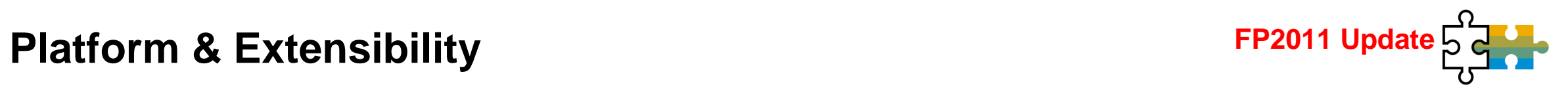

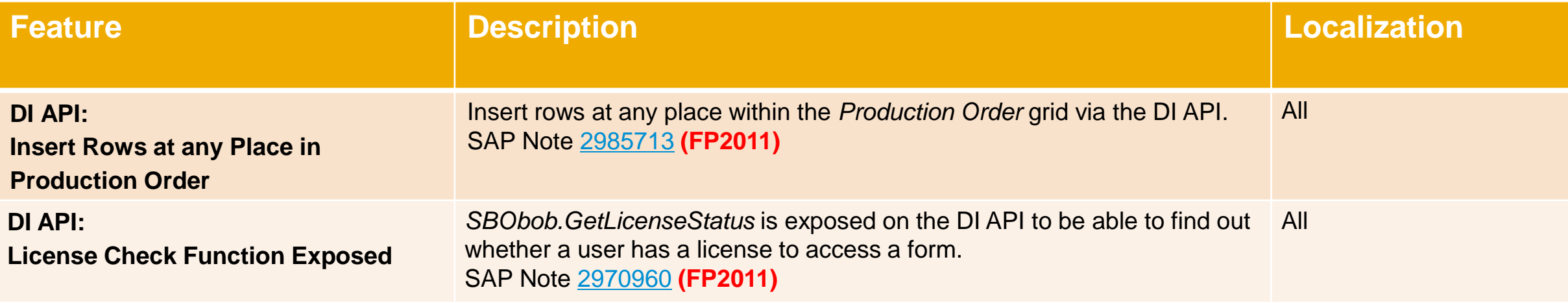

## **Platform & Extensibility FP2102 Update**

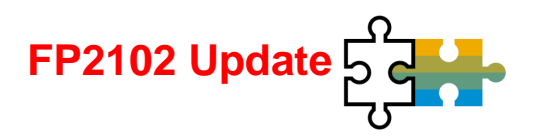

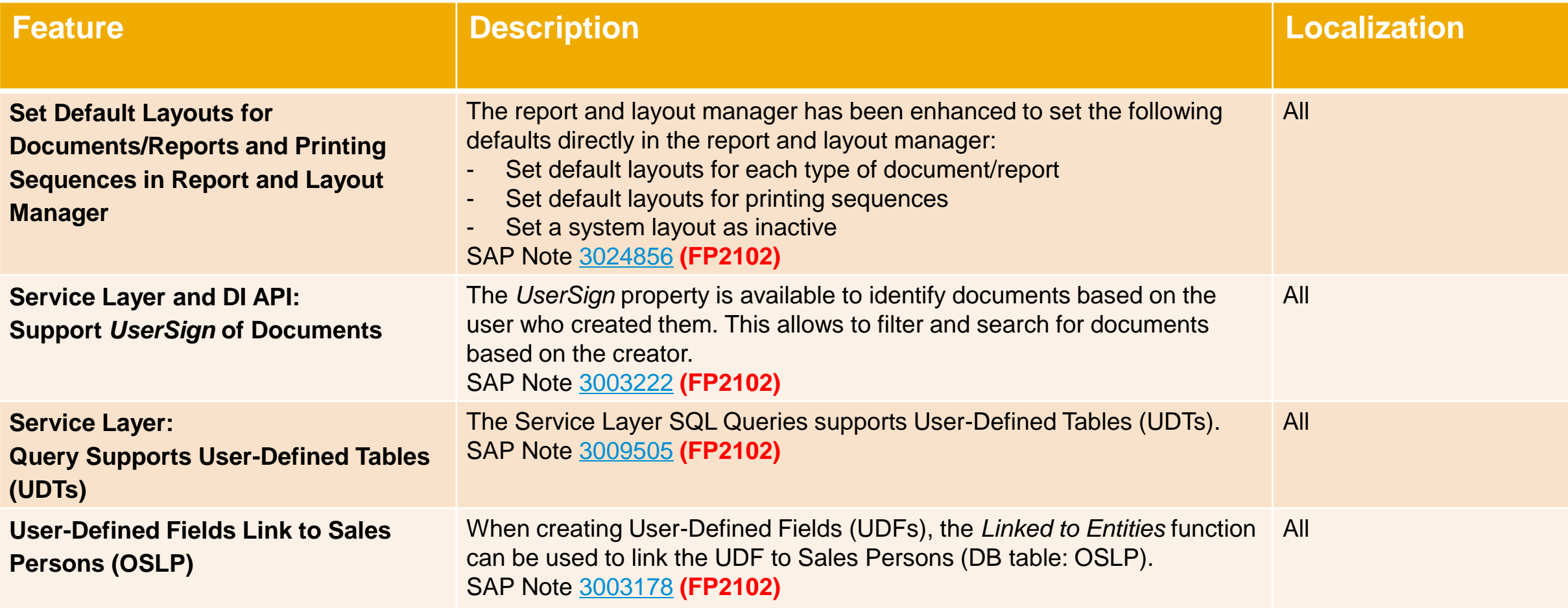

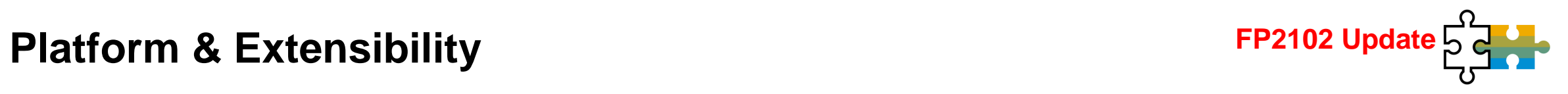

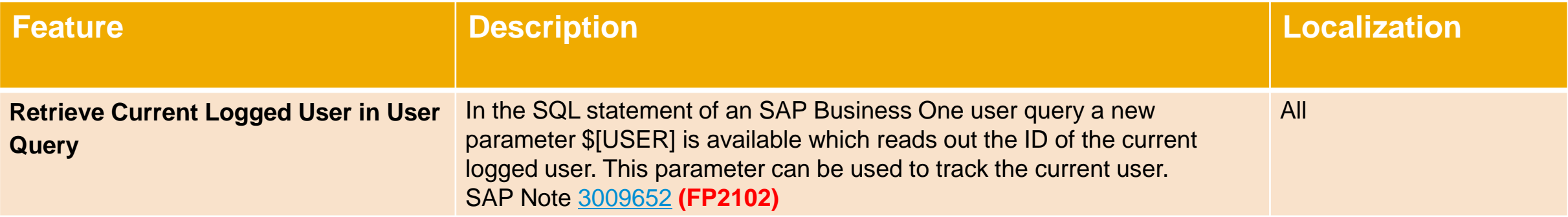

# **Thank you.**

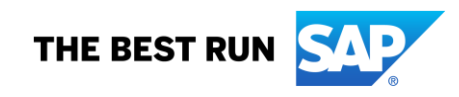

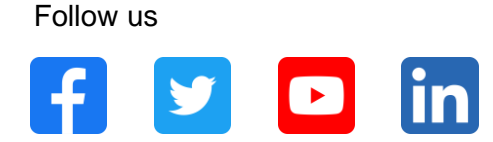

### **[www.sap.com/contactsap](https://www.sap.com/registration/contact.html)**

© 2021 SAP SE or an SAP affiliate company. All rights reserved.

No part of this publication may be reproduced or transmitted in any form or for any purpose without the express permission of SAP SE or an SAP affiliate company.

The information contained herein may be changed without prior notice. Some software products marketed by SAP SE and its distributors contain proprietary software components of other software vendors. National product specifications may vary.

These materials are provided by SAP SE or an SAP affiliate company for informational purposes only, without representation or warranty of any kind, and SAP or its affiliated companies shall not be liable for errors or omissions with respect to the materials. The only warranties for SAP or SAP affiliate company products and services are those that are set forth in the express warranty statements accompanying such products and services, if any. Nothing herein should be construed as constituting an additional warranty.

In particular, SAP SE or its affiliated companies have no obligation to pursue any course of business outlined in this document or any related presentation, or to develop or release any functionality mentioned therein. This document, or any related presentation, and SAP SE's or its affiliated companies' strategy and possible future developments, products, and/or platforms, directions, and functionality are all subject to change and may be changed by SAP SE or its affiliated companies at any time for any reason without notice. The information in this document is not a commitment, promise, or legal obligation to deliver any material, code, or functionality. All forward-looking statements are subject to various risks and uncertainties that could cause actual results to differ materially from expectations. Readers are cautioned not to place undue reliance on these forward-looking statements, and they should not be relied upon in making purchasing decisions.

SAP and other SAP products and services mentioned herein as well as their respective logos are trademarks or registered trademarks of SAP SE (or an SAP affiliate company) in Germany and other countries. All other product and service names mentioned are the trademarks of their respective companies.

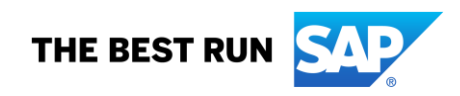

See [www.sap.com/trademark](http://www.sap.com/trademark) for additional trademark information and notices.